# **Using the Model 3395/3395A Terminal Server**

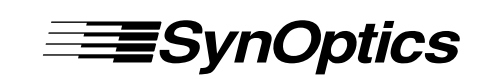

SynOptics Communications, Inc. 4401 Great America Parkway Santa Clara, CA 95052-8185 (408) 988-2400

893-386-B July 1994

© 1994 by SynOptics Communications, Inc. All rights reserved.

#### **Trademarks**

SynOptics, SynOptics Communications, and LattisNet are registered trademarks of SynOptics Communications, Inc. System 3000 and SynOptics Press are trademarks of SynOptics Communications, Inc.

Other brand and product names are registered trademarks or trademarks of their respective holders.

#### **Statement of Conditions**

In the interest of improving internal design, operational function, and/or reliability, SynOptics Communications, Inc. reserves the right to make changes to the products described in this document without notice.

SynOptics Communications, Inc. does not assume any liability that may occur due to the use or application of the product(s) or circuit layout(s) described herein.

#### **Federal Communications Commission (FCC) Statement**

Note: This equipment has been tested and found to comply with the limits for a Class A digital device, pursuant to Part 15 of the FCC rules. These limits are designed to provide reasonable protection against harmful interference when the equipment is operated in a commercial environment. This equipment generates, uses, and can radiate radio frequency energy. If it is not installed and used in accordance with the instruction manual, it may cause harmful interference to radio communications. Operation of this equipment in a residential area is likely to cause harmful interference, in which case users will be required to take whatever measures may be necessary to correct the interference at their own expense.

#### **Electromagnetic Emissions**

Meets requirements of FCC Part 15, Subparts A and B, Class A En 55 022 (CISPR 22:1985), Class A General License VDE 0871, Class B (AmtsblVfg No. 243/1991 and Vfg 46/1992) VCCI Class 1 ITE

# **Table of Contents**

### Preface

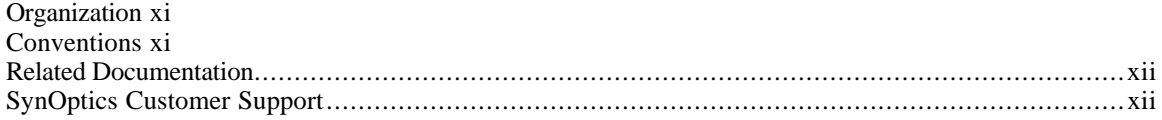

## **Chapter 1 - Getting Started**

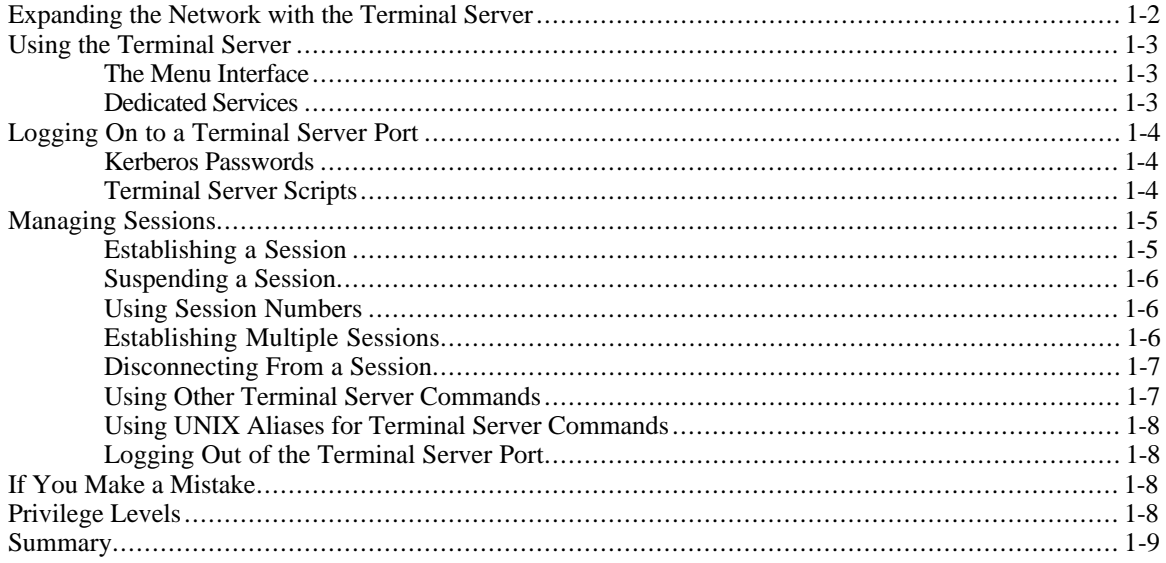

# Chapter 2 - The User Interface

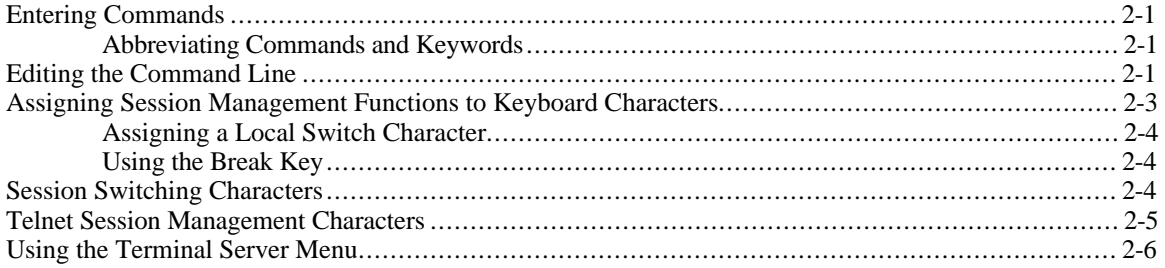

# Chapter 3 - Using Model 3395 Terminal Server Commands

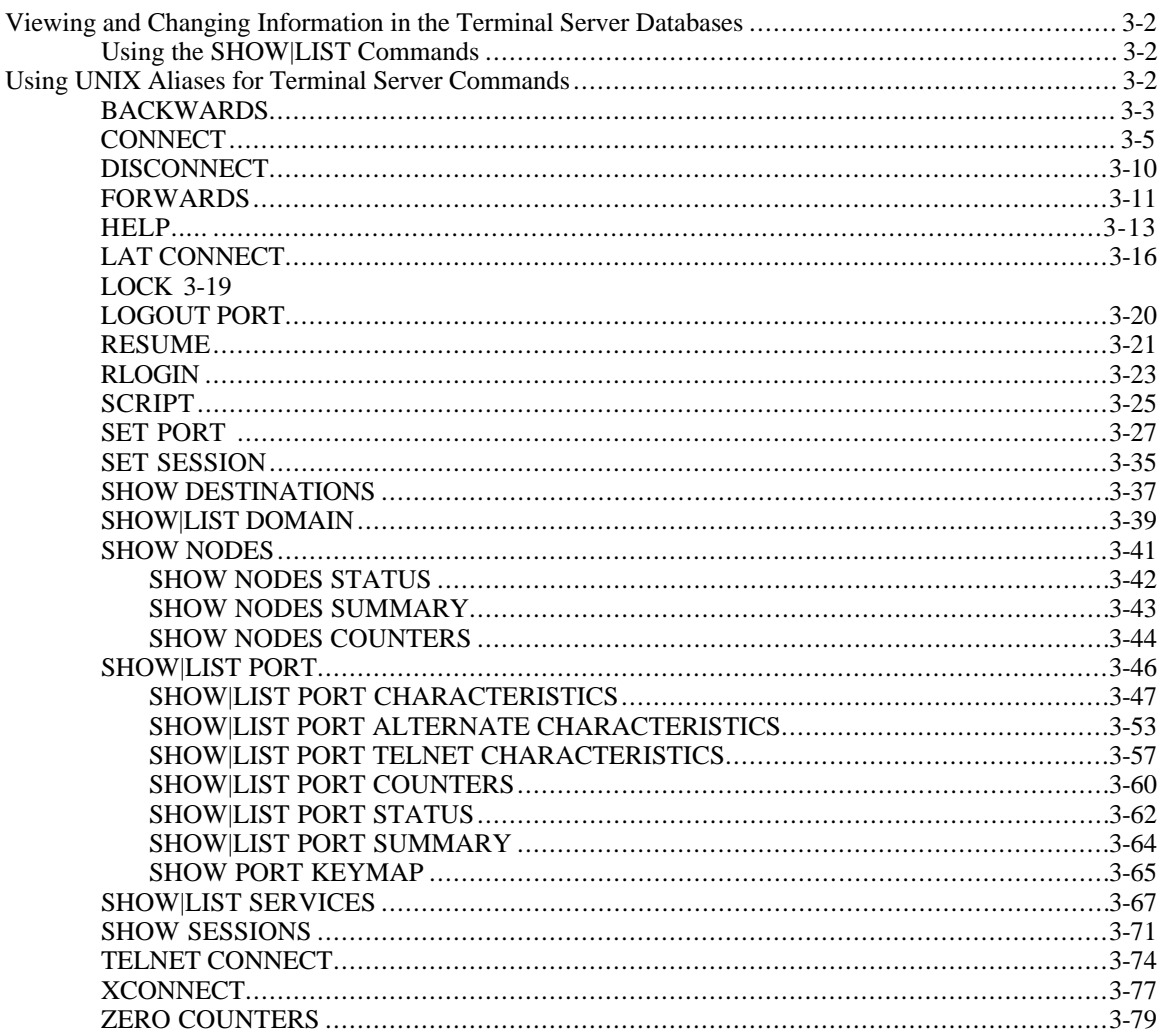

# Chapter 4 - TN3270 Sessions

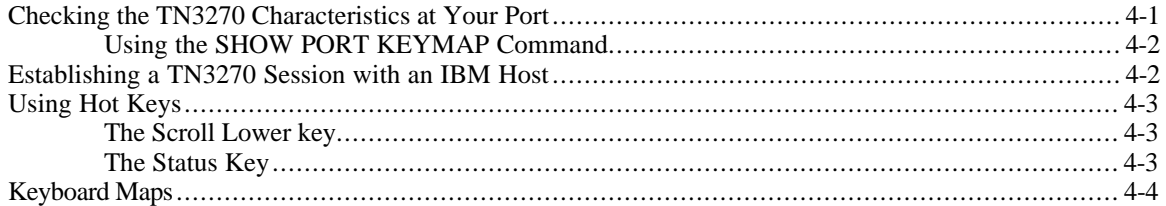

## Chapter 5 - Using the Multisessions Feature

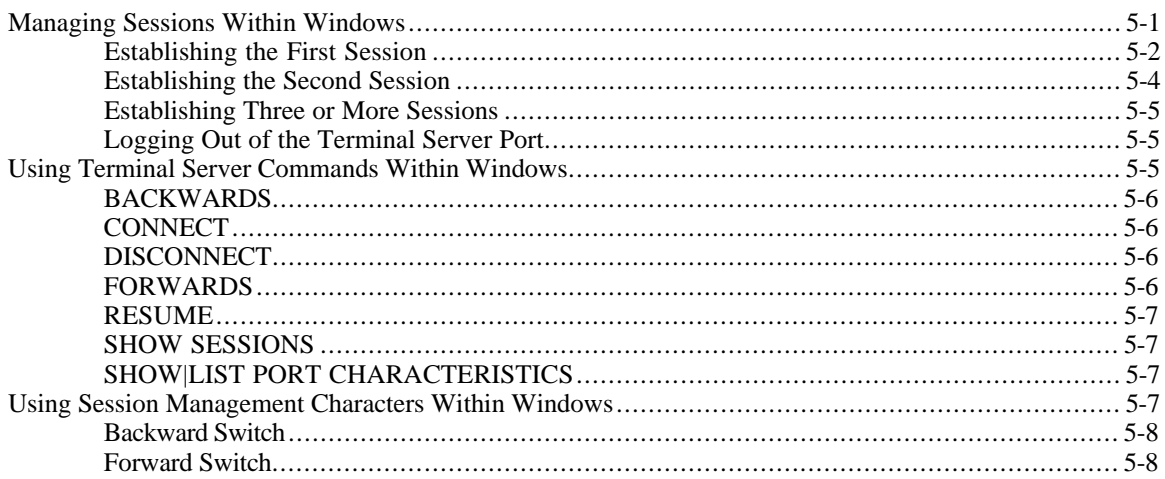

## Chapter 6 - Transferring Files with a Personal Computer

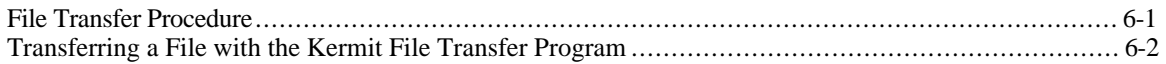

### **Index**

# **Figures**

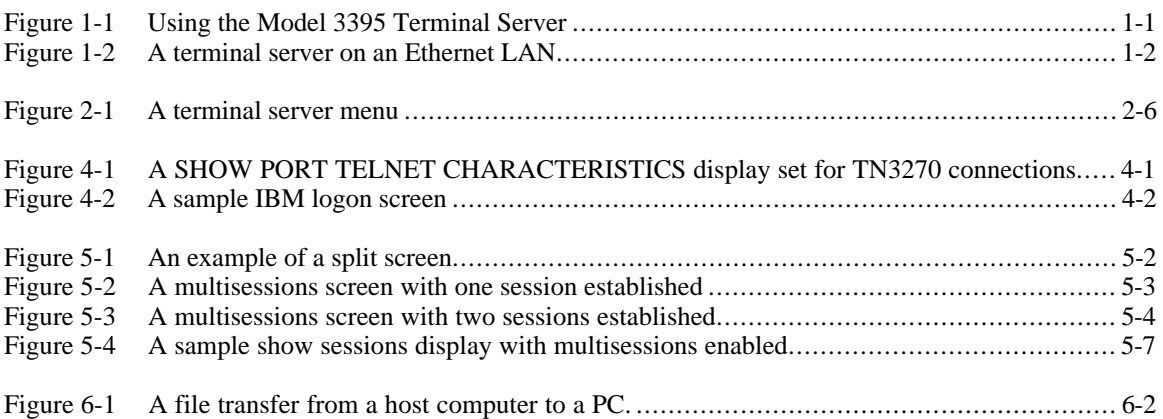

# **Tables**

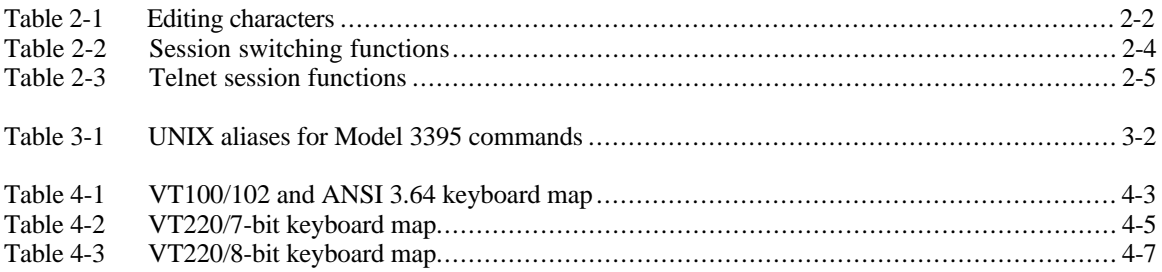

This manual describes how to use the Model 3395 Terminal Server on an local area network (LAN). It explains how to use terminal server commands, and how to tailor some terminal server characteristics to suit your needs. This manual is for people who want to use the terminal server to gain access to resources on the network, rather than the individual who installs and manages the terminal server hardware and software.

The network manager at your site decides how the network is set up and how much access you have to network resources. Because of this, your system may respond differently from what this manual indicates. Follow the instructions in this manual and use the descriptions as an example of what can happen in response to the commands described here.

# **Organization**

This manual contains the following chapters:

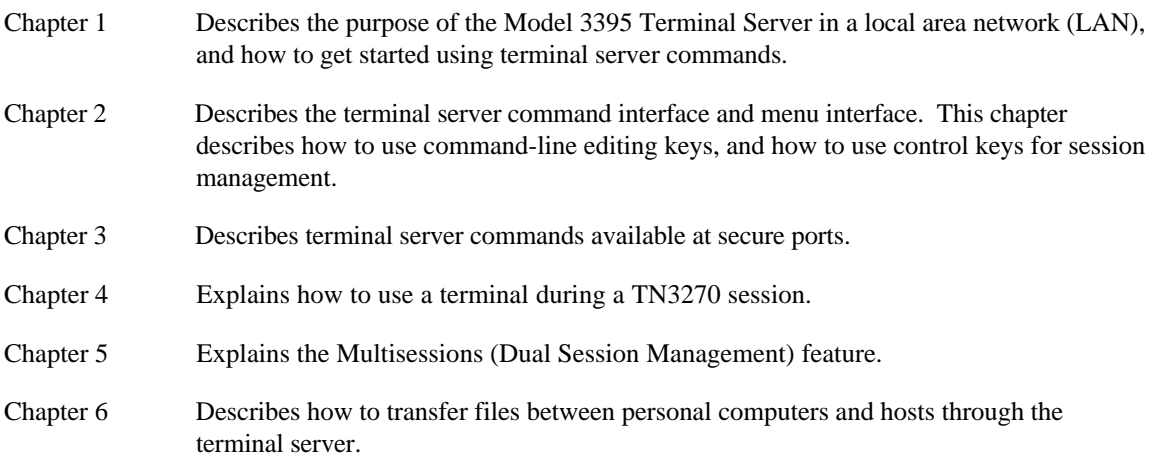

# **Conventions**

Throughout this manual, the word "Enter" means type something and then press the <New Line>, <Return>, or <Enter> key; for example, "Enter the CONNECT command" means type the word CONNECT and then press the <New Line>, <Return>, or <Enter> key.

### Preface

This manual also uses the following conventions:

COMMAND REQUIRED [OPTIONAL] [optional]

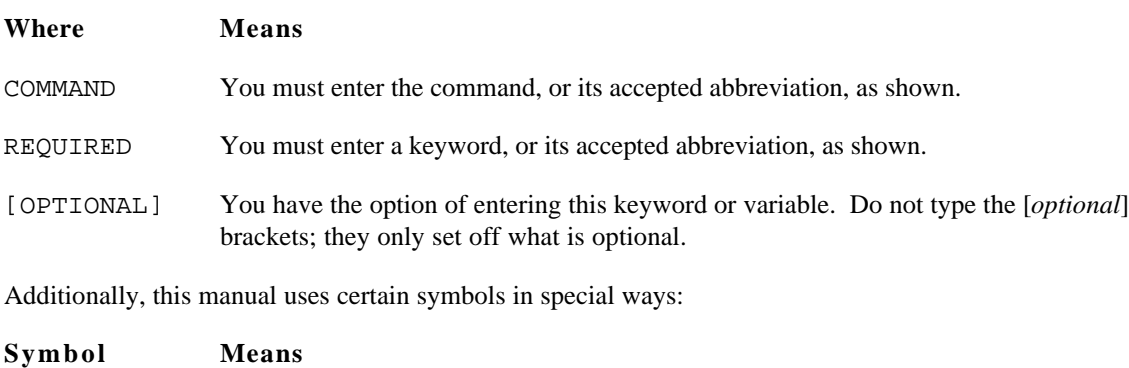

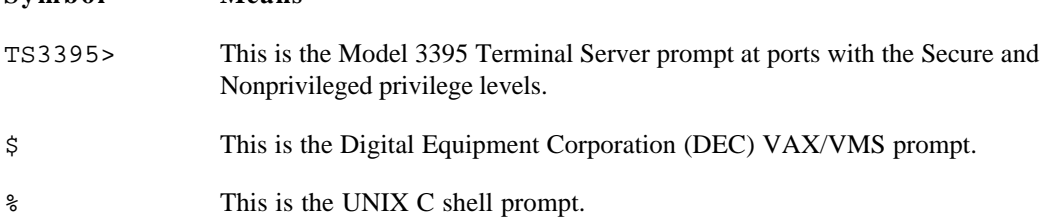

In examples, this manual uses

This typeface to show your entry and responses and screens from the Model 3395 terminal server.

This typeface to show responses from remote hosts and devices on the network. This typeface also shows command keywords or arguments that are variable, such as "hostname."

# **Related Documentation**

The following manuals provide information that you may find useful with this manual:

*• Software Management Guide for the Model 3395/3395A Terminal Server* (SynOptics part number 893-158-C)

This manual describes the configuration, setup, and management of a terminal server software communications package, supplied by SynOptics Communications, Inc. This manual is written for network managers, and terminal server, UNIX, and VAX system managers.

*• Commands Reference for the Model 3395/3395A Terminal Server* (SynOptics part number 893-159-C)

This manual describes how to use the Model 3395 Terminal Server software, including individual descriptions of each terminal server command. This manual is written for all terminal server users, although many commands can only be used by network managers or others with the appropriate privilege level.

To purchase additional copies of this document or other SynOptics product publications, order by part number from SynOptics Press<sup>™</sup> at the following numbers. You may also request a free catalog of SynOptics Press product publications.

- Phone: 1-800-845-9523
- FAX: U.S./Canada: 1-800-582-8000, International: 1-916-939-1010

# **SynOptics Customer Support**

For assistance with installing and configuring your SynOptics systems or for post-installation questions or problems, contact your local reseller. If you cannot contact your local reseller, call the SynOptics Technical Response Center (TRC) Contract Hotline.

To contact the TRC Contract Hotline, call:

- U.S. and Canada: 1-800-473-4911
- Europe: 011-31-3480-31616
- Rest of the world: 408-764-1000

Technical information is available from the SynOptics InfoFACTS fax-on-demand system by calling:

- U.S. and Canada: 1-800-786-3228
- International: 408-764-1002

You can also access technical information in the SynOptics forum on CompuServe.

For information about our education services, contact the SynOptics Training Coordinator at 1-800-473-4911 or 408-764-1018.

# **Chapter 1 Getting Started**

The Model 3395/3395A Terminal Server is a combination of hardware and software that links users at serial devices, such as terminals, to resources on both local area networks (LANs) and wide area networks (WANs). These resources include a variety of hosts, workstations, and printers, as well as other SynOptics terminal servers. You can use a terminal server to gain access to any of these hosts on the network:

- UNIX hosts that support the TCP/IP protocol
- International Business Machines (IBM) hosts that have a Telnet server
- DEC VAX hosts running ULTRIX that support TCP/IP
- DEC VAX hosts that support the Local Area Transport (LAT) protocol

When a user such as the one shown in Figure 1-1 makes a connection to a LAN host through the terminal server, he can use all the resources on that host as if his terminal were directly attached to it.

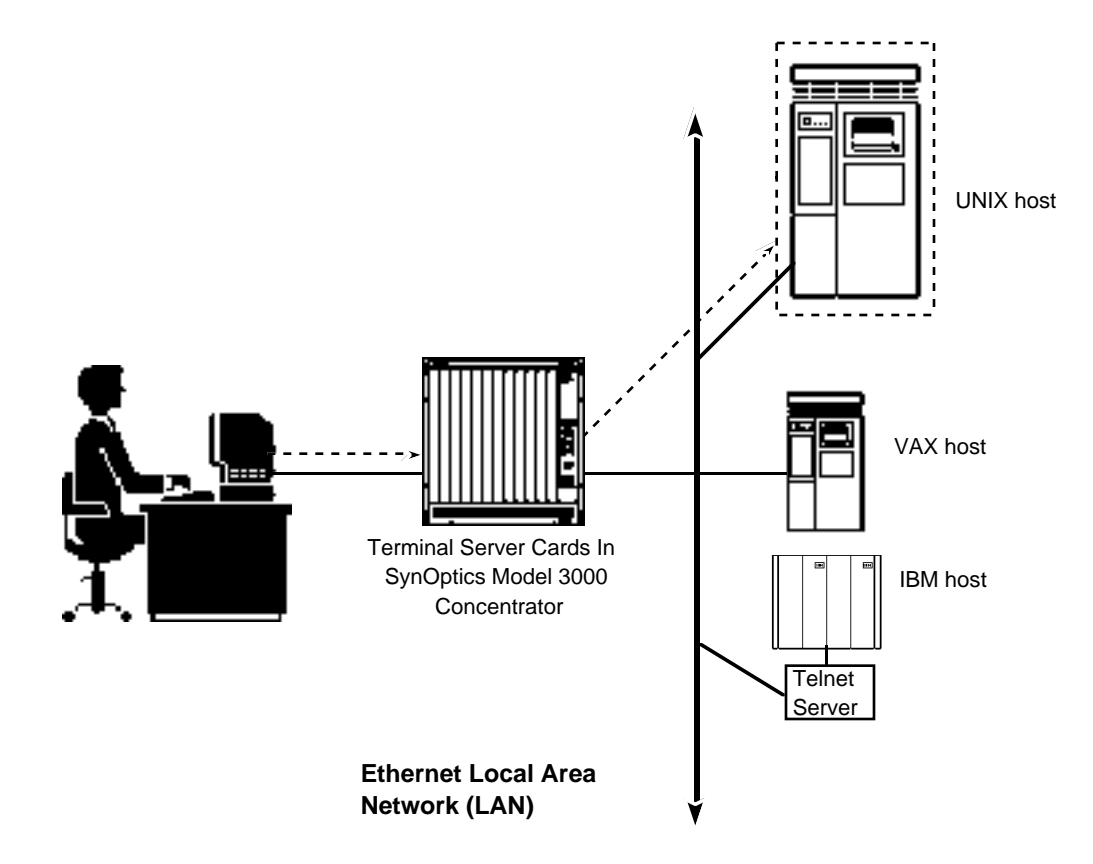

*Figure 1-1. Using the Model 3395/3395A Terminal Server*

The user in Figure 1-1 has made a connection to the UNIX host on the LAN through the terminal server. He can now read databases, send mail, and run applications on this host. He can also connect to the VAX host, the IBM host, or a serial device on the other terminal server.

## **Expanding the Network with the Terminal Server**

The terminal server can support a variety of devices, other than terminals. These include printers, modems, data switches, personal computers, and other host computers. These devices allow terminal server users to access LAN resources in many different ways, and provide additional resources to LAN users. Figure 1-2 shows an example of a Model 3395/3395A Terminal Server on the LAN, with several different devices connected to it.

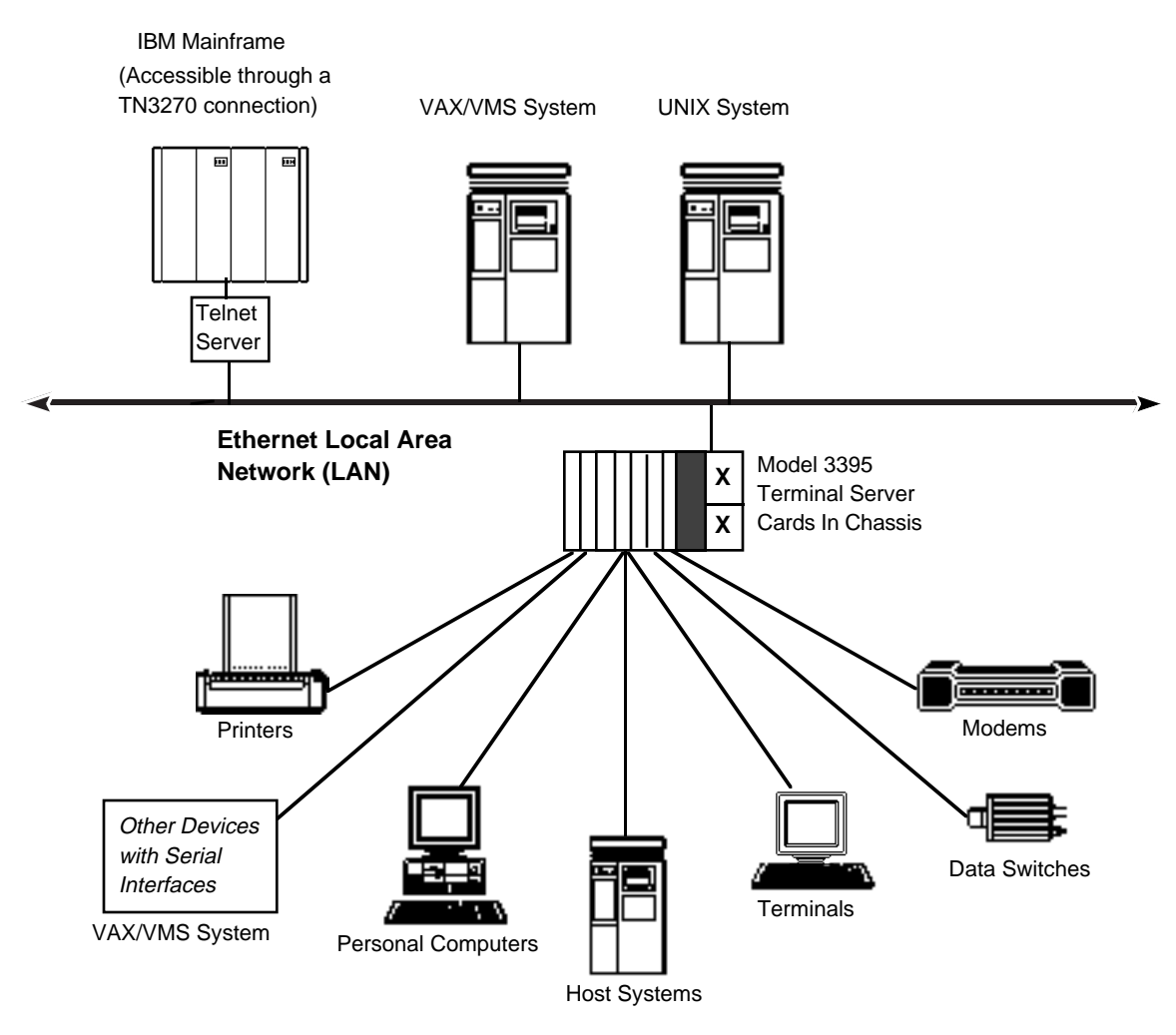

*Figure 1-2. A terminal server on an Ethernet LAN*

In a network like the one in Figure 1-2, terminal server users can gain access to the hosts connected directly to the LAN. Users on the LAN hosts can reach the devices connected to the terminal server, such as the printer, the host system, or the personal computer.

The remaining sections of this chapter explain how you can use the terminal server in a network such as this one. These sections include the following topics:

- Using the terminal server
- Logging on to a terminal server port
- Managing sessions
- If you make a mistake
- Privilege levels
- Summary

# **Using the Terminal Server**

When you log on to the terminal server you make a connection with a terminal server *port*. A port is the interface between a terminal and the other devices on the network, including hosts, printers, and other terminal servers. Each port has a set of characteristics and privileges that determine how you can use it. The network manager defines these characteristics and privileges with terminal server commands.

From the terminal server port, you can enter commands such as those described in Chapter 3 of this manual. While the privilege level and the characteristics of your port determine which commands you can use, most users can enter commands that do the following:

- Establish connections to devices on the network
- Display information about network destinations, and the characteristics of the terminal server port
- Modify some characteristics of the terminal server port

### **The Menu Interface**

On some terminal servers, the network manager may have created a menu that overrides the terminal server's command interface. The menu displays choices that you can select to establish connections on the network, or change the configuration of your port. Chapter 2 describes the menu interface in more detail, but the information described here about logging on and off the port and establishing sessions will still be useful to you, even if you are using a menu.

### **Dedicated Services**

The network manager can define a dedicated service at a terminal server port. If so, the terminal server automatically connects the port to a host on the network when you log on to the port. While you might not be able to use the terminal server commands in this manual if your port has a dedicated service, you can read this chapter for general information about the terminal server.

### **Logging On to a Terminal Server Port**

If your terminal is connected directly to a terminal server port, press the <Return> key until one of the following prompts appears on the screen. If your terminal is connected to a host on the terminal server network, log off of the host, or suspend your current session by pressing the <Break> key or the local switch character. Then, press the <Return> key until one of these prompts appears and use the appropriate procedure:

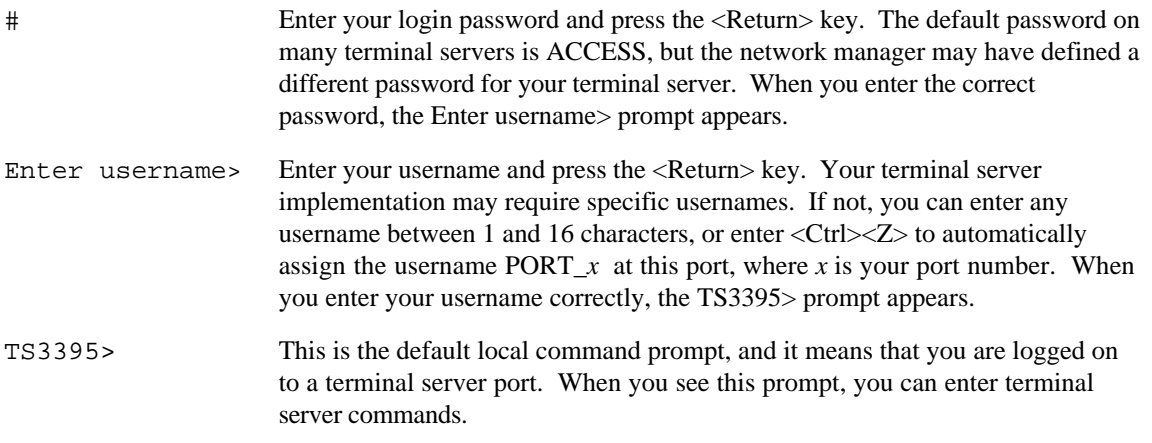

*Note*: These are the default prompts that the Model 3395/3395A Terminal Server includes with the terminal server software. The network manager can change these prompts, however, so the prompts on your terminal server may be different.

### **Kerberos Passwords**

Kerberos is an Internet network authentication service that may exist on your terminal server. It requires that you enter a Kerberos password to gain access to the terminal server. The Kerberos password prompt appears after the Username> prompt in the Model 3395 Terminal Server login sequence, and looks like this:

Enter user password>

If this or a similar prompt appears at your terminal, enter a Kerberos password.

### **Terminal Server Scripts**

Some terminal server ports automatically execute a predefined set of terminal server commands called a script when you log on to the port. The script may prompt you for a password, change some characteristics of the port, or establish a connection with a host on the network. The information in this chapter will still be useful to you, however, even if your port automatically executes a script when you log on.

## **Managing Sessions**

The connection between a terminal server port and a device on the network is called a *session*. You can establish a session with a LAT service, a Telnet host, an IBM host, or another terminal server after you log in to the terminal server port. The Model 3395/3395A Terminal Server allows you to open several sessions simultaneously, and move among them while you work. The next sections explain how to establish and manage sessions.

### **Establishing a Session**

Several terminal server commands establish sessions with LAN destinations, but the one you will probably use most often is the CONNECT command. If you know the name or address of the device where you want to establish a session, simply enter it with the CONNECT command at the prompt and press the <Return> key:

TS3395> connect destination-name

If you are not sure of the names and addresses on your network, you can view a list of all the different destinations on the LAN with the SHOW DESTINATIONS command. (Some of the destinations in this list may be unavailable to you for security reasons. The network manager can tell you if this is the case.) When you enter the SHOW DESTINATIONS command, a list similar to the following appears on the terminal:

TS3395> show destinations FINANCE.SUN.COM UNIX Host at 140.179.20.1

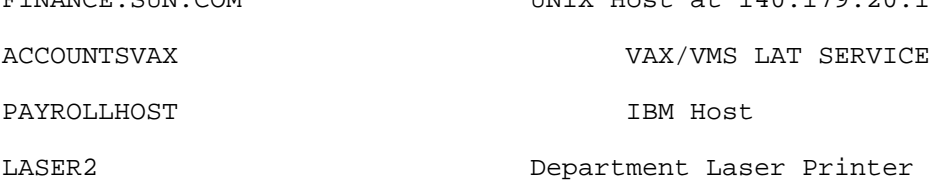

The first column on the list shows the names you can use in connect commands to reach a service or a host. The second column displays information about each destination name, such as a description of a service or the Internet address of a Telnet domain. The information in the second column may or may not appear; the destination names in the first column are all you need to make a connection.

To establish a session with the Telnet host FINANCE.SUN.COM, for example, you could enter the CONNECT command like this:

TS3395> connect finance.sun.com TS3395 -010- Session 1 to FINANCE.SUN.COM established Welcome to Finance.SUN.COM Enter username:

You can also use the Internet address of a Telnet domain with the CONNECT command. Internet addresses usually appear next to the domain names in the SHOW DESTINATIONS display or the SHOW DOMAINS display.

### **Suspending a Session**

When you suspend a session, you recall the Model 3395/3395A command interface without terminating the connection to the remote resource. Later, you can reopen the session and continue with your work. To suspend a session, press the Break key or the local switch character during the session. (A local switch character is a control character sequence that you or the network manager can define. Chapter 2 explains how to do this.) The TS3395> prompt appears, and you can enter any terminal server command, including the CONNECT command:

\$ <BREAK>

TS3395>

The next sections show how to use the RESUME command to reopen a previously suspended session.

### **Using Session Numbers**

Each time you establish a session, the terminal server software assigns it a *session number*. The session number appears in a display line right above the logon banner of the remote host. In the previous example, the session number for the connection to FINANCE.SUN.COM was 1:

TS3395 -010- Session 1 to FINANCE.SUN.COM established

You can use session numbers with several terminal server commands when you switch among different sessions, view the status of sessions, and disconnect from sessions.

### **Establishing Multiple Sessions**

TS3395> show sessions

The terminal server command interface allows you to establish two or more sessions simultaneously. You can then switch from one session to another without disconnecting from either of them. You can switch sessions with terminal server commands, or define session switching characters for this purpose. Most ports support up to four simultaneous sessions, and the network manager can enable a port to support up to sixteen simultaneous sessions.

To establish a second session, suspend the current session with the Break key or the local switch character and enter a connect command to establish the next session. You can then suspend that session and go back to the previous session. The SHOW SESSIONS command displays all of your active sessions and their session numbers. The display is similar to this one, for a user named Johnson, with three active sessions:

```
Port 12: Johnson Service Mode Current Session 2
- Session 1: Connected Interactive FINANCE.SUN.COM
- Session 2: Connected Interactive ACCOUNTSVAX
- Session 3: Connected Interactive PAYROLLHOST
```
To switch from session 2 at a LAT service to session 1 at FINANCE.SUN.COM, you could use a sequence like this with the RESUME command, beginning at the LAT service:

 $\hat{\mathcal{L}}$ \$ <BREAK> FINANCE.SUN.COM session 1 resumed

#### **Disconnecting From a Session**

You can disconnect from a session in two ways. If you are currently logged on to a host or service, enter the normal logoff command of the host or service. In this example, the user Johnson logs off of a UNIX host:

```
% logoff
JOHNSON logged out at 25-AUG-1993 16:00:21.12
TS3395 -012- Session 1 disconnected from FINANCE.SUN.COM
TS3395 -101- 2 other session(s) active
TS3395>
```
When the host or service accepts your logoff request, the terminal server terminates the session. It also displays a message that indicates if you still have active sessions.

If you are running the terminal server software because you have suspended a session, use the terminal server DISCONNECT command from the TS3395> prompt. Enter the session number with the command, and the terminal server will terminate the session:

```
TS3395> disconnect session 1
TS3395 -011- Session 1 disconnected from FINANCE.SUN.COM
TS3395 -101- 2 other session(s) active
TS3395>
```
Use the SHOW SESSIONS command to display active session numbers.

### **Using Other Terminal Server Commands**

Many other terminal server commands are available to you, other than the session management commands described in this chapter. These include HELP, SET PORT, LOCK, and several others. HELP provides online information about all terminal server commands, SET PORT modifies the characteristics of your port, including the functions of control characters, and LOCK prevents other users from gaining access to your port while you are away. You enter all of these commands from the TS3395> prompt. Chapter 3 describes these and other commands in detail.

### **Using UNIX Aliases for Terminal Server Commands**

The Model 3395 Terminal Server software provides several UNIX equivalents, or aliases, for Model 3395/3395A Terminal Server commands. If you work in a UNIX environment, you may want to use these aliases because they will be more familiar to you than the Model 3395/3395A commands. Instead of the terminal server HELP command, for example, you can enter the MAN command. Chapter 3 includes a description of the UNIX aliases for terminal server commands.

### **Logging Out of the Terminal Server Port**

The terminal server LOGOUT command logs you out of the terminal server port. When you do this, the terminal server disconnects any sessions that are still active.

```
TS3395> logout
TS3395 -020- Logged out port 12 on server XFF4B15 at 22 September 1993
16:12:00
```
The log out message includes your port number and the name of the terminal server, as well as the date and time you logged off.

# **If You Make a Mistake**

Do not be concerned if you make a mistake, such as a typing error, when you enter a command. The terminal server displays an error message and often some information that helps you correct the command. In any case, you can reenter the command correctly, or recall and edit the command line with the editing characters described in Chapter 2.

# **Privilege Levels**

Privilege levels determine which terminal server commands you can use. The network manager can set the privilege level at each port to one of three levels:

- Secure
- Nonprivileged
- **Privileged**

All the commands in this manual are available at Secure ports.

The two other higher privilege levels, Nonprivileged and Privileged, allow users to enter system management commands, gain access to other users' ports, and alter the parameters in the terminal server database. The *Software Management Guide for the Model 3395/3395A Terminal Server* describes the Nonprivileged and Privileged levels in more detail, and *Commands Reference for the Model 3395/3395A Terminal Server* describes all the commands available to users with these privilege levels.

# **Summary**

The Model 3395/3395A Terminal Server provides you with access to many resources on the network that might be unavailable to you otherwise. To use the terminal server, you log on to a terminal server port and establish sessions with hosts or other terminal server ports. You can suspend sessions and establish new sessions, so that you have several simultaneous connections. Terminal server privilege levels determine which commands and command options you can use at a terminal server port.

The remaining chapters of this book include information that helps you use the terminal server. These chapters include more details about the user interface, complete descriptions of the Secure level commands, how to use the Multisessions feature if your terminal supports it, information about TN3270 connections, and how to transfer files between a personal computer and a host through the terminal server.

# **Chapter 2 The User Interface**

This chapter describes how to use the terminal server command interface and the terminal server menu interface. It includes these topics:

- Entering commands
- Editing the command line
- Assigning session management functions to keyboard characters
- Session switching characters
- Telnet session management characters
- Using the terminal server menu

If your port has the Multisessions characteristic enabled, the user interface behaves somewhat differently than the way this chapter describes it. See Chapter 5, "Using Multisessions Feature," in addition to this chapter for information about entering commands and using session management control characters in a Multisessions environment.

# **Entering Commands**

You enter commands at the terminal server prompt:

```
TS3395> COMMAND KEYWORD variable [KEYWORD variable]. . .[[KEYWORD]
variable]
```
Most terminal server commands allow you to enter two or more keywords and variables on the command line. If you do this, separate each characteristic with a space, a comma, or a combination of both. You can enter a command line that exceeds the line length of the screen as long as you do not press the <Return> key until the command line is complete. The maximum length of a command line is 132 characters.

### **Abbreviating Commands and Keywords**

You can abbreviate many terminal server commands and keywords to the shortest unambiguous string of characters that the terminal server can interpret. For example, the CONNECT command begins with C, and C is the only character you need to enter the CONNECT command. You could also enter CON or CONNE. Each command description indicates whether or not you can abbreviate it. If so, the command description lists the minimal number of characters that you can enter to execute the command.

# **Editing the Command Line**

You can change, correct, or edit the command line before you press the <Return> key, or recall previous command lines, with special keys and control characters. To use control characters, press the Control key and the second character simultaneously. Table 2-1 lists these editing keys and the control characters that come predefined with the terminal server software.

Users at Nonprivileged and Privileged ports can change the defaults for the editing characters with the SET PORT command, so the characters on your port may not have the same functions as the ones shown in Table 2-1. At most terminals, you can use the SHOW|LIST PORTS ALTERNATE CHARACTERISTICS command to check the control character sequences for the editing functions at your port.

| <b>Key Sequence</b>                                                        | <b>Function</b>                                                                                                    |
|----------------------------------------------------------------------------|----------------------------------------------------------------------------------------------------|
| $\langle CTRL \rangle \langle A \rangle$                                   | Alternates between insert character mode and overstrike character.<br>Overstrike mode is the default. This function does not apply to<br>hardcopy terminals.                                   |
| $<$ CTRL> $<$ B><br>or up arrow key $\uparrow$                             | Recalls the previous command.                                                                                                    |
| $\langle CTRL \rangle \langle D \rangle$<br>or left-arrow key $\leftarrow$ | Moves the cursor one position to the left. This function does not<br>apply to hardcopy terminals.                                                                                              |
| $<$ CTRL> $<$ E>                                                           | Moves the cursor to the end of the current command line. This<br>function does not apply to hardcopy terminals.                                                                                |
| $<$ CTRL> $<$ F><br>or right-arrow key $\rightarrow$                       | Moves the cursor one position to the right. This function does not<br>apply to hardcopy terminals.                                                                                             |
| $<$ CTRL> $<$ H>                                                           | Moves the cursor to the beginning of the command line. This<br>function does not apply to hardcopy terminals.                                                                                  |
| $<$ CTRL> $<$ N><br>or down-arrow key $\downarrow$                         | Recalls the next command in the command history.                                                                                                    |
| $<$ CTRL> $<$ R>                                                           | Redisplays the current command line. This command is useful after<br>you have deleted characters on a hardcopy terminal.                                                                       |
| $<$ CTRL> $<$ U>                                                           | Deletes all characters from the cursor position to the beginning of the<br>command line.                                                                                                    |
| $<$ CTRL> $<$ V>                                                           | Quotes the next character, so that the terminal server interprets it as a<br>variable. (This function is useful if you want to redefine control<br>characters.)                                |
| $<$ CTRL> $<$ X>                                                           | Deletes the current command line.                                                                                                    |
| $\langle CTRL \rangle \langle Z \rangle$                                   | Cancels an interactive operation, such as changing a password, or<br>deletes the current command line.                                                                                         |
| $<$ DELETE><br>or <backspace></backspace>                                  | Deletes the character to the left of the cursor. On hardcopy terminals,<br>the terminal server adds a backslash () to previously printed characters<br>to indicate that you have deleted them. |

*Table 2-1. Editing characters*

The following example shows how to use the command line recall and editing features. Suppose that you enter the following command, which contains a typographical error:

TS3395> shw port characteristics

The terminal server would not accept the command because you spelled SHOW incorrectly. Instead of retyping the whole command line, however, you could use the up-arrow key or <CTRL><B> to recall the incorrect command and then edit it:

TS3395> ↑ TS3395> shw port characteristics

The cursor appears at the end of the command line. Next, type  $\langle CTRL \rangle \langle H \rangle$  to move the cursor to the beginning of the command line. Press the right-arrow key (or type <CTRL><F> $\rangle$ ) so that the cursor is under the letter W in SHW. Type <CTRL><A> to enter insert mode, and then add the letter O to spell SHOW. Press the <Return> key to enter the correct command.

### **Assigning Session Management Functions to Keyboard Characters**

The terminal server supports several session management functions that you can assign to character sequences with the SET PORT command. Two types of session management functions are available: general session switching and Telnet session management. Session management characters are very useful because you can gain access to them from within sessions, rather than entering the equivalent commands from the TS3395> prompt.

The terminal server has no predefined characters for session management, as it has for command line editing characters. Unless the network manager has already defined them for your port, you must define them yourself. The SHOW PORT CHARACTERISTICS command displays the current session management characters.

You can assign session management functions to individual characters, or to control character sequences, such as several of the editing characters. To use a character this way, you press the control key and the character simultaneously. When you assign session management functions to control character sequences, you can still use the individual character without the control character, such as in a text string. When you do, the terminal server does not execute the session management function.

You can assign session management functions to the alphabet characters (except I, J, and M), with or without the <Control> key, that do not already have editing functions assigned to them. Table 2-1 shows the default settings for the editing characters, and the SHOW PORT ALTERNATE CHARACTERISTICS command displays the current settings for the editing characters. Some other keyboard characters may be available for use as control characters, including these:  $[ \ \ | \ \ ]$  ^ \_ ` { | } ~

This example shows how to assign the local switch function, which suspends an active session, to the <CTRL><L> sequence. Note that when you press the <Control> key at the TS3395> prompt, and then press another character, the <Control> key appears as ^ .

TS3395> set port local switch ^l TS3395>

The user at this port can now use <CTRL><L> to suspend an active session. Because this is a SET command, it takes effect immediately, but remains in effect only until you log off of the port.

### **Assigning a Local Switch Character**

If your terminal or workstation does not have a Break key, you *must* define a local switch character to suspend a session. The Break key is the only predefined character that suspends a session. You can set the local switch character when you first log on to the port, before you establish any sessions. This way, you do not need to log off of a session to return to the terminal server local command prompt. See the previous section for an example of how to set the local switch character.

### **Using the Break Key**

On most terminals, the Break key acts as a local switch character to suspend a session. Privileged and Nonprivileged users can change this setting of the Break key, however. The network manager can set the terminal server port to ignore the Break key during a session, or to send a break sequence to the local host during a session rather than the terminal server command interface. If you have questions about the behavior of the Break key on your terminal, see the network manager or ask a user at a Privileged port to change the port characteristic for this key.

## **Session Switching Characters**

Session switching characters suspend the current session and resume other active sessions. You can use these keys in both Telnet and LAT sessions. Table 2-2 lists the keywords you use with the SET PORT commands to assign session switching functions to control characters.

| Keyword                | <b>Session Switching Function</b>                                                                                                    |  |
|------------------------|----------------------------------------------------------------------------------------------------|--|
| <b>BACKWARD SWITCH</b> | Suspends the current session and reopens the next lower-numbered<br>session. The function of this switch is similar to that of the<br>BACKWARDS ommand.                                              |  |
| <b>FORWARD SWITCH</b>  | Suspends the current session and reopens the next higher-numbered<br>session. The function of this switch is similar to that of the<br>FORWARDS command.                                             |  |
| LOCAL SWITCH           | Suspends the current session and returns the local TS3395> command<br>prompt. You must define this character to suspend a session if your<br>terminal does not have a $\langle$ Break $\rangle$ key. |  |

*Table 2-2. Session switching functions*

See Chapter 3 for more information about how to use these keywords with the SET PORT command.

## **Telnet Session Management Characters**

Telnet session management characters provide command line editing and process management during a Telnet session. Table 2-3 lists the keywords you use with the SET PORT commands to assign Telnet session management functions to control characters

| Keyword                       | <b>Telnet Session Function</b>                                                                                                    |  |
|-------------------------------|----------------------------------------------------------------------------------------------------|--|
| <b>TELNET ABORT</b>           | Stops a program from sending output to the terminal without<br>terminating the program itself.                                                                                                    |  |
| <b>TELNET ATTENTION</b>       | Returns the session to the local operating system command prompt.                                                                                                    |  |
|                               | If you press the Telnet Attention key during a Telnet session at a<br>Model 3395/3395A Terminal Server, the remote terminal server port<br>passes the break request to the host or device where it is connected.<br>(This also happens in any session if you press the <break> key when<br/>the PORT BREAK characteristic is set to REMOTE.)</break> |  |
| <b>TELNET ERASE CHARACTER</b> | Deletes the character to the left of the cursor.                                                                                                    |  |
| <b>TELNET ERASE LINE</b>      | Deletes all data to the left of the cursor in the current line.                                                                                                    |  |
| <b>TELNET INTERRUPT</b>       | Suspends, interrupts, or aborts a user process.                                                                                                    |  |
| <b>TELNET QUERY</b>           | Requests that the Telnet host or port send a signal to the terminal<br>that indicates it is still up and running.                                                                                                    |  |
| <b>TELNET SYNCHRONIZE</b>     | Regains control of a process that is no longer executing properly.                                                                                                    |  |

*Table 2-3. Telnet session functions*

See Chapter 3 for more information about how to use these keywords with the SET PORT commands.

# **Using the Terminal Server Menu**

The Model 3395/3395A Terminal Server software running on your terminal server may have a menu interface rather than a command interface. You will know this if a menu appears on your screen rather than the TS3395> prompt when you log on to the terminal server port. You see a menu similar to the one in Figure 2-1.

```
Welcome to the Model 3395 Terminal Server
1. Connect to FINANCEVAX
2. Connect to UNIXSUN
3. Connect to LOCALVAX
7. Show Queue
8. Lock Terminal
9. Change Mode - Binary
10. Change Mode Interactive
Enter number of selection>
                                 20. Logout
```
*Figure 2-1. A terminal server menu*

One or more options appear on the menu, preceded by a number. To select an option, enter the number corresponding to the option at the prompt and press the <Return> key. This method of selecting an option works whether your port's TYPE characteristic is set to HARDCOPY, SOFTCOPY, or ANSI. For example, you could select the Connect to FINANCEVAX option in Figure 2-1 like this:

```
Enter number of selection> 1
```
When you make the selection, the terminal server executes the appropriate command. When you suspend a session, or execute a terminal server command, the menu does not reappear on your screen until you press the <Return> key.

If the TYPE characteristic at your port is set to ANSI, you can also use the arrow keys to position the cursor on the option you want, and then press the <Return> key. The SHOW PORT CHARACTERISTIC display includes the port's TYPE characteristic.

# **Chapter 3 Using Model 3395/3395A Terminal Server Commands**

This chapter describes the commands you can use at Secure ports. These commands establish sessions, display information about LAN destinations, sessions, and services, and allow you to specify some characteristics of your own port. Some commands have options that are available only at Nonprivileged or Privileged ports, and the command descriptions indicate this. For more information about commands available at Nonprivileged and Privileged ports, see *Commands Reference for the Model 3395/3395A Terminal Server.*

In addition to the command descriptions, this chapter includes information about these topics:

- Viewing and changing information in the terminal server databases
- Using UNIX aliases for terminal server commands

These are the commands in this chapter:

BACKWARDS **CONNECT** DISCONNECT FORWARDS **HELP** LAT CONNECT LOCK LOGOUT PORT RESUME RLOGIN SCRIPT SET PORT SET SESSION SHOW DESTINATIONS SHOW|LIST DOMAIN SHOW NODES SHOW|LIST PORT SHOW|LIST SERVICES SHOW SESSIONS TELNET CONNECT **XCONNECT** ZERO COUNTERS

## **Viewing and Changing Information in the Terminal Server Databases**

The terminal server maintains two files of data, or databases, that contain information about the terminal server and the devices you can reach on the network. One is the *operational* database and other is the *permanent* database. Information in the operational database is temporary, and remains current only until you log out of your terminal server port. While it is current, it overrides the information in the permanent database. You change information in the operation database with SET commands. Information in the permanent database is constant, and remains constant unless you or the network manager change it with a DEFINE command and you log out of your port, or the network manager initializes the terminal server.

### **Using the SHOW|LIST Commands**

The SHOW commands display information in the terminal server's operational database. The LIST commands display information in the terminal server's permanent database. Information in the SHOW displays reflect the most current information about your port and the destinations you can reach on the LAN.

# **Using UNIX Aliases for Terminal Server Commands**

If you are accustomed to the UNIX operating system, the Model 3395/3395A Terminal Server offers several UNIX equivalents of frequently used Model 3395/3395A commands. You can enter these equivalents, or aliases, at the TS3395> prompt just as you would enter the Model 3395/3395A commands to produce the same results. Table 3-1 shows the UNIX aliases for Model 3395/3395A commands.

| Model 3395/3395A Command                           | UNIX Alias                               |
|----------------------------------------------------|------------------------------------------|
| <b>SHOW PORT STATUS</b> [ <i>port-list</i> ]       | STATUS [port-list]                       |
| <b>RESUME</b> session number                       | FG session-number                        |
| <b>HELP</b>                                        | <b>MAN</b>                               |
| <b>SHOW SESSIONS</b>                               | <b>JOBS</b>                              |
| <b>DISCONNECT</b> [session]                        | CLOSE or KILL [session]                  |
| TELNET CONNECT [domain-name]<br>[internet-address] | OPEN [domain-name]<br>[internet-address] |
| LOGOUT [ PORT <i>port-list</i> ]                   | <b>QUIT</b> [ <i>port-list</i> ]         |

*Table 3-1. UNIX aliases for Model 3395/3395A commands*

Each command description includes the UNIX alias, if one exists, in the Notes section.

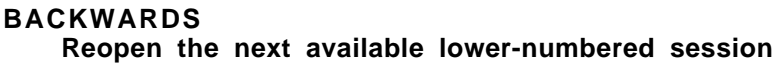

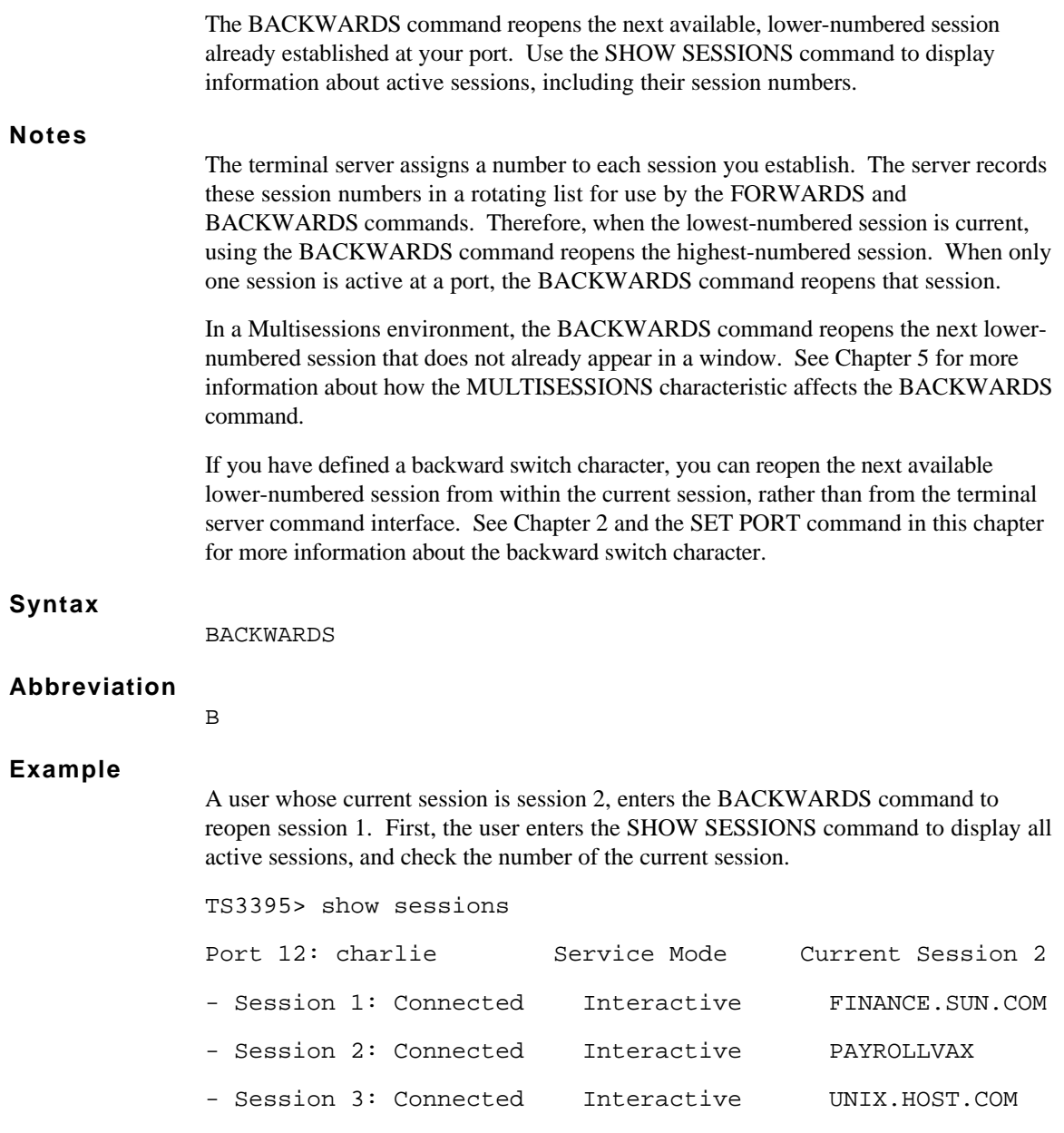

The display shows that session 2 is current. Now the user reopens session 1.

TS3395> backwards

TS3395 -012- FINANCE.SUN.COM session 1 resumed

The user's current session is now session 1. If this user suspended session 1 and entered the BACKWARDS command again, the terminal server would reopen session 3 at UNIX.HOST.COM, because session 3 is next on the rotating list.

### **Related Commands**

These commands provide functions that are useful with or similar to the BACKWARDS command:

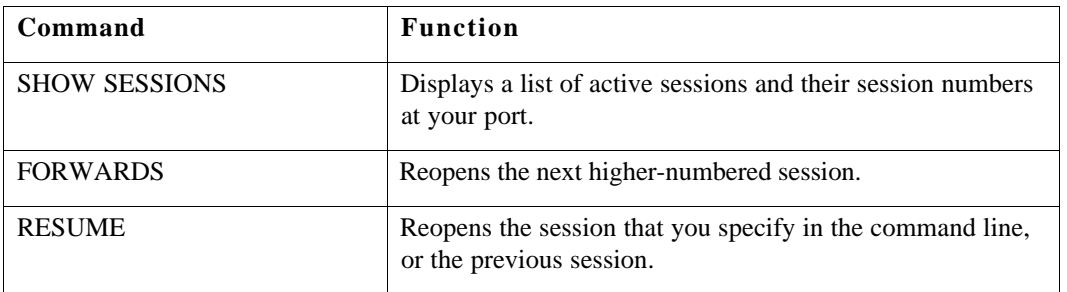

The CONNECT command establishes a session with a Telnet destination or a LAT service. Use the SHOW DESTINATIONS command to obtain a list of LAT service names and Telnet destination names on the network.

#### **Notes**

TELNET CONNECTIONS: The terminal server may take a few seconds to establish a Telnet connection to a domain name after it has been initialized. During this time, the server is attempting to locate the Domain Name Server, look up the Internet address for the domain name, and then make the connection. Subsequent attempts to connect to that Telnet host occur without delay, because the terminal server has a record of the Telnet address for that domain name.

TN3270 CONNECTIONS: You can use an Internet address or a domain name to reach an IBM host and establish a TN3270 session. Once you make the connection, your terminal emulates an IBM 3270 display station. See Chapter 4 for more information about TN3270 terminal emulation.

LAT CONNECTIONS: LAT services can exist at more than one LAT service node, or terminal server port. The *node-name* and *port-name* variables allow you to specify a service node or port when this is the case. If a LAT service exists at more than one service node or port and you do not specify one in the CONNECT command, the terminal server makes a connection based on which has the highest rating. This rating indicates the ability of the node or port to support additional connections.

Some LAT services may require that you supply a password before you can use them. If a LAT service requires a password, the terminal server prompts you for it after you enter the CONNECT command. Enter the password and press the <Return> key. Check with the network manager if you have questions about the password for a LAT service. See the Examples section of this command description for an example of a LAT service with password protection.

LAT services allow a limited number of connections from terminal server ports. When the number of connections to a service has reached the maximum amount, additional connection requests are placed in a queue if one is enabled. If you request a connection to a service, and the service does not respond, it may already have the maximum number of terminal server connections or it may be unavailable.

PREFERRED SERVICES: If you enter the CONNECT command without a destination, the terminal server searches for a predefined preferred LAT service or a preferred Telnet destination. Preferred services are defined by the network manager, but you can check to see if a preferred service has been defined for your port with the SHOW|LIST PORTS CHARACTERISTICS command.

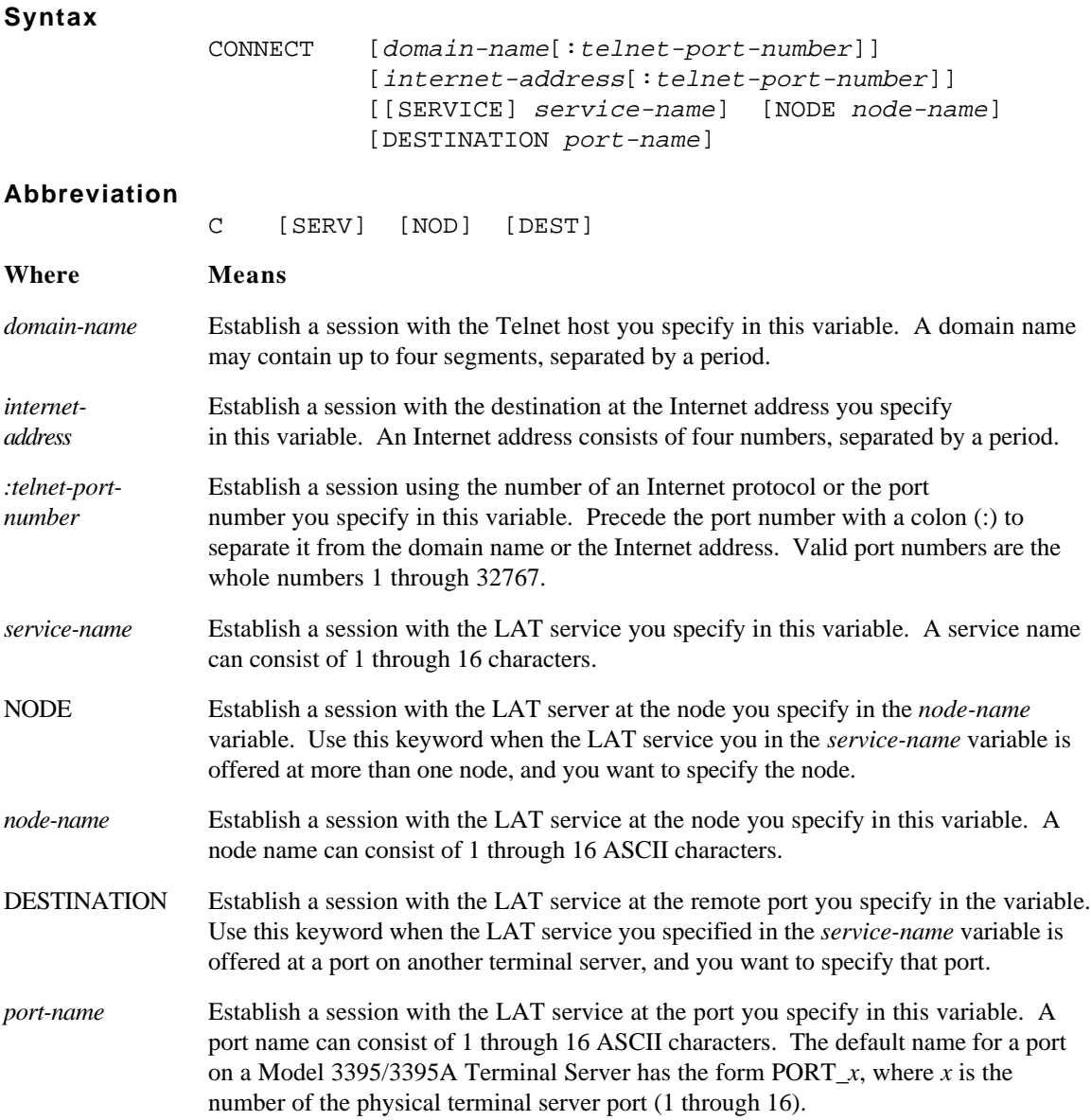

#### **Examples of Telnet Connections**

**1 .** This command uses the Telnet domain name FINANCESUN.SYNOPTICS.COM.

TS3395> connect financesun.synoptics.com TS3395 -010- Session 5 to FINANCESUN.SYNOPTICS.COM established You have reached FINANCESUN.SYNOPTICS.COM Enter your username/password pair Username:

**2 .** This command uses the Internet address 128.10.2.30 and the Telnet port number 23.

TS3395> connect 128.10.2.30:23 TS3395 -010- Session 6 to 128.10.2.30:23 established Welcome to DevelopmentSUN Please log on.

### **Example of a TN3270 Connection**

This command uses a Telnet domain name to reach an IBM host. Once the connection is established, the user's terminal emulates an IBM 3270 display station, and the terminal's keyboard responds like an IBM keyboard.

TS3395> connect ibmhost.com TS3395 -010- Session 3 to IBMHOST.COM established This is IBMhost.COM Username:

#### **Examples of LAT connections**

**1 .** This command establishes a session with a LAT service named FINANCEVAX, which requires a password. The password does not echo on the screen when the user enters it.

TS3395> connect financevax Password> xxxxxxx TS3395 -010- Session 1 to FINANCEVAX established Welcome To FINANCEVAX Please log on.

**2 .** This command uses the LAT service name ACCOUNTSVAX and the LAT node name VAX1.

TS3395> connect accountsvax node vax1 TS3395 -010- Session 2 to ACCOUNTSVAX established Welcome to ACCOUNTSVAX Please log on.

**3 .** This command uses the LAT service name LASER, which is offered at terminal server port 2 on the node named TAX9000.

```
TS3395> connect laser node tax9000 destination port_2
TS3395 -010- Session 3 to LASER established
Username>
```
### **Example of a Preferred Service**

This CONNECT command has no destination name or Internet address. The terminal server searches for a predefined LAT preferred service or preferred Telnet destination. In this example, the preferred service is a LAT host named ACCOUNTSHOST.

```
TS3395> connect
TS3395 -010- Session 4 to ACCOUNTSHOST established
 This is ACCOUNTSHOST
 Please enter your username:
```
If the preferred service had not been defined, the message *Preferred service has not been defined* would have appeared at the user's terminal. If this happens to you, see the network manager, or enter a LAT service name or Telnet domain name with the CONNECT command.

### **Related Commands**

These commands provide functions that are useful with or similar to the CONNECT command:

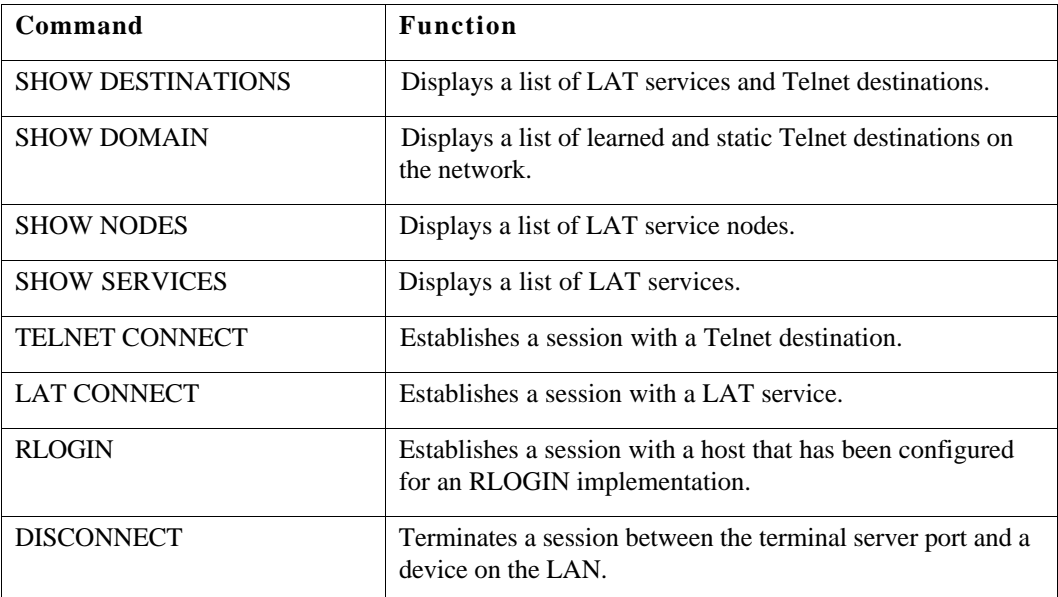

### **DISCONNECT**

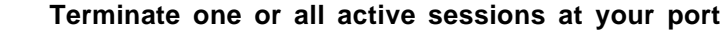

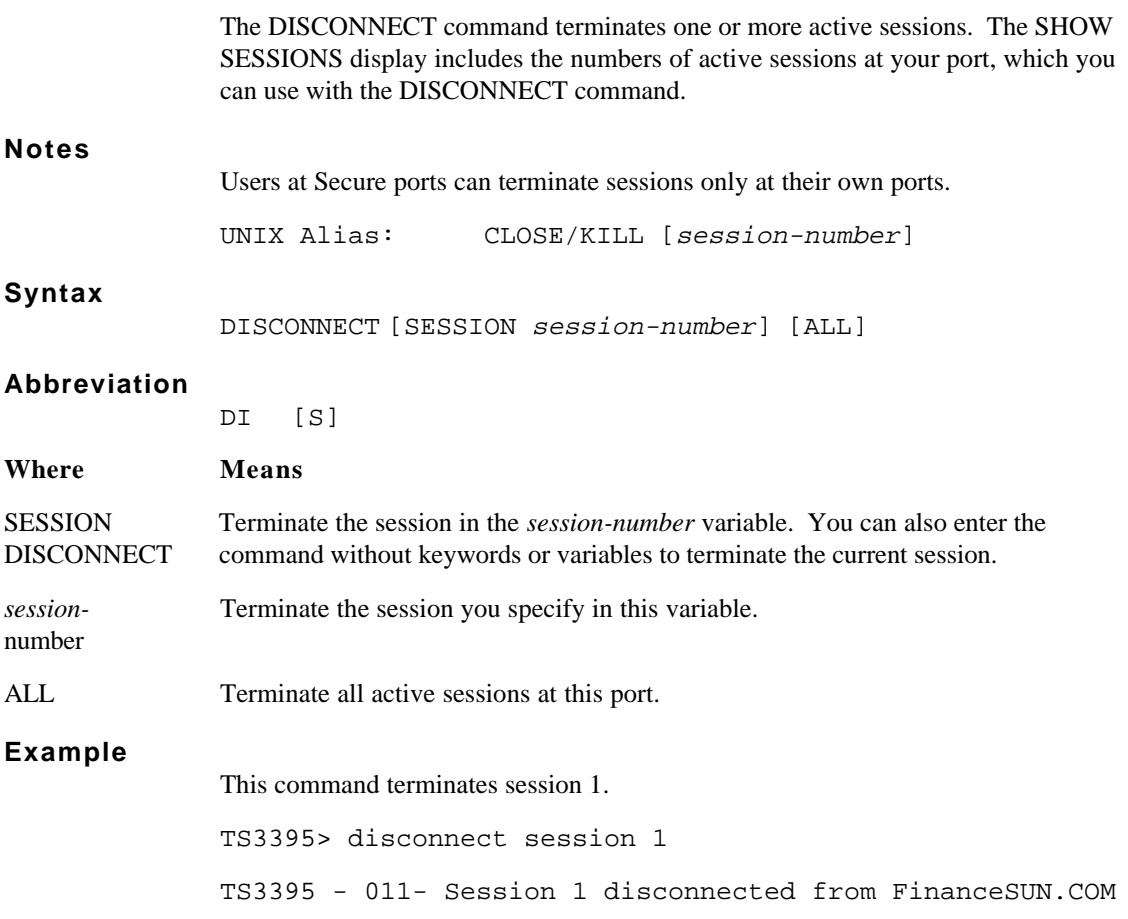

### **Related Commands**

This command provides information that is useful with the DISCONNECT command:

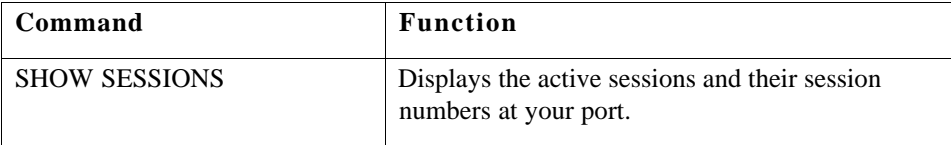

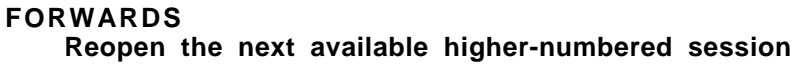

The FORWARDS command reopens the next available higher-numbered session already established at your port. Use the SHOW SESSIONS command to display information about active sessions, including their session numbers.

### **Notes**

The terminal server assigns a number to each session you establish. The server records these session numbers in a rotating list for use by the FORWARDS and BACKWARDS commands. Therefore, when the highest-numbered session is current, using the FORWARDS command reopens the lowest-numbered session. When only one session is active at a port, the FORWARDS command reopens that session.

In a Multisessions environment, the FORWARDS command reopens the next highernumbered session that does not already appear in a window. See Chapter 5 for more information about how the MULTISESSIONS characteristic affects the FORWARDS command.

If you have defined a Forward Switch character, you can reopen the next available higher-numbered session from within the current session, rather than from the terminal server command interface. See Chapter 2 and the SET PORT command in this chapter for more information about the Forward Switch character.

#### **Syntax**

FORWARDS

#### **Abbreviation**

F

#### **Example**

A user whose current session is session 2 enters the FORWARDS command to reopen session 3. First, the user enters the SHOW SESSIONS command to display all active sessions, and check the number of the current session.

TS3395> show sessions

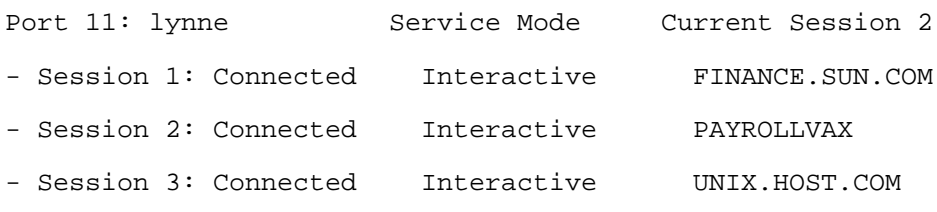

The display shows that session 2 is current. Now the user reopens session 3.
TS3395> forwards

TS3395 -011- UNIX.HOST.COM session 3 resumed

The user's current session is now session 3. If this user suspended session 3 and entered the FORWARDS command again, the terminal server would reopen session 1 at FINANCE.SUN.COM, because session 1 is next on the rotating list.

## **Related Commands**

These commands provide functions that are useful with or similar to the FORWARDS command:

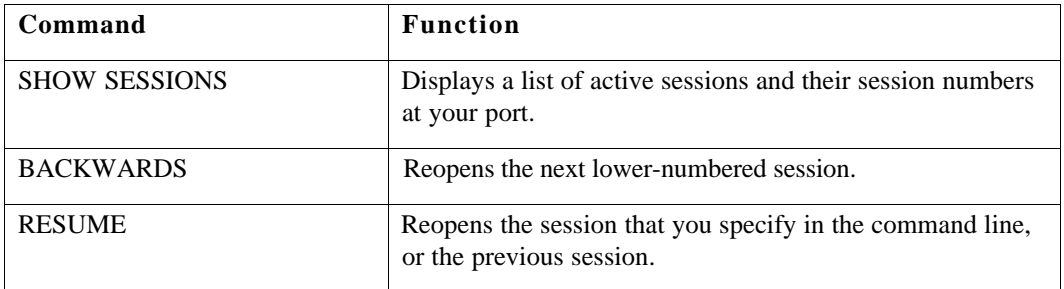

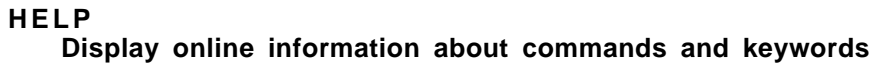

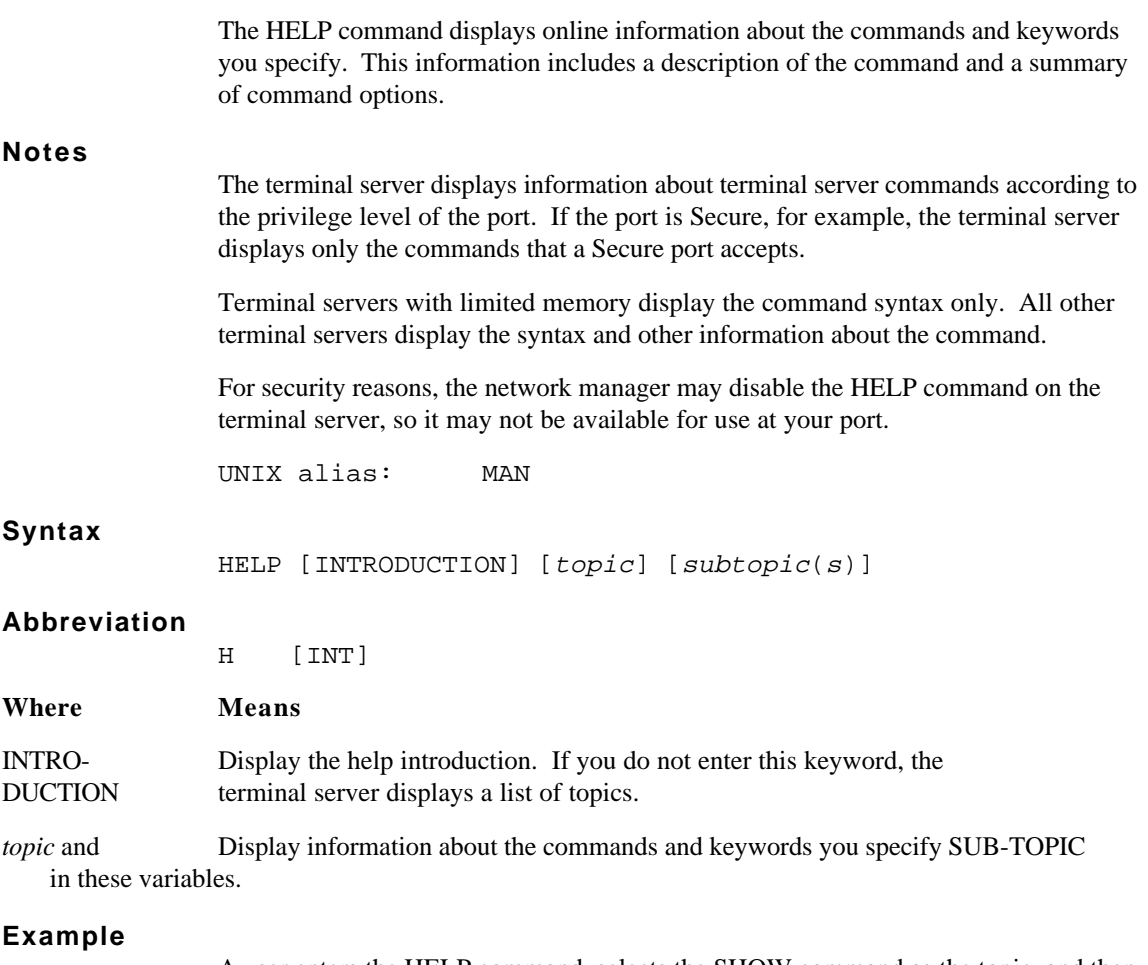

A user enters the HELP command, selects the SHOW command as the topic, and then selects the keyword USERS as the subtopic. This example shows the extended help screen for the command. A terminal server with limited memory would display only the command syntax.

```
TS3395> help
Display information on commands and their parameters.
```
 HELP [command [keyword [keyword [keyword]]]] "Keyword" is one or more of the command's parameter

keywords.

New users type:

HELP INTRODUCTION

"Command" is one of:

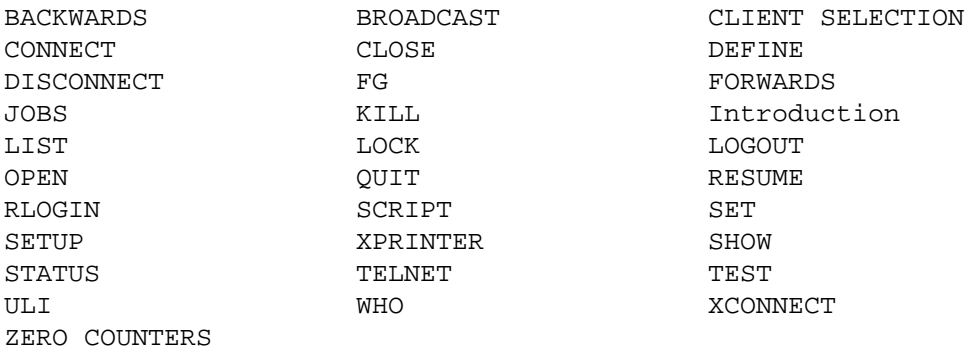

Enter <CTRL/Z> to exit HELP or press <RETURN> to continue. Topic? show

 Display information from the operational data base. More HELP available for:

PORTS SERVICES SESSIONS

SHOW Subtopic? services

Display service information from the operational database.

SHOW SERVICES [services] [info]

 "Services" is ALL (the default), LOCAL, or a service name. The service name may contain a single wildcard "\*" symbol. All services matching the given name will be displayed.

 "Info" is the type of information: CHARACTERISTICS, STATUS, or SUMMARY (the default).

SHOW Subtopic? ^Z TS3395>

## **Related Commands**

Use the HELP command to obtain information about other terminal server commands.

## **LAT CONNECT Establish a session with a LAT service**

The LAT CONNECT command establishes a session with a LAT service. Use the SHOW SERVICES or SHOW NODES commands to obtain a list of LAT service names on the network.

### **Notes**

Some networks may include a LAT service and a Telnet domain with the same name. The LAT CONNECT command selects the LAT service rather than the Telnet domain if you include only the name in the command line. If you enter the LAT CONNECT command without a service name, the terminal server searches for a predefined preferred LAT service. Preferred services are defined by the network manager, but you can check to see if a preferred service has been defined for your port with the SHOW|LIST PORTS CHARACTERISTICS command.

LAT services can exist at more than one LAT service node, or terminal server port. The *node-name* and *port-name* variables allow you to specify a service node and port when this is the case. If a LAT service exists at more than one service node or port and you do not specify one in the LAT CONNECT command, the terminal server makes a connection based on which node has the highest rating. This rating indicates the ability of the node or port to support additional connections.

Some LAT services may require that you supply a password before you can use them. If a LAT service requires a password, the terminal server prompts you for it after you enter the LAT CONNECT command. Check with the network manager if you have questions about the password for a LAT service. See the Examples section of this command description for an example of a LAT service with password protection.

LAT services allow a limited number of connections from terminal server ports. When the number of connections to a service has reached the maximum amount, additional connection requests are placed in a queue if one is enabled. If you request a connection to a service, and the service does not respond, it may already have the maximum number of connections or it may be unavailable.

### **Syntax**

LAT CONNECT [[SERVICE] service-name] [NODE node-name] [DESTINATION port-name]

### **Abbreviation**

LAT C [SERV] [NOD] [DEST]

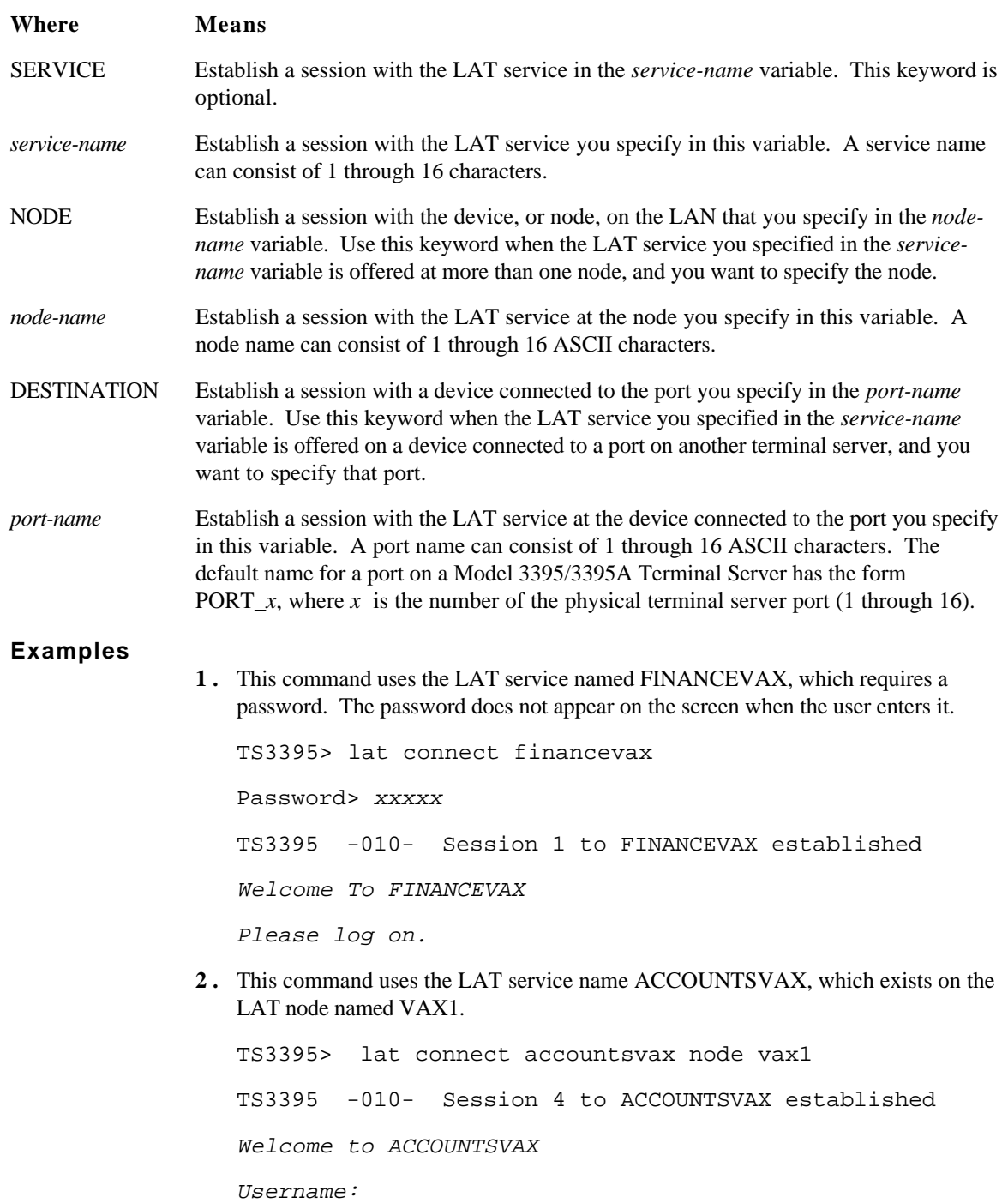

**3 .** This command uses the LAT service name LASER, which exists on terminal server port 2 on the node named VAX1.

TS3395> lat connect lasernode vax1 destination port\_2 TS3395 -010- Session 5 to LASER established You have reached LASER Username:

**4 .** This command does not use a service name. In the absence of this information, the command interface searches for a predefined LAT preferred service. In this example, the preferred service is a LAT host named ACCOUNTSHOST.

TS3395> lat connect This is ACCOUNTSHOST Please enter your username:

If the preferred service had not been defined, the message *Preferred service has not been defined* would have appeared on the screen. If this happens to you, see your network manager, or enter a LAT service name with the LAT CONNECT command.

### **Related Commands**

These commands provide functions that are useful with or similar to the LAT CONNECT command:

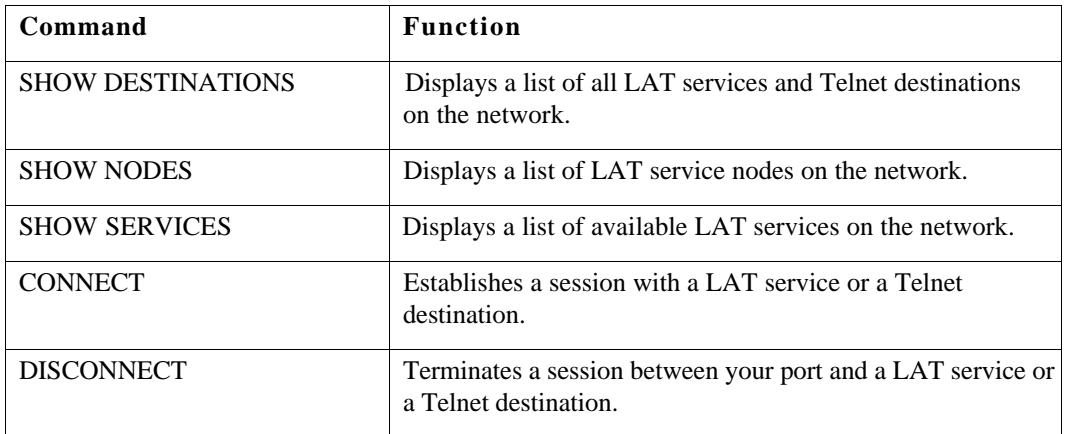

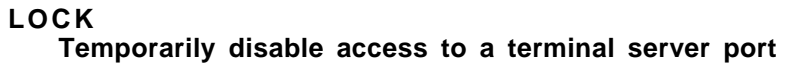

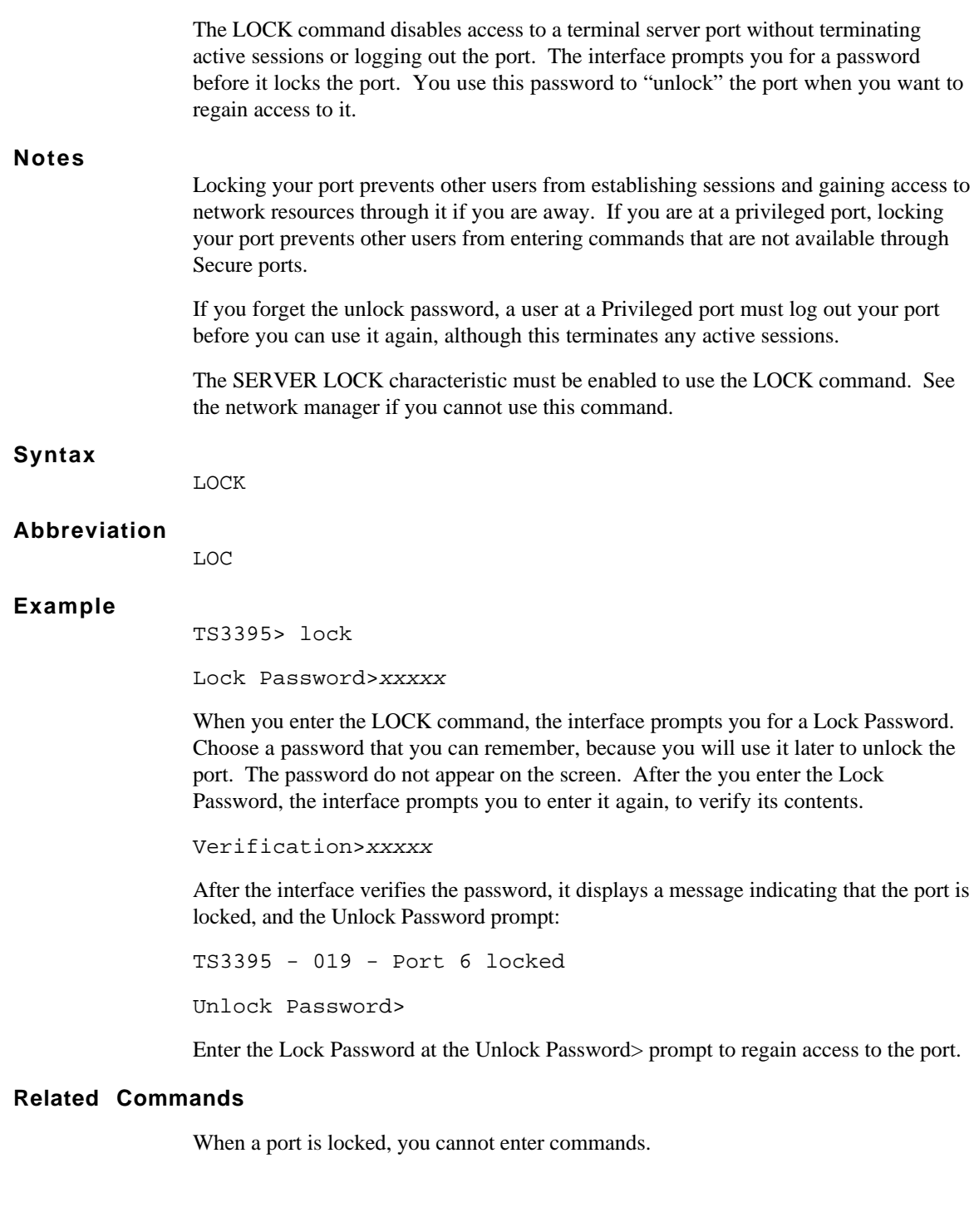

## **LOGOUT PORT Log out of the terminal server port**

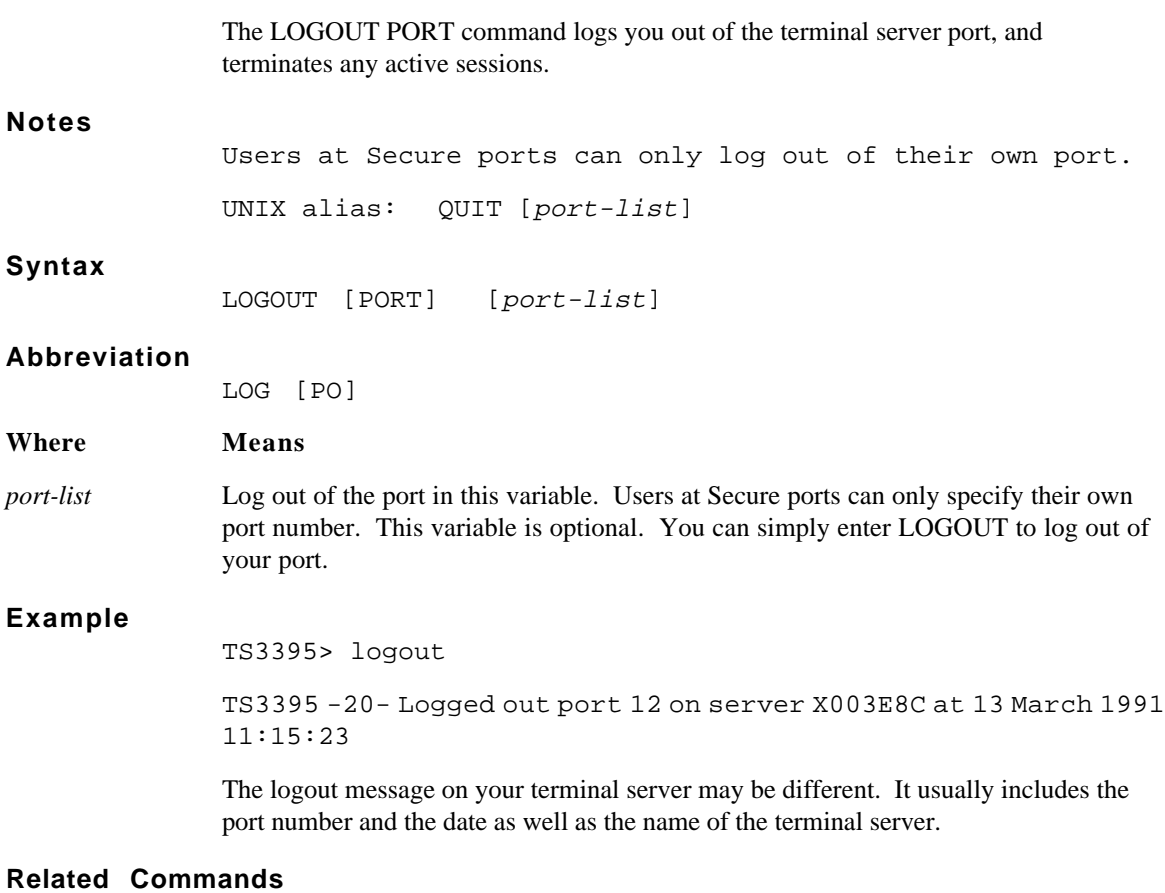

Use the LOGOUT command when you are finished using the terminal server.

### **RESUME Reopen an active session**

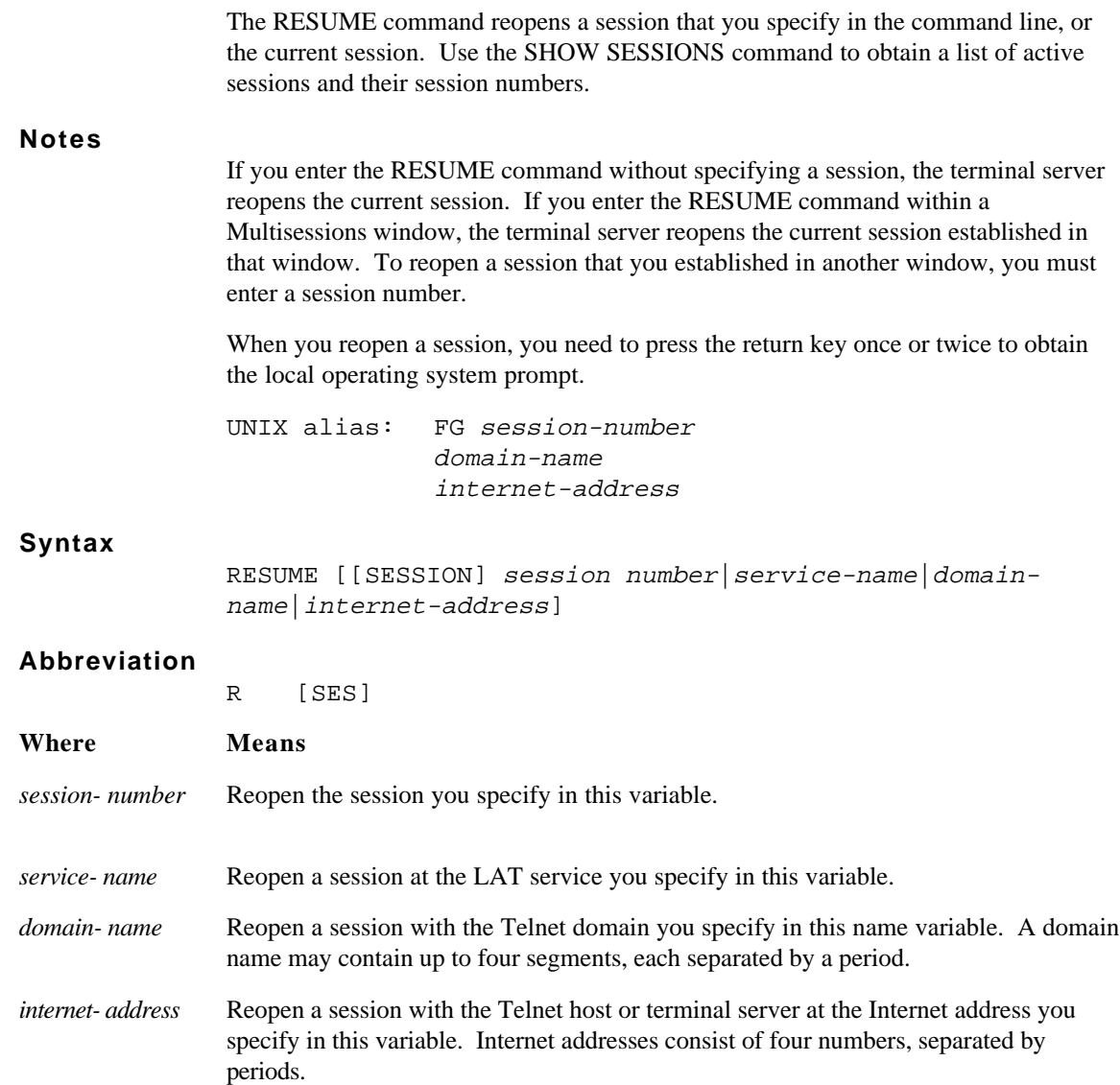

## **Examples**

1. This command reopens a session using a session number.

TS3395> resume session 3

2. This command reopens a session using a LAT service name.

TS3395> resume financevax

3. This command reopens a session using an Internet address.

TS3395> resume 140.178.65.119

### **Related Commands**

These commands provide functions that are useful with or similar to the RESUME command:

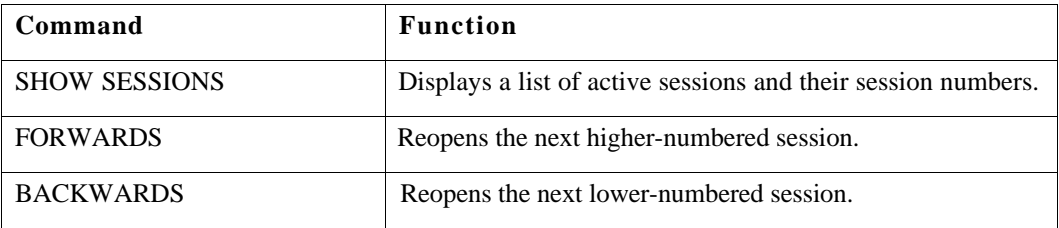

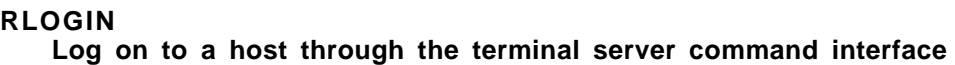

The RLOGIN command allows you to log on to a host through the terminal server. To do this, the terminal server passes a username for the remote host or a username for a remote terminal server port from the RLOGIN command line. **Notes** A network manager can implement the RLOGIN function on a host in different ways. Some implementations allow you to specify a username with the RLOGIN command and bypass the login routine on the host. Other implementations may function differently. Check with the network manager if you have questions about which keywords and variables to enter with the RLOGIN command. The terminal server may take a few seconds to establish a Telnet connection to a domain name after it has been initialized. During this time, the server is attempting to locate the Domain Name Server, look up the Internet address for the domain name, and then make the connection. Subsequent attempts to connect to that Telnet host occur without delay, because the terminal server has a record of the Telnet address for that domain name. **Syntax** RLOGIN domain-name [[USERNAME] "username"] internet-address [[USERNAME] "username"" NONE **Abbreviation** RL [U] **Where Means** *domain-name* Establish a session with the Telnet host you specify in this variable. Domain names may contain up to four segments, separated by a period. *internet address* Establish a session with the Telnet host at the Internet address you specify in this variable. An Internet address consists of four numbers, separated by a period. *"username"* Pass the character string that you specify in this variable to the remote host as a logon

NONE Establish a session with a predefined preferred Telnet destination. Preferred destinations are defined by the network manager.

name, or username. Enclose the username in quotes.

### **Examples**

**1 .** This command has no host username for the host UNIXSUN. The terminal server uses the port username to log on to the host.

```
TS3395> rlogin unixsun
TS3395 -010- Session 1 to UNIXSUN established
$
```
The shell prompt on UNIXSUN indicates that the RLOGIN request was successful. The response you see may be different.

**2 .** This command uses the host name UNIXSUN and the username Johnson.

```
TS3395> rlogin unixsun "johnson"
TS3395 -010- Session 2 to UNIXSUN established
$
```
The shell prompt on UNIXSUN indicates that the RLOGIN attempt was successful.

**3 .** This command uses the NONE keyword to connect to a preferred service. The terminal server passes the username of the terminal server port to the remote host.

```
TS3395> rlogin none
TS3395 -010- Session 3 to UNIXSUN established
$
```
The shell prompt on the remote host indicates that the RLOGIN attempt was successful.

### **Related Commands**

These commands provide functions that are useful with or similar to the RLOGIN command:

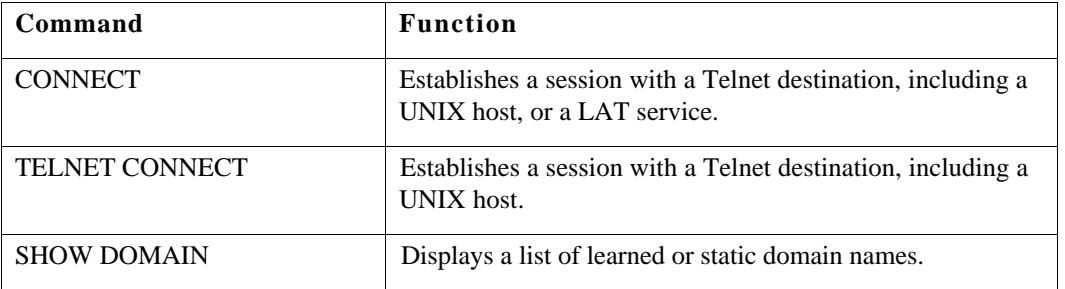

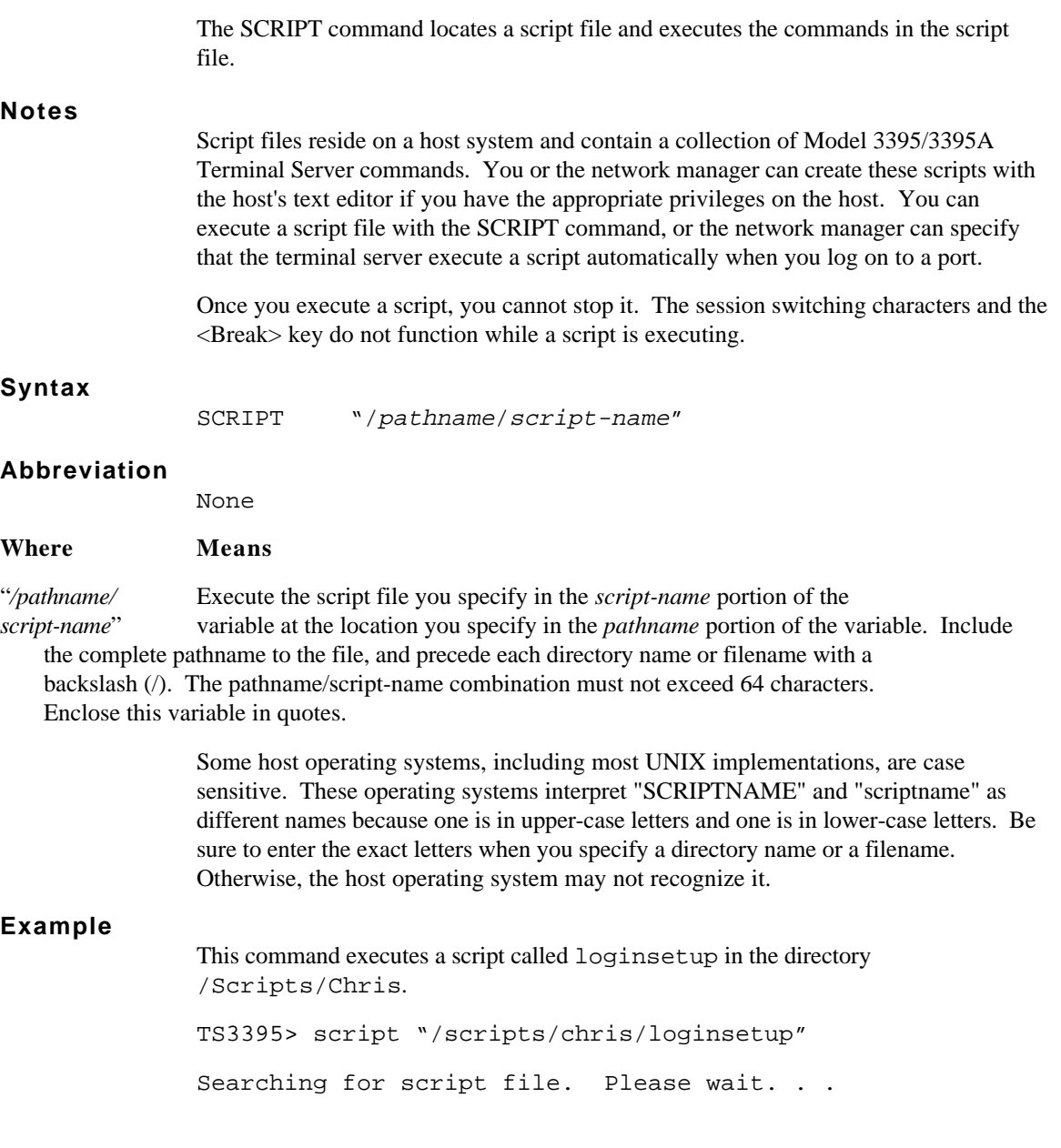

The terminal server's response to this command depends on the contents of the script file. At some ports, the commands in the script appear on the screen as the terminal server executes them. If the file contains a command such as CONNECT or RLOGIN, the user might see the logon banner of a remote host. The script could contain commands such as SET PORT TELNET TN3270 DEVICE to specify the type of terminal emulation to run during a TN3270 session, or SET SESSION to change the data transparency mode of a session. Unlike the CONNECT or RLOGIN commands, these commands would not necessarily cause any visible response from the terminal server.

If the terminal server cannot find the script file, or you do not have access to the script file, an error message appears at your terminal. A message such as "Temporary resource conflict - Please try again" may appear if many other users attempt to execute the script file at the same time as you do. If this message appears, wait a few minutes and then try again.

## **Related Commands**

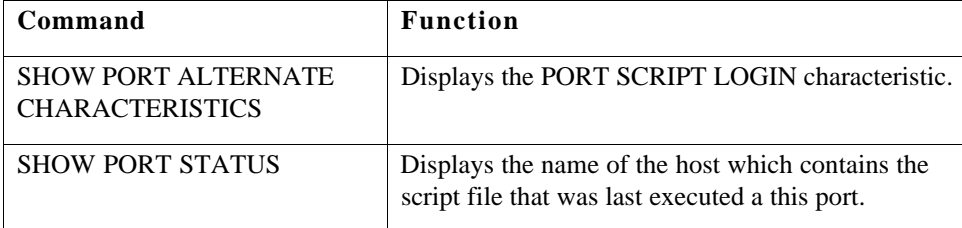

These commands provide information that is useful with the SCRIPT command:

## **SET PORT Change port characteristics**

The SET PORT command changes port characteristics in the terminal server's operational database. These changes take effect immediately, but remain in effect only until you log off the port or until the network manager initializes the terminal server.

**Notes**

Users at Secure ports can set some characteristics of their own ports, including all those listed here. Users at Privileged ports can define and set these and other characteristics, as well as the characteristics of other ports. See *Commands Reference for the Model 3395/3395A Terminal Server* for information about the characteristics of the DEFINE|SET PORT commands that are accessible at Privileged and Nonprivileged ports.

Many of the port characteristics you can set with these commands assign session management functions, such as local switch or forward switch, to the characters you specify. Chapter 2 explains more about these characters. Before you attempt to assign a function to a character, check the current settings, if any, for the characters at your port. Use the SHOW PORT CHARACTERISTICS command to display the settings of the session switching characters, the SHOW PORT ALTERNATE CHARACTERISTICS command to display the settings of the editing control characters, and the SHOW PORT TELNET CHARACTERISTICS command to display the settings of Telnet session management characters.

\* An asterisk next to a setting indicates that it is the default setting for a port characteristic.

### **Syntax**

SET PORT [port-list] [characteristic setting] ...[characteristic setting] [characteristic setting]

#### **Where Means**

*port-list* Set characteristics for the ports you specify in this variable. Because the default value is the issuing port, you can omit the port number.

### **Abbreviation**

SE PO

The following is a summary of the available characteristics. A detailed description of each follows on the page after the summary.

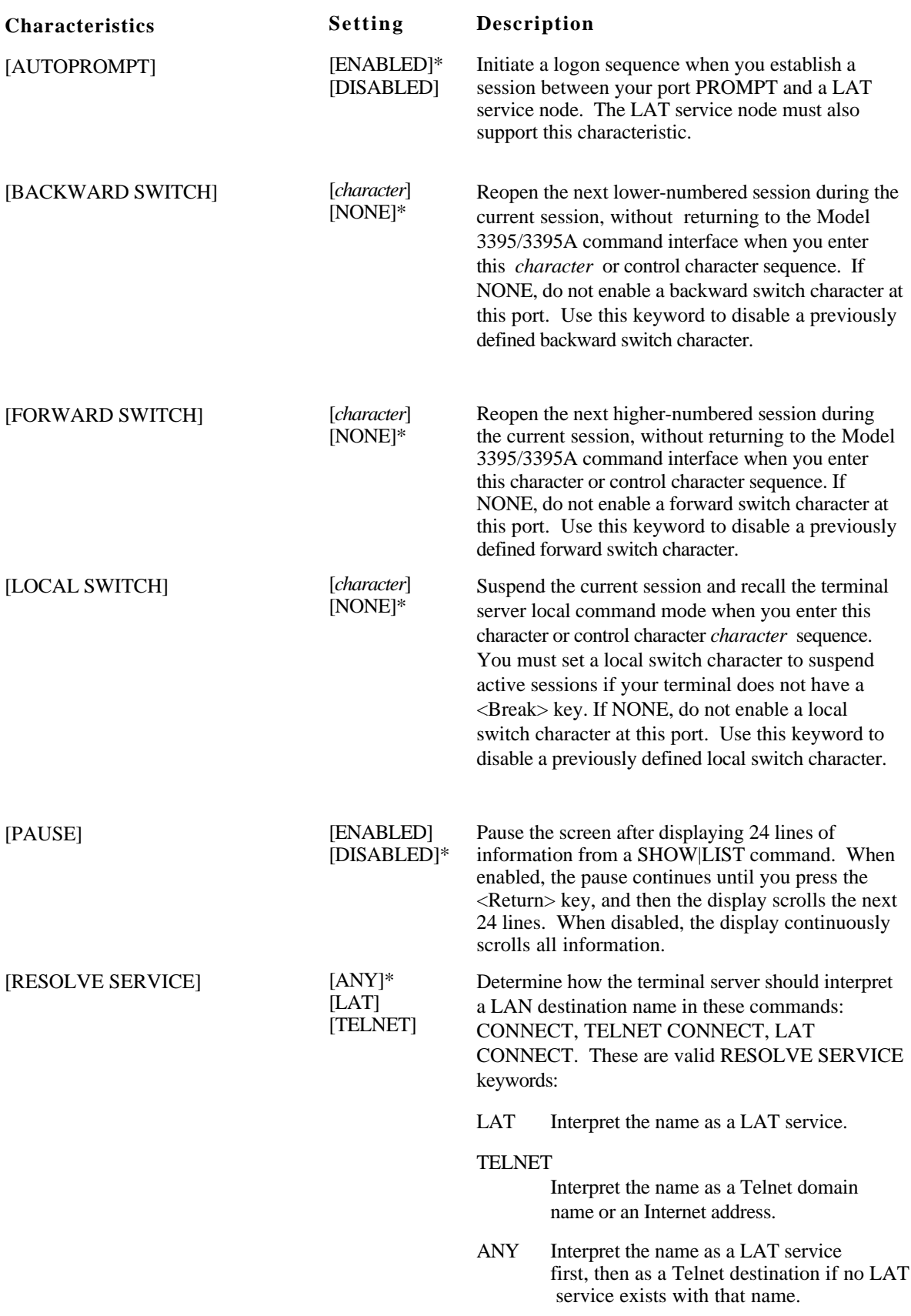

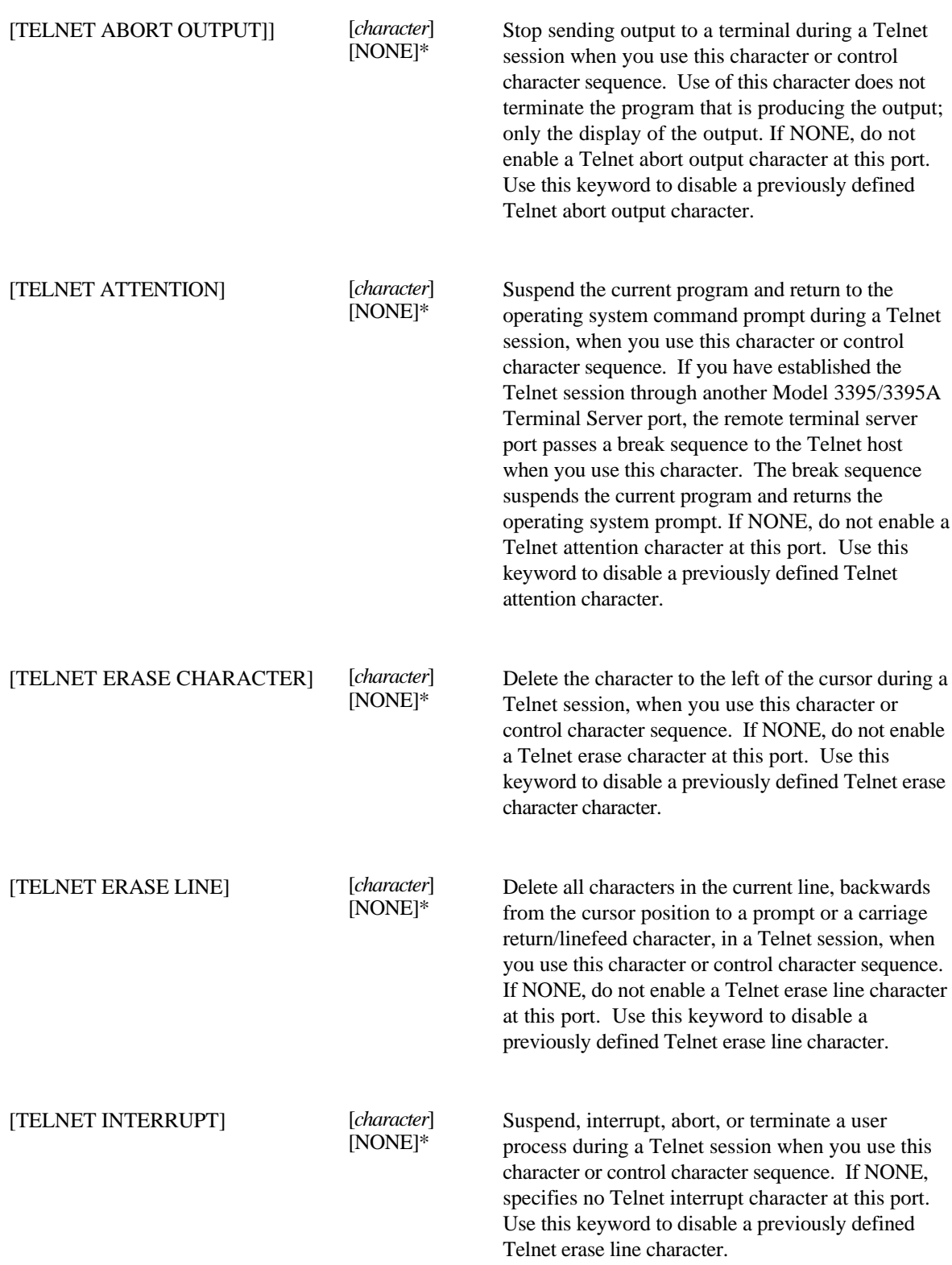

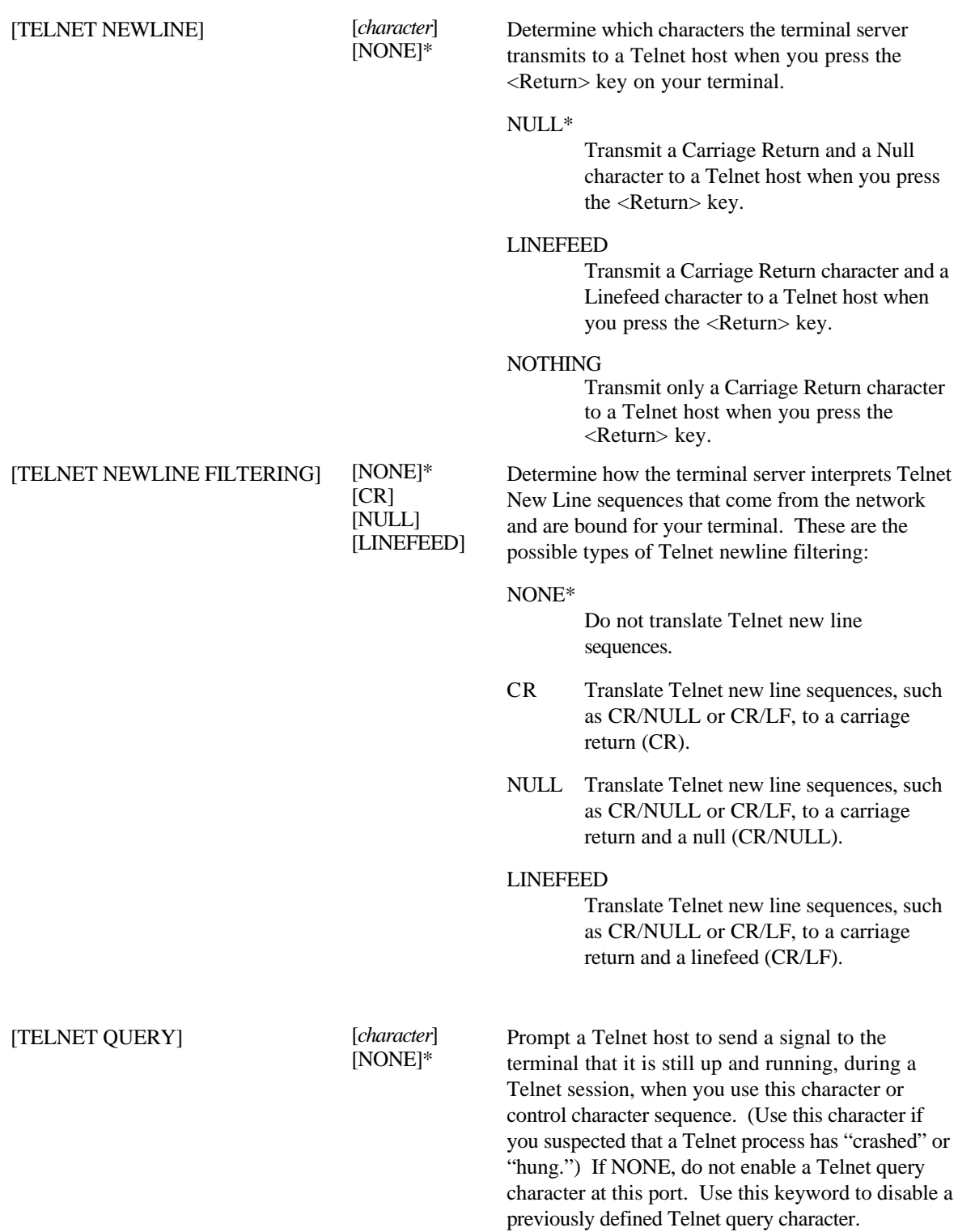

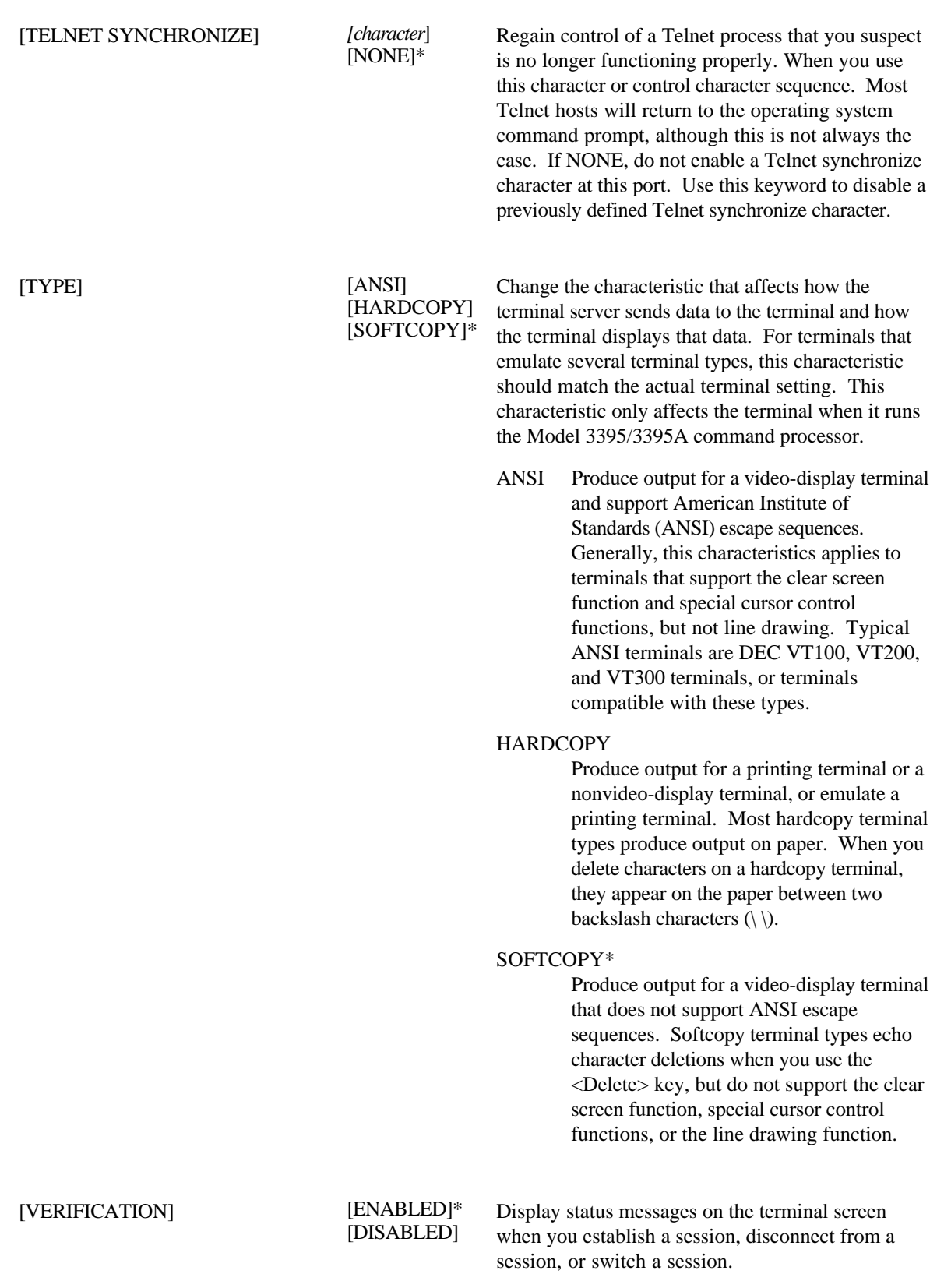

### **Examples**

None of these examples specify a port number since the commands apply to the issuing port.

**1 .** This command to assigns a backward switch character.

In this example, a user sets the backward switch character to  $\langle \text{Ctrl}\rangle \langle \text{K}\rangle$ . (When you press the <Ctrl> key at the TS3395> prompt, the terminal displays the  $\wedge$ character.)

TS3395> set port backward switch ^p

TS3395>

**2 .** This command enables the pause feature.

TS3395> set port pause enabled

TS3395>

**3 .** This command changes the RESOLVE SERVICE characteristic. A user sets the RESOLVE SERVICE characteristic to LAT. This causes the terminal server to interpret LAN destinations in CONNECT commands from this port as LAT services.

TS3395> set port resolve service lat

TS3395>

## **Related Commands**

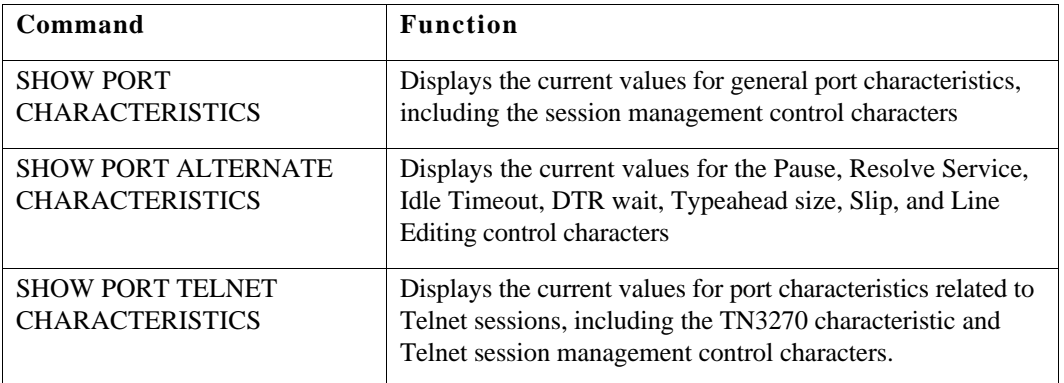

These commands provide functions that are useful with the SET PORT command:

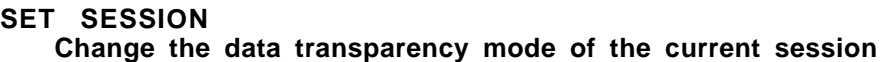

The SET SESSION command changes the way a port interprets control characters during a session.

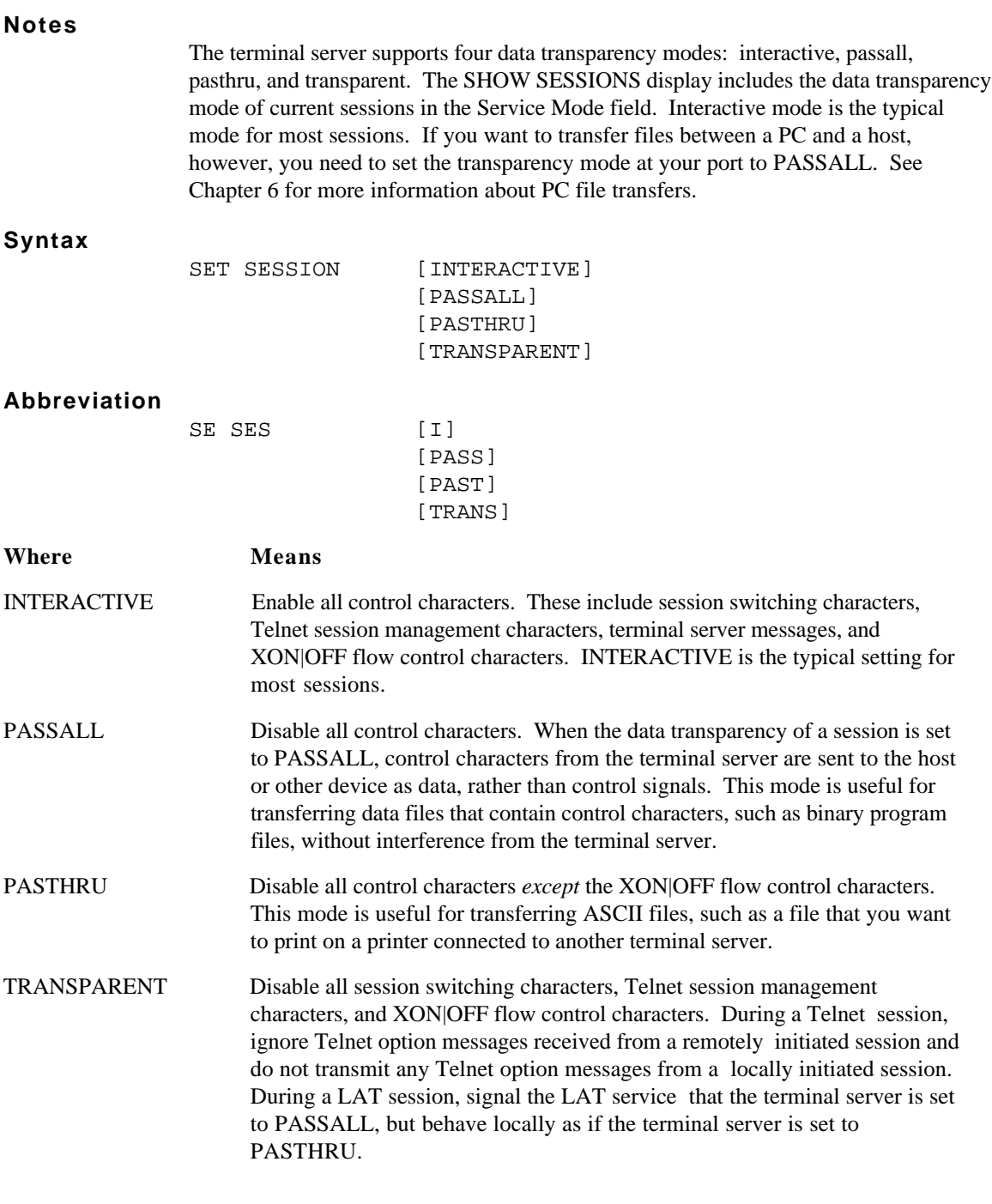

# **Example**

This command sets the data transparency mode of the port to PASSALL.

TS3395> set session passall

TS3395>

### **Related Commands**

These commands provide information that is useful with the SET SESSION command:

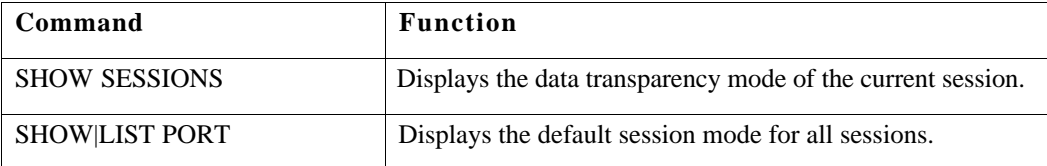

## **SHOW DESTINATIONS**

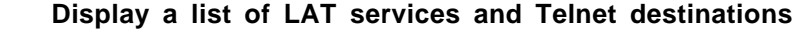

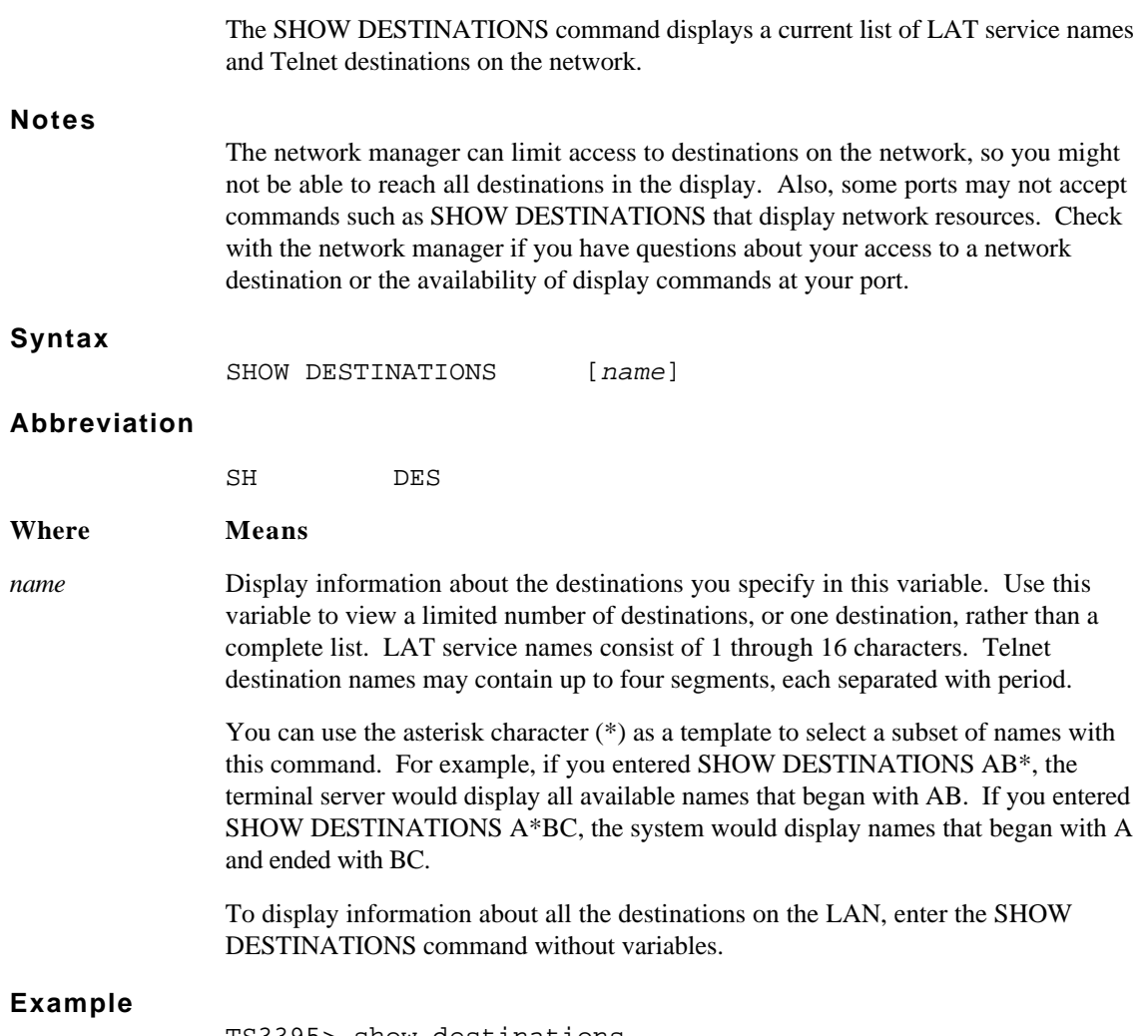

TS3395> show destinations

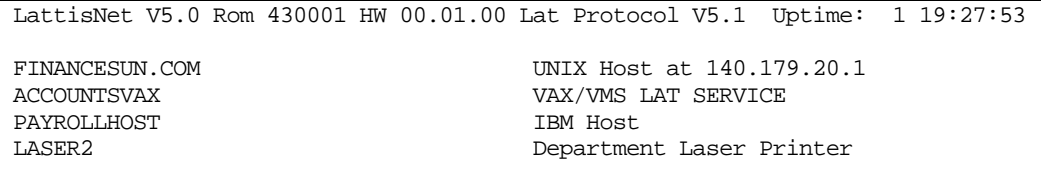

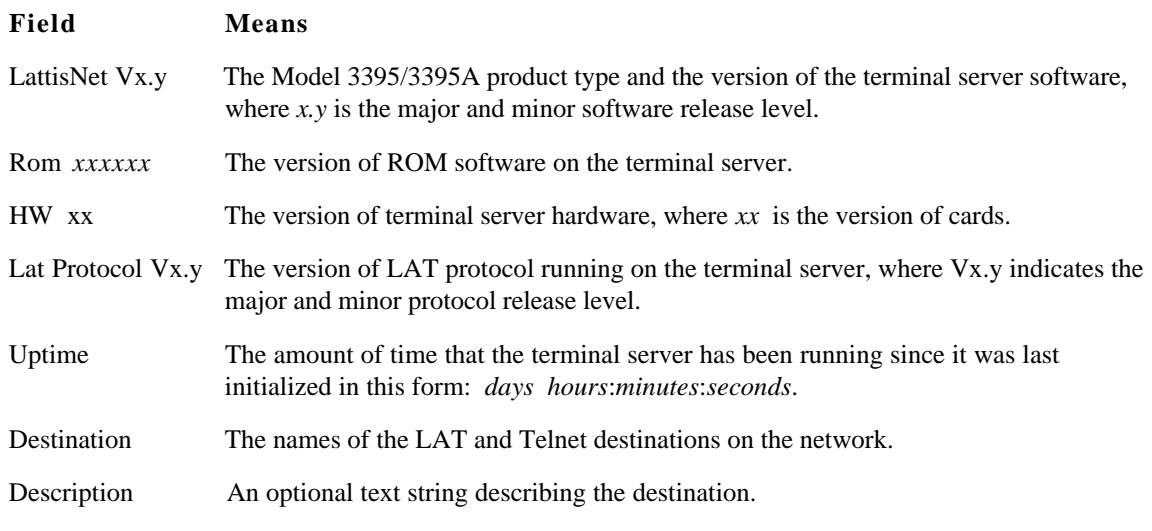

## **Related Commands**

The SHOW DESTINATIONS command provides information that is useful with these commands:

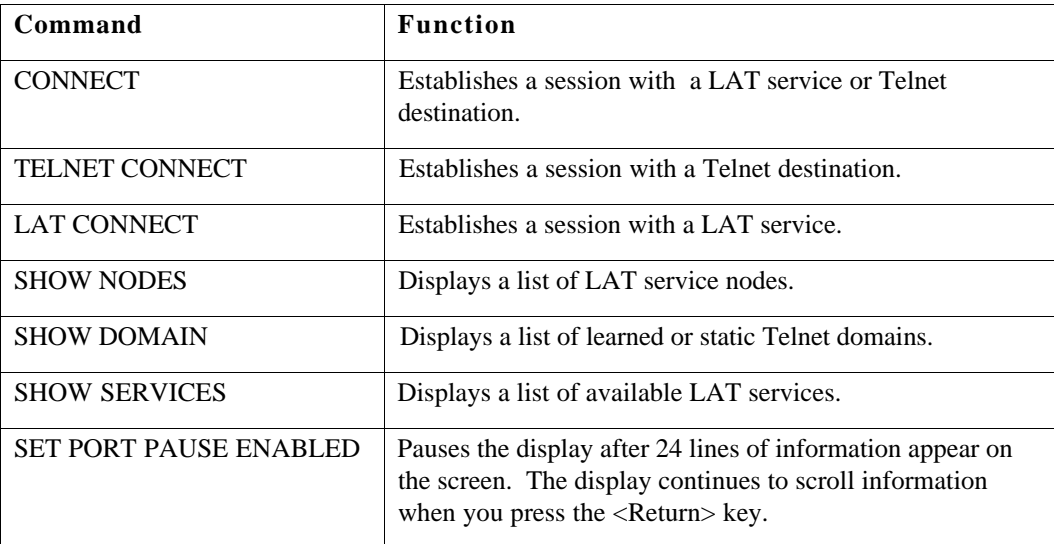

### **SHOW|LIST DOMAIN Display a list of Telnet domain names**

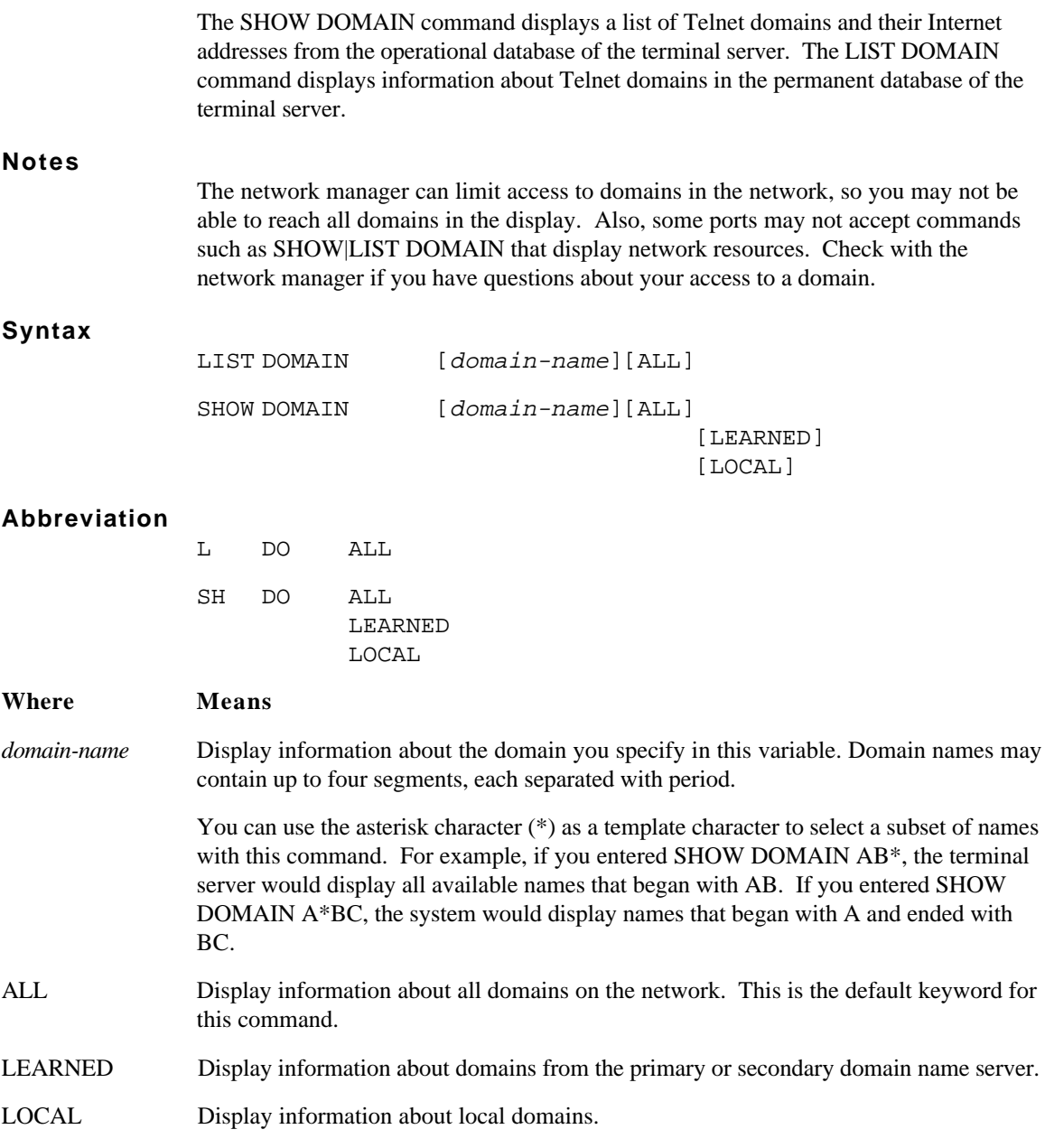

### **Example**

 $\Gamma$ 

TS3395> show domain

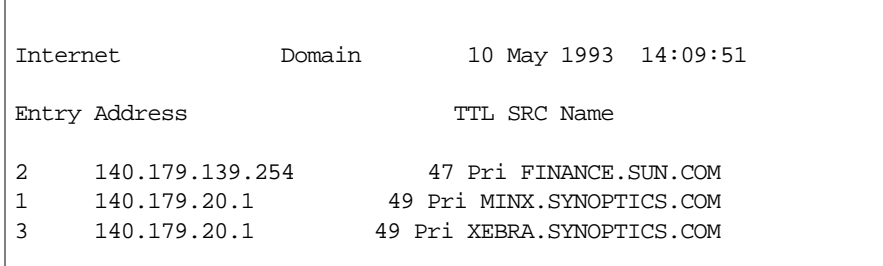

### **Field Means**

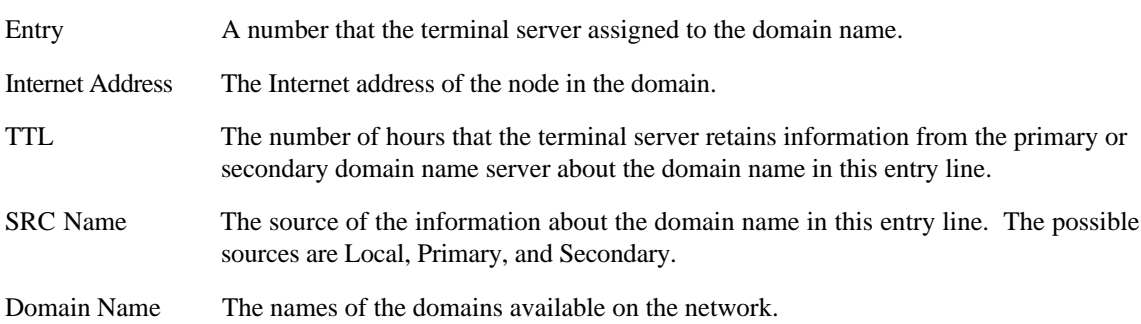

## **Related Commands**

The SHOW|LIST DOMAIN commands provide information that is useful with these commands:

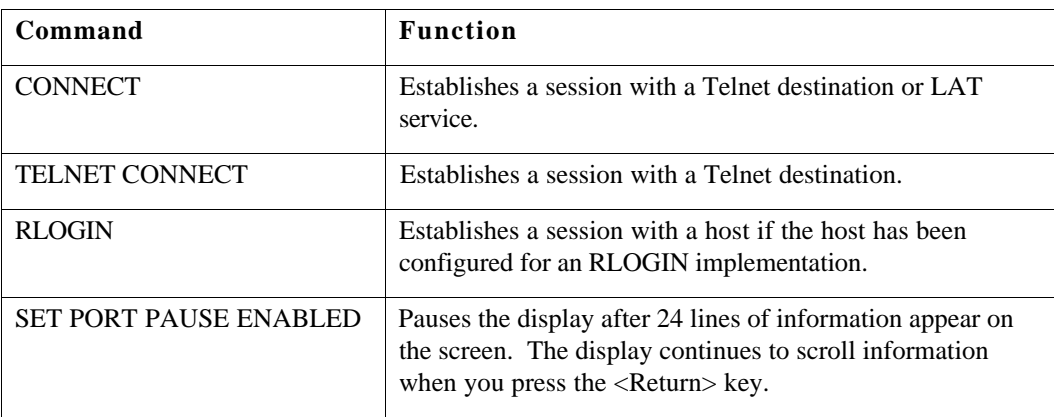

### **SHOW NODES Display a list of LAT service nodes on the network**

The SHOW NODES command displays a list of LAT service nodes on the network, and information about those nodes.

### **Notes**

The network manager can limit access to nodes on the network, so you may not be able to reach every node in the display. Also, some ports may not accept commands such as SHOW NODES that display network resources. Check with the network manager if you have questions about your access to a network destination or the availability of display commands at your port.

### **Syntax**

SHOW NODES [node-name] [COUNTERS] [STATUS] [SUMMARY]

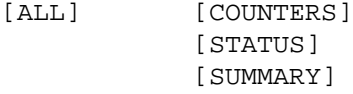

### **Abbreviation**

SH NOD

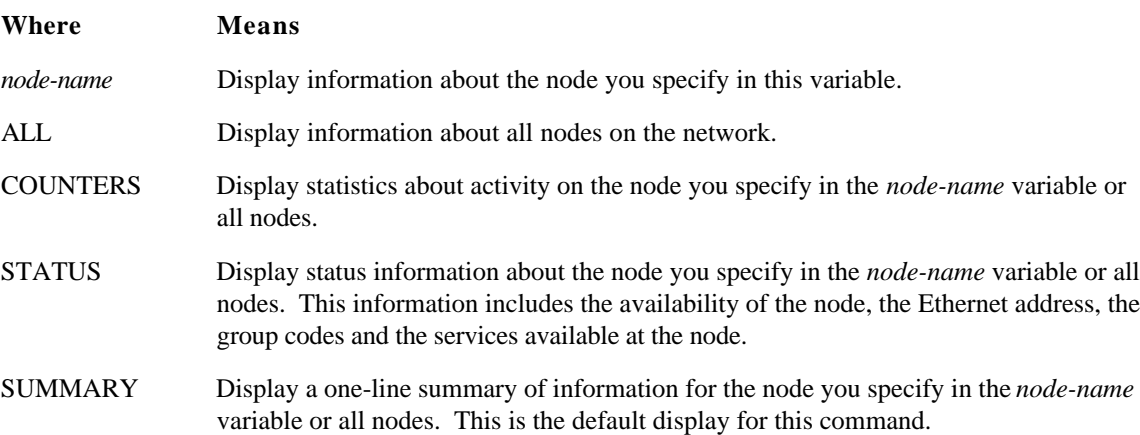

# **Examples**

### **SHOW NODES STATUS**

**1**. TS3395> show nodes status

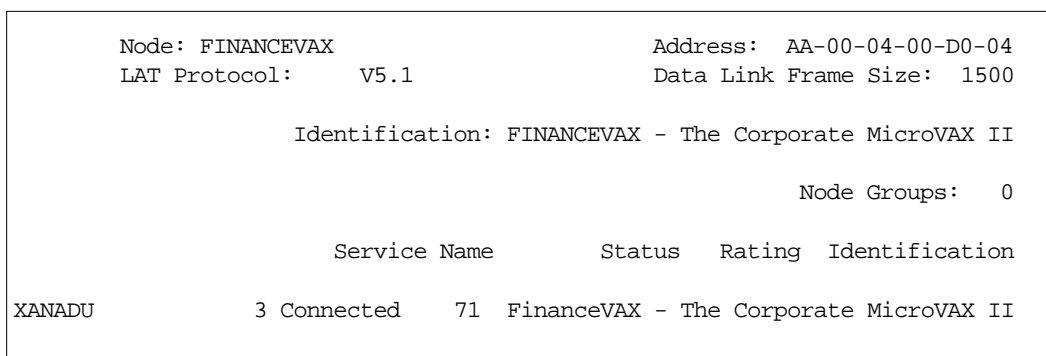

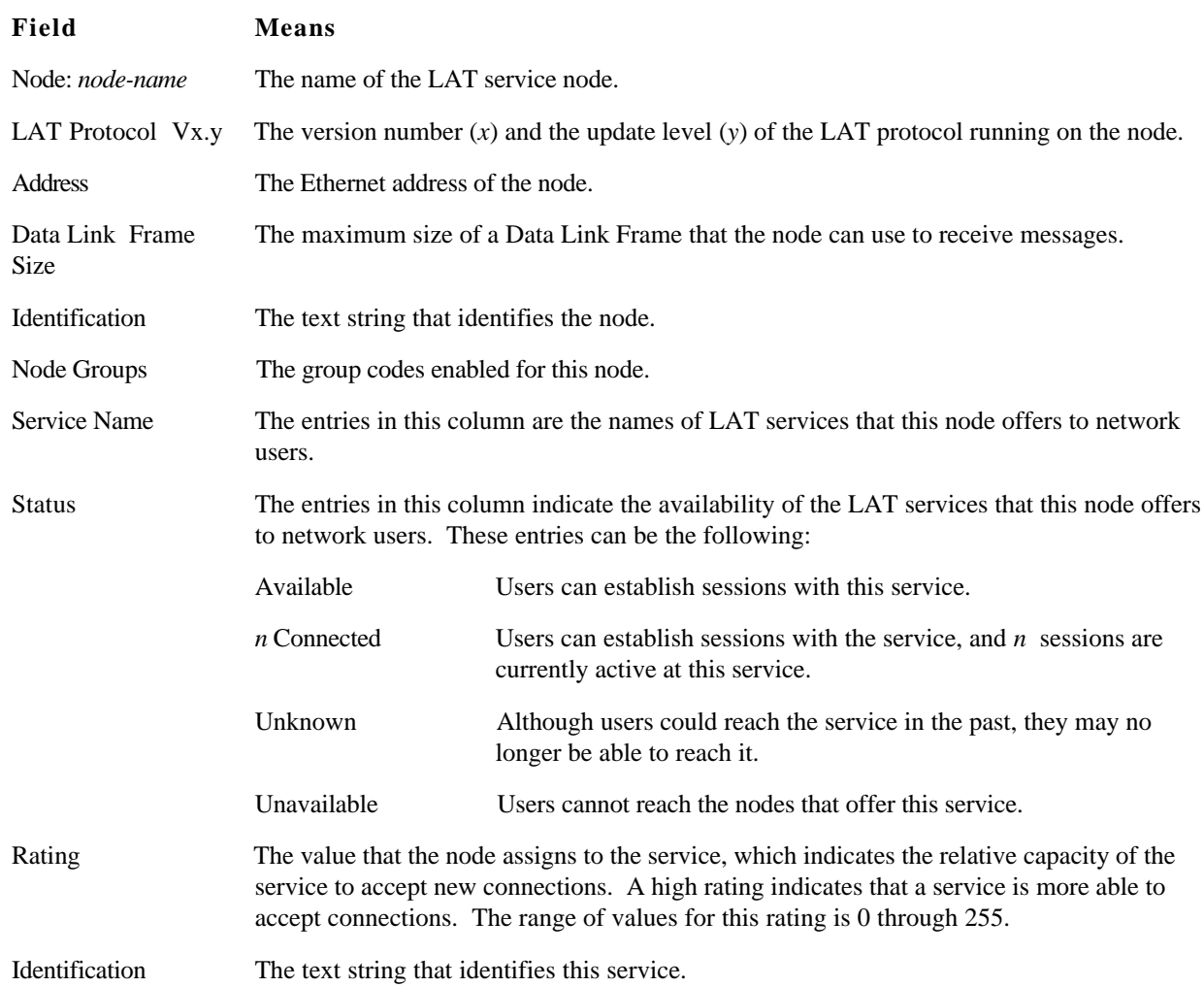

## **SHOW NODES SUMMARY**

**2**. TS3395> show nodes summary

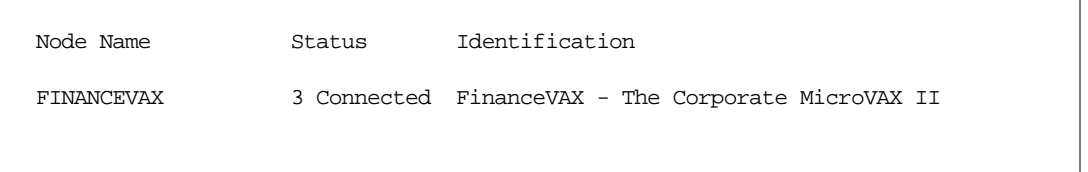

### **Field Means**

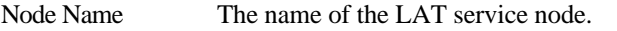

Status The entries in this column indicate the availability of the node to users on the network. The different states of availability include the following:

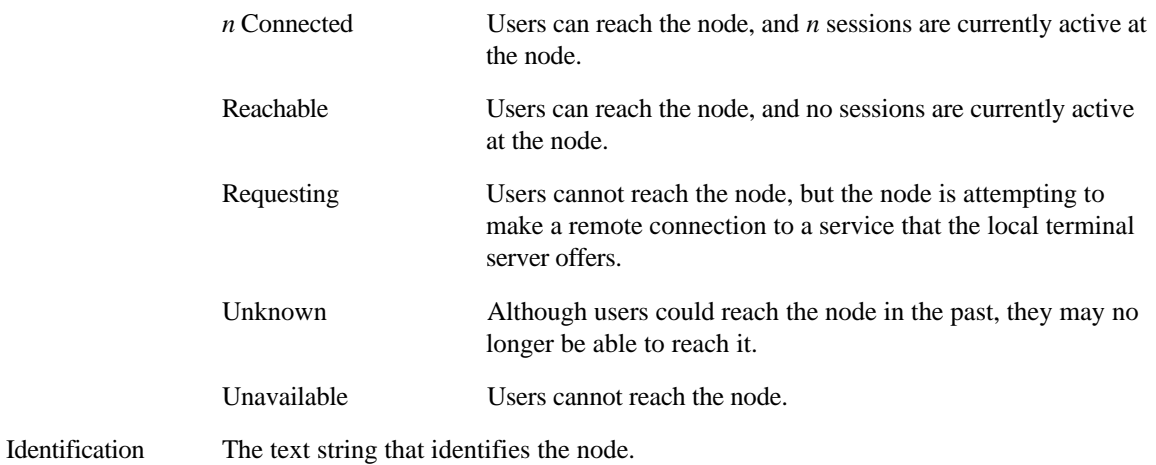

## **SHOW NODES COUNTERS**

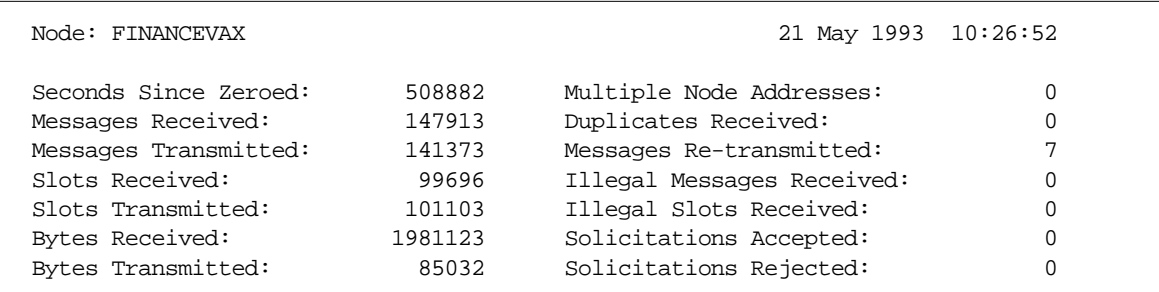

**3 .** TS3395> show nodes counters

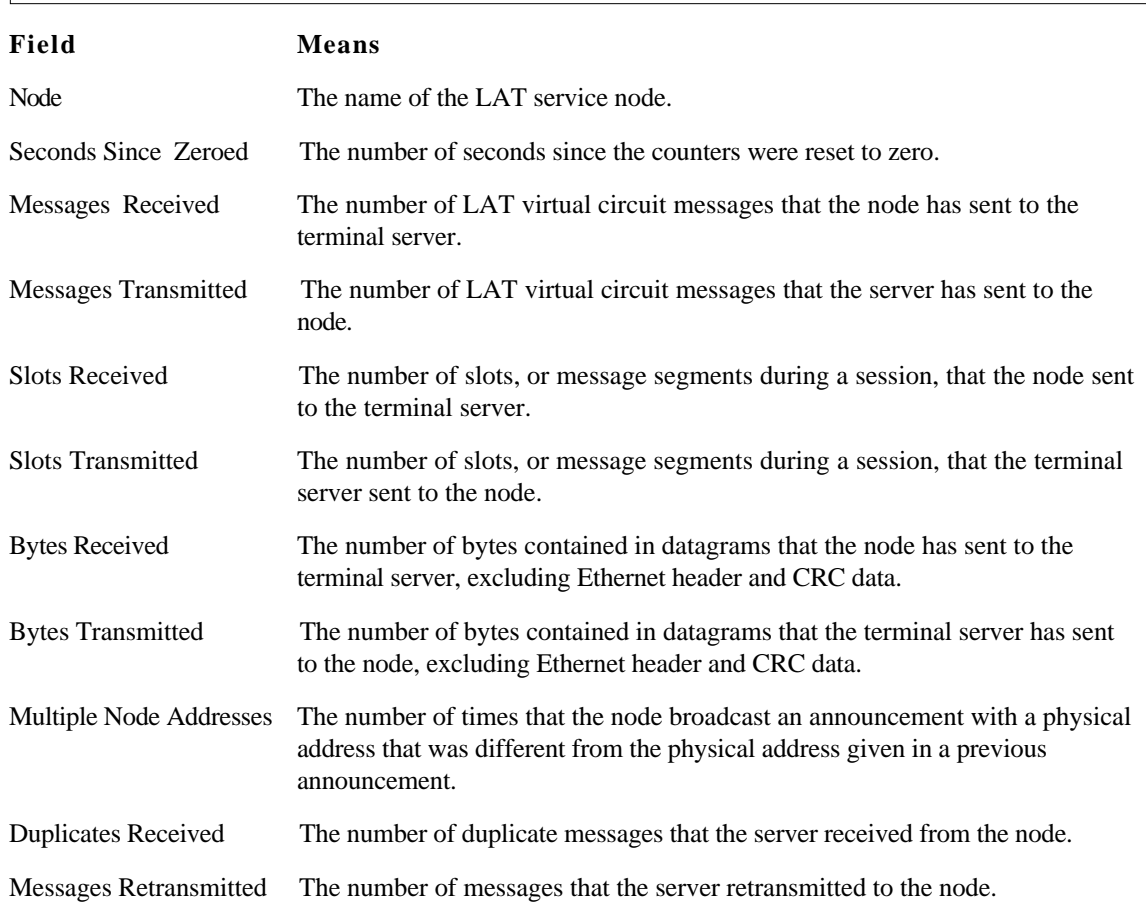

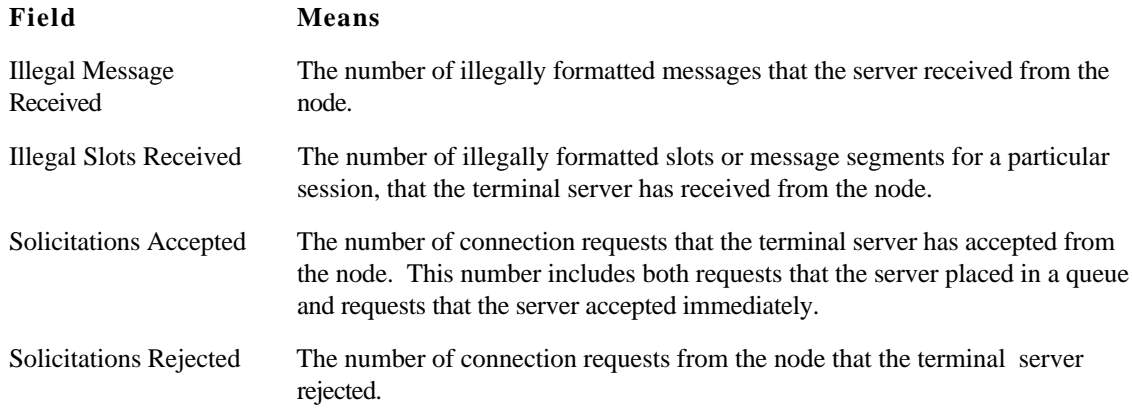

## **Related Commands**

The SHOW NODES command provides information that is useful with these commands:

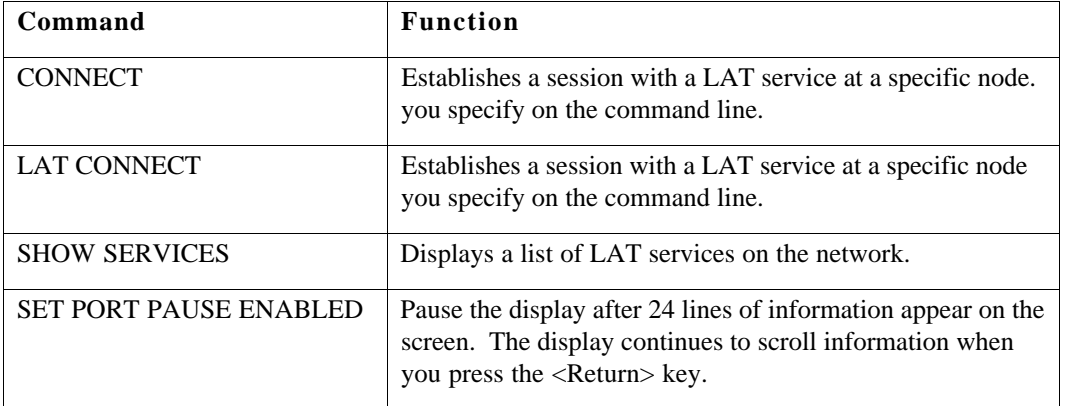

### **SHOW|LIST PORT Display information about the characteristics and counters of your port**

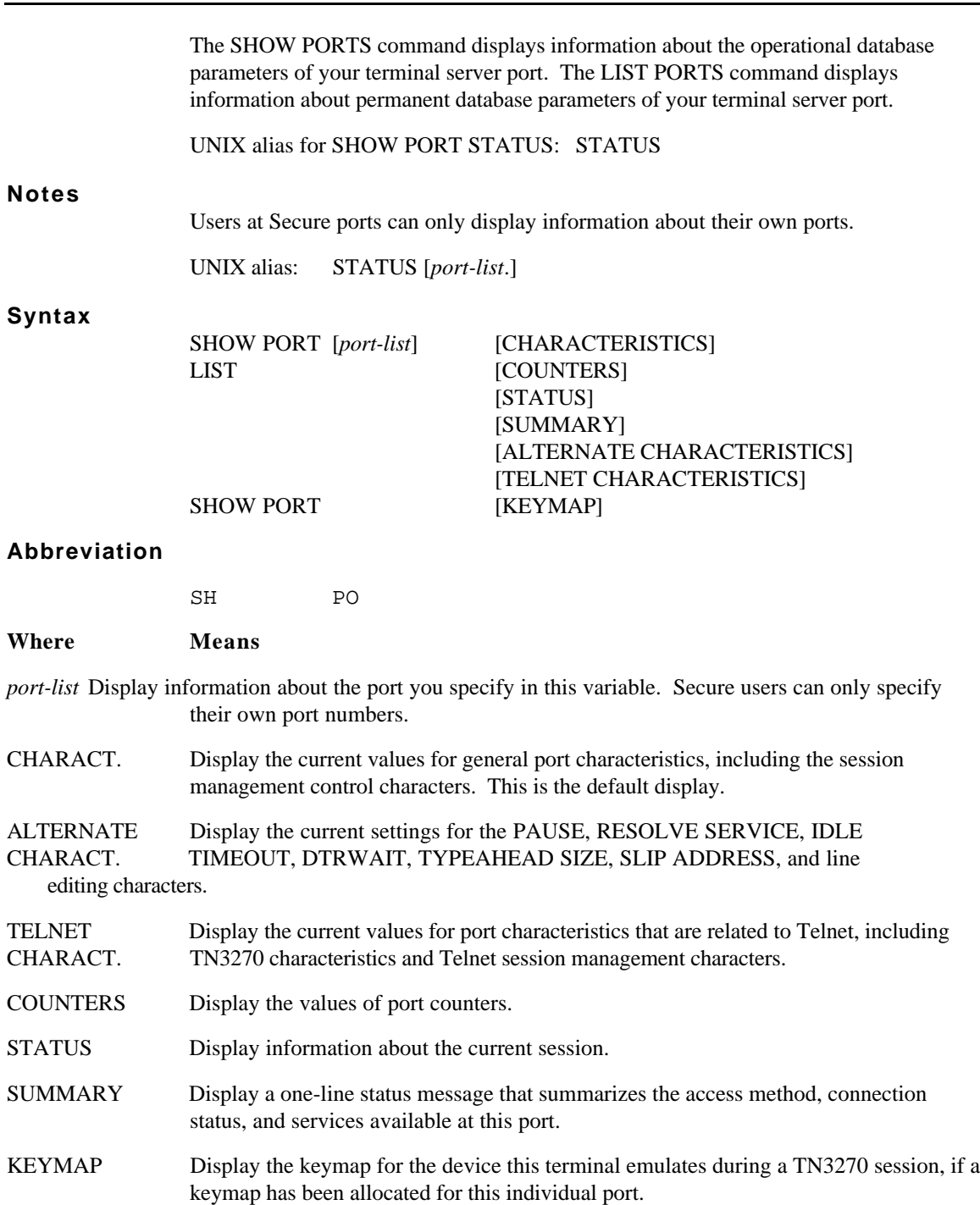

### **Examples**

While secure users cannot alter many of the characteristics in this display, the description includes information about all characteristics. Secure users can set the session switching characters shown in this display with the SET PORT command.

### **SHOW|LIST PORT CHARACTERISTICS**

**1.** TS3395> show port characteristics

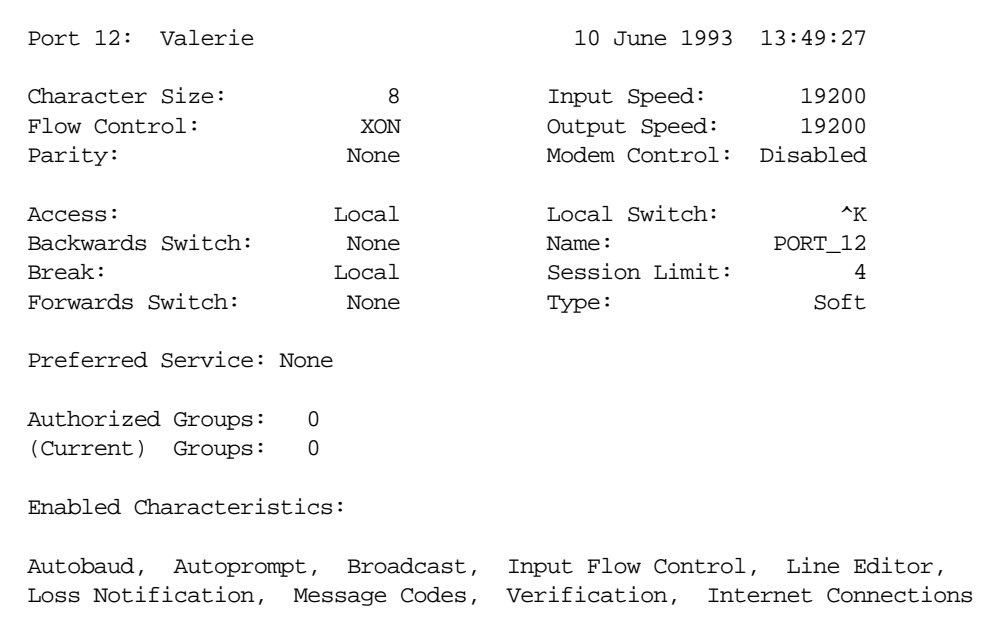

### **Field Means**

Port *n* The number of the terminal server port.

*username* The name you used to log on to this port

Character Size The size of individual characters, in bits, that pass through the serial connection between the serial device, such as your terminal, and the terminal server port. The character size is either 7 or 8 bits.

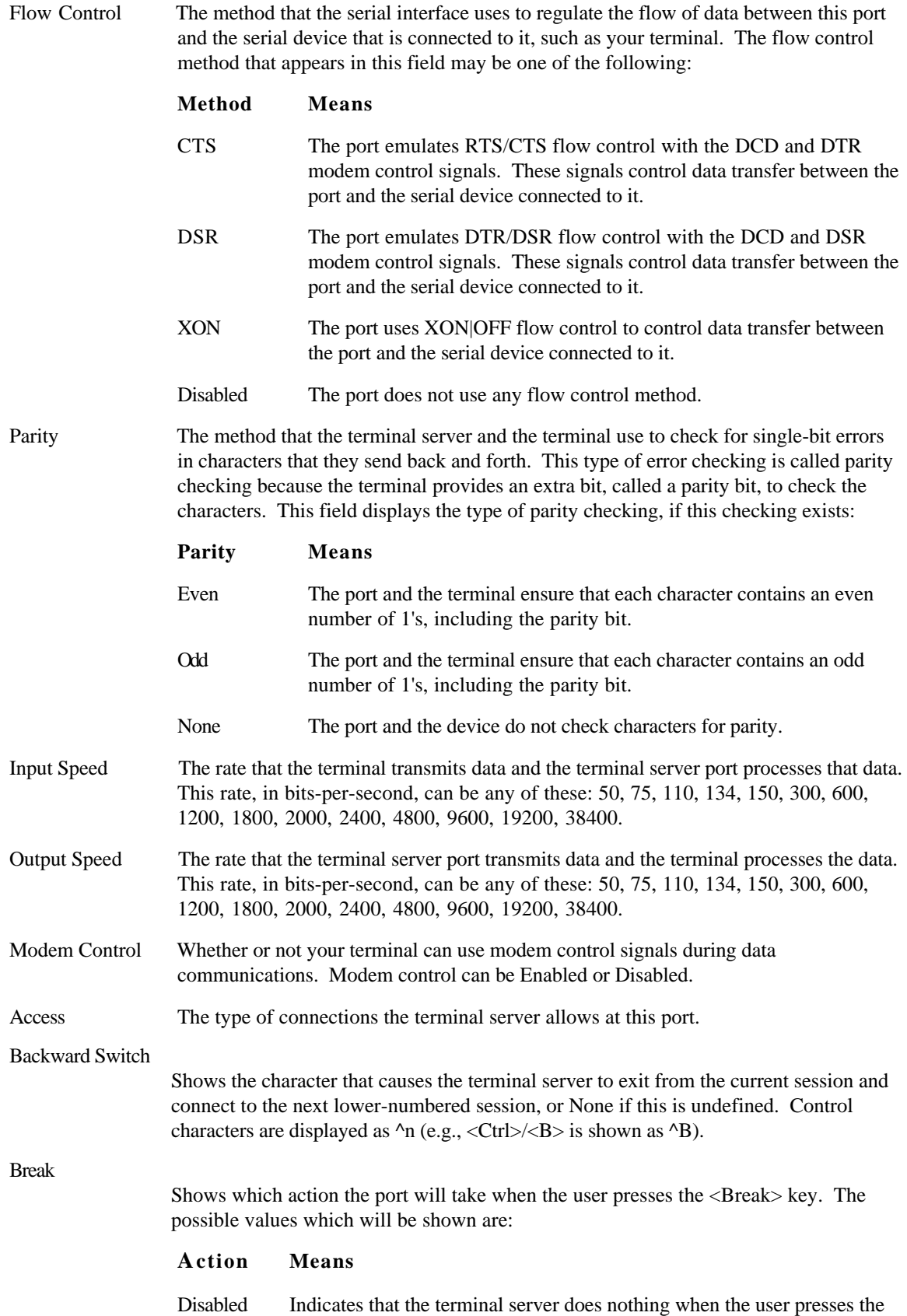
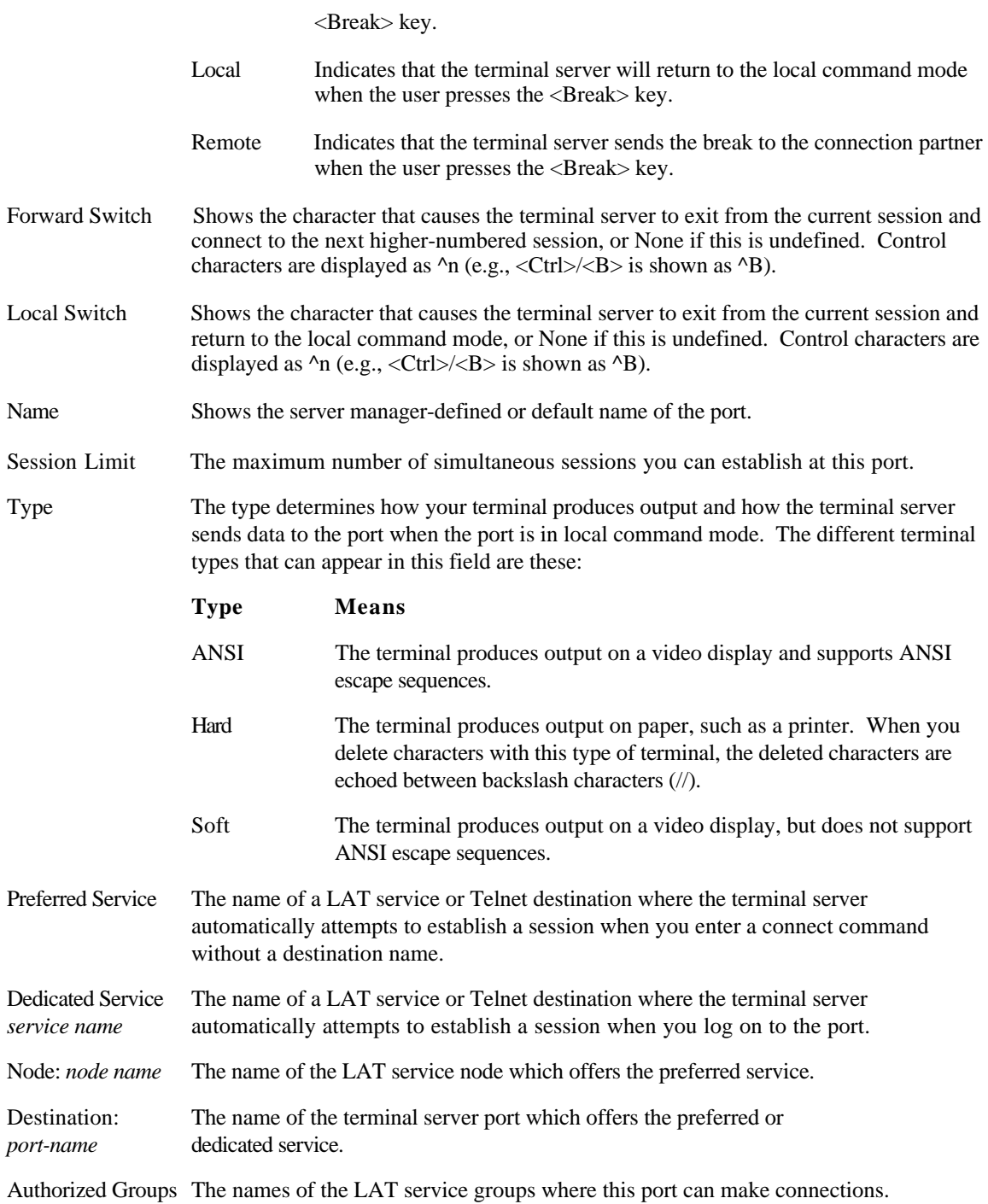

Current Groups The names of the LAT service groups where you have chosen to have access. This list may be the same or a subset of the authorized group list.

Enabled The characteristics either you or the network manager have enabled with Characteristics the DEFINE|SET PORT commands. The characteristics that can appear in this field include the following:

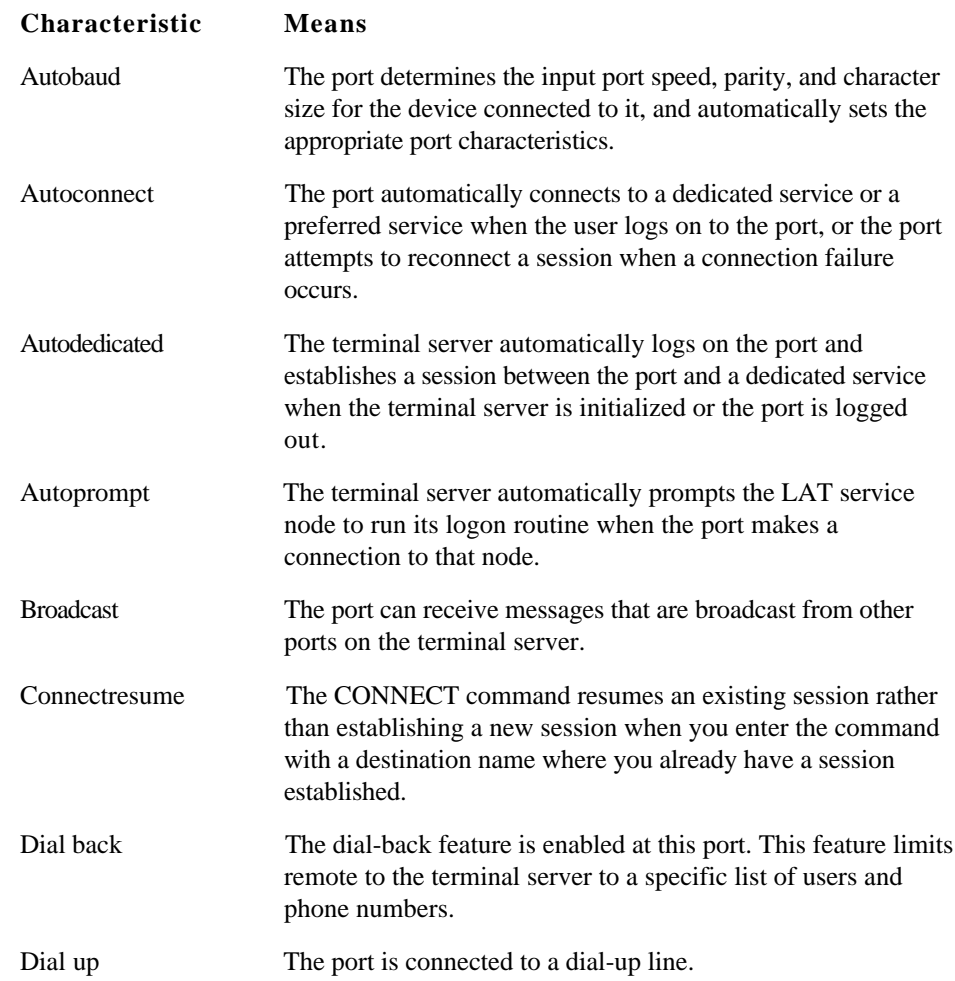

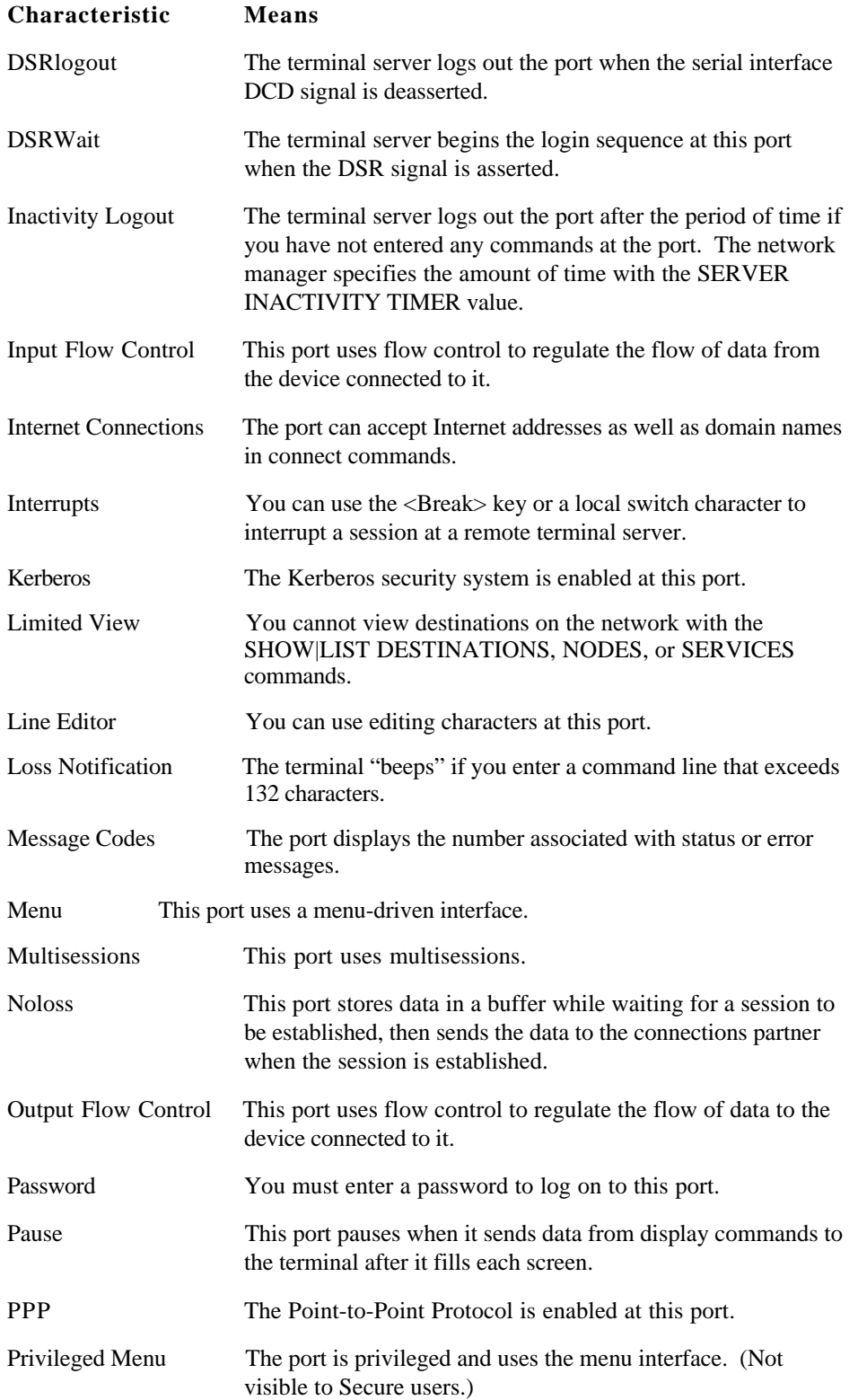

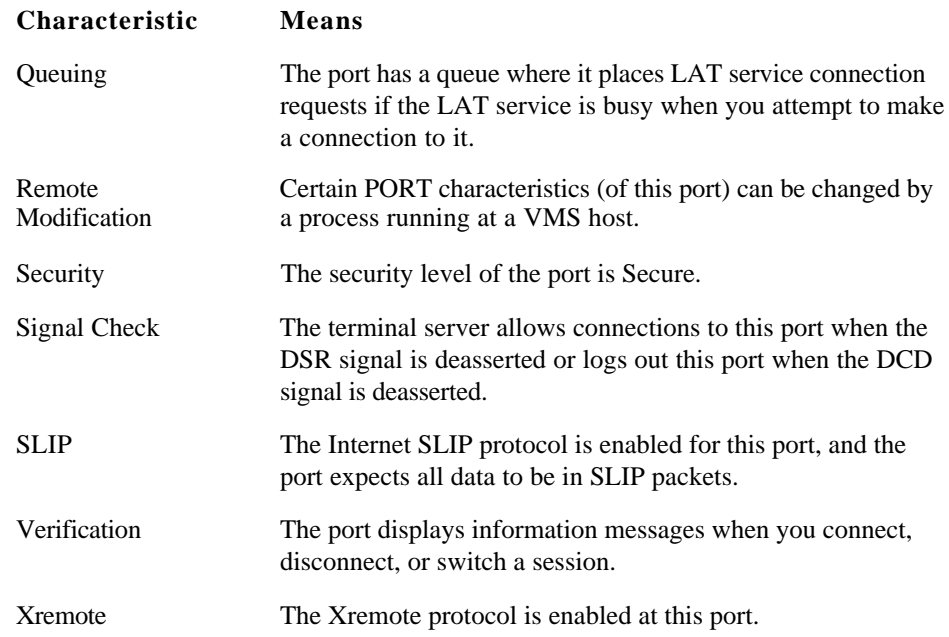

# **SHOW|LIST PORT ALTERNATE CHARACTERISTICS**

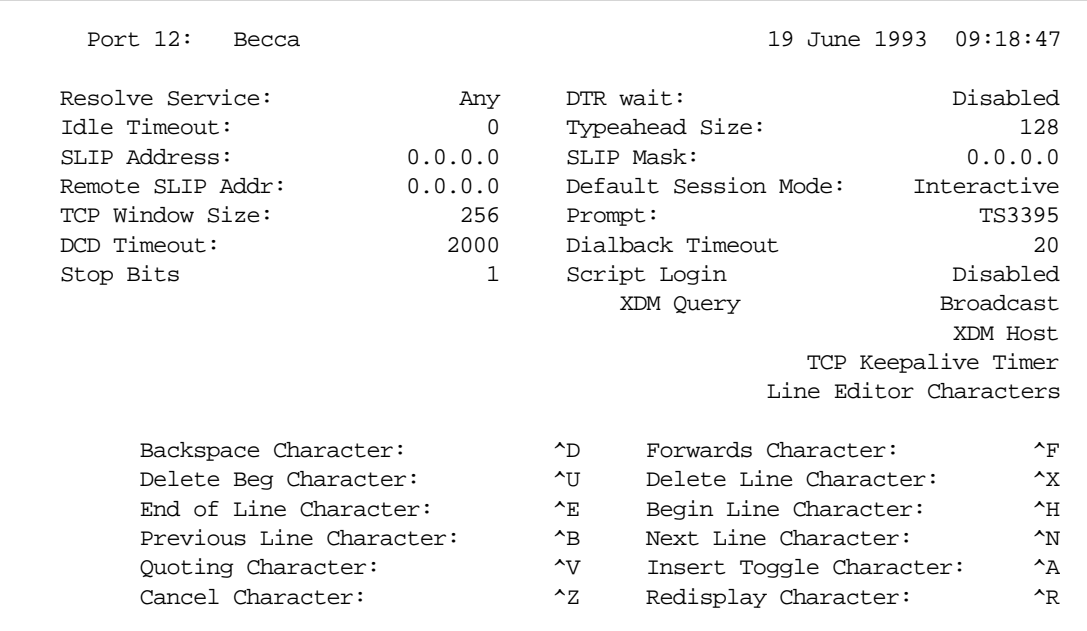

**2 .** TS3395> show port alternate characteristics

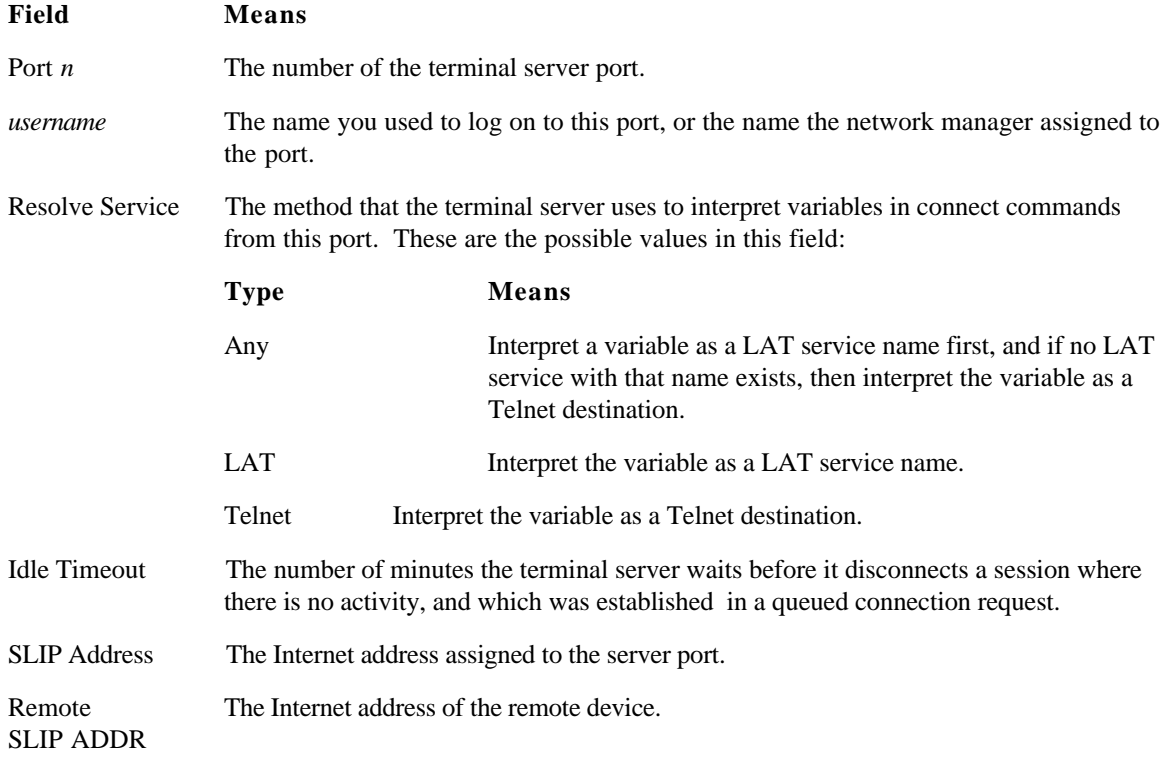

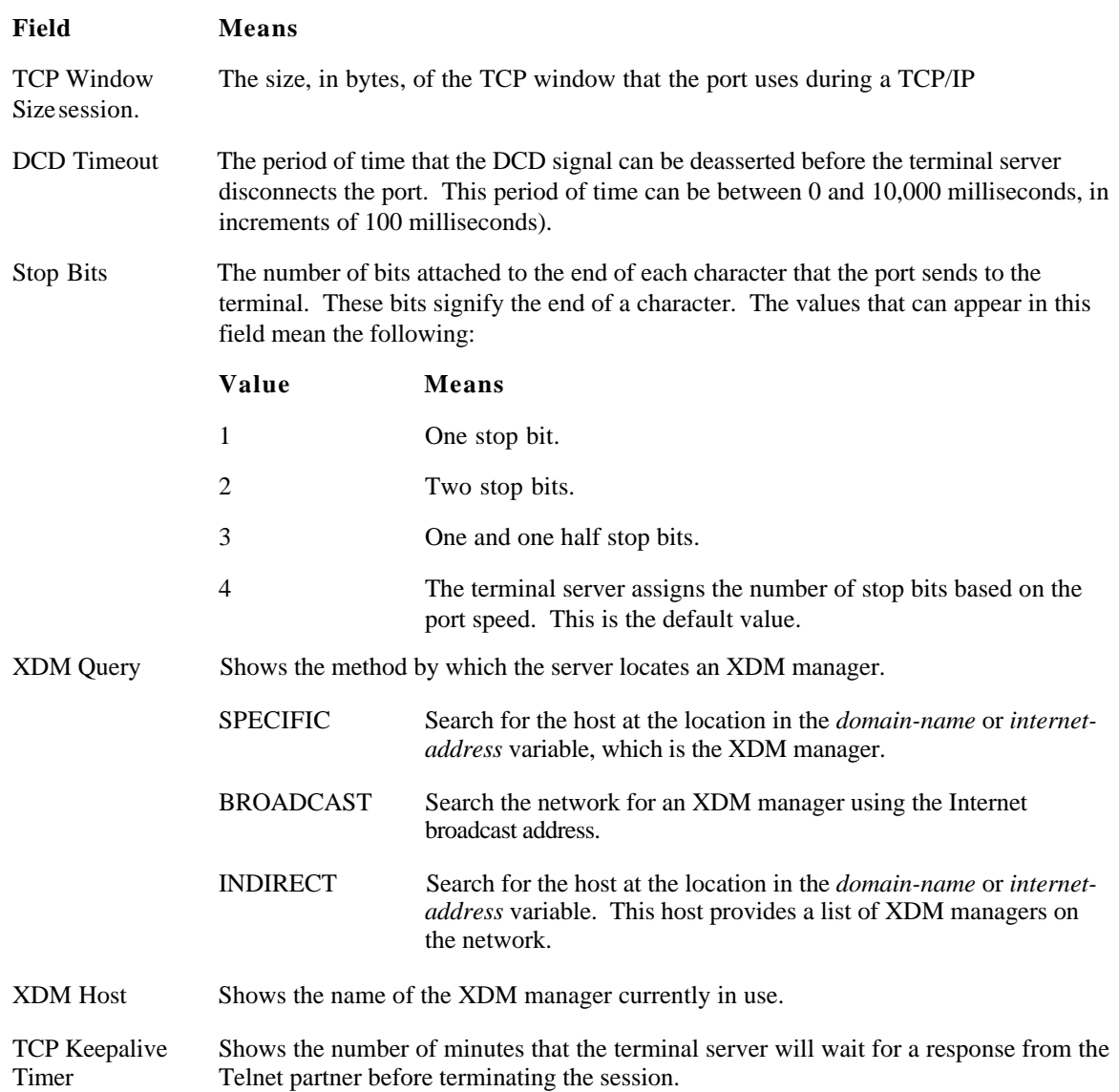

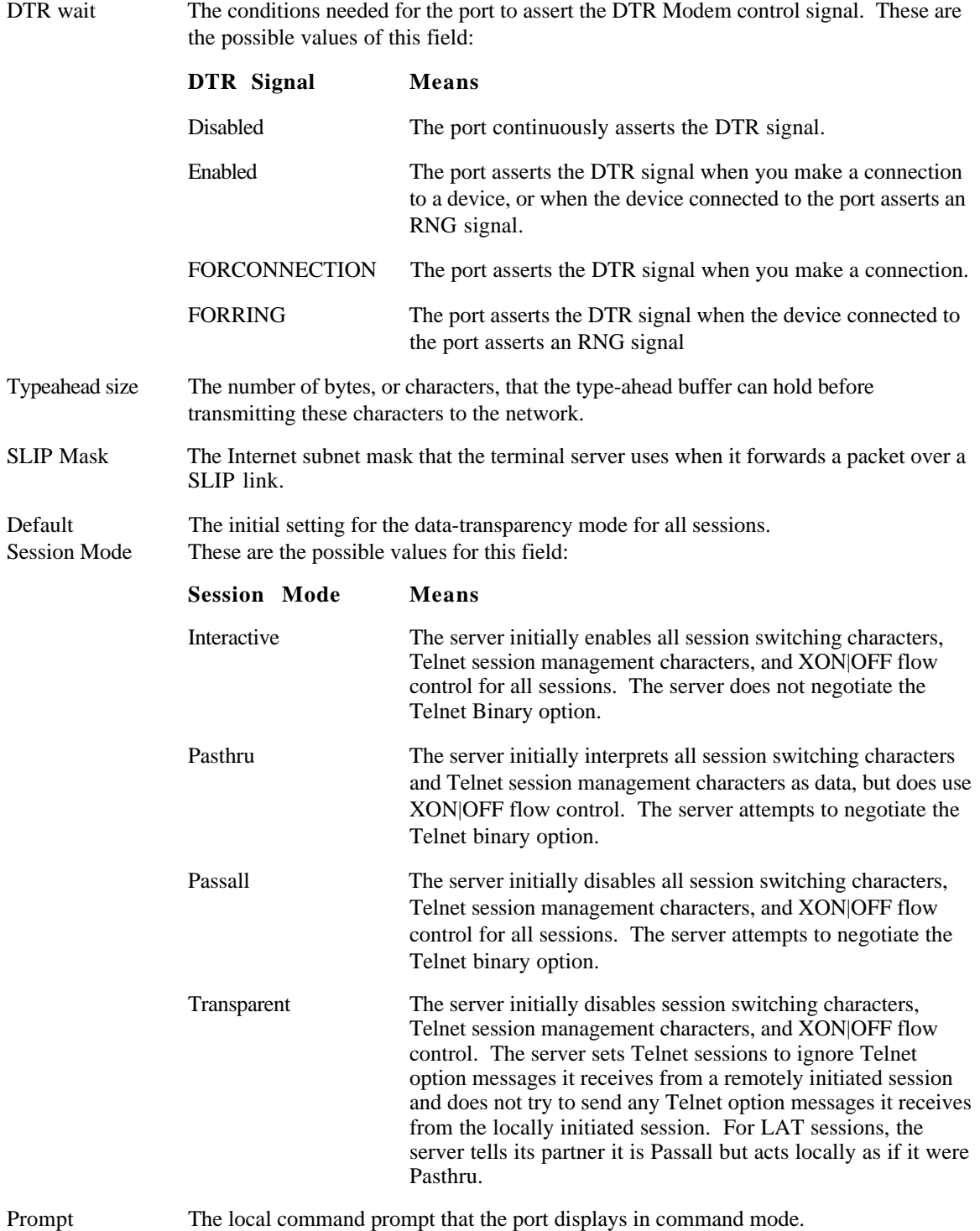

Dial-back The number of seconds that the terminal server waits for a modem to respond to a Timeout dial-back signal. dial-back signal. Script Login The status of the Script Login characteristic at this port. The status can be one of the following: **Login Means Characteristic** Required This port must find and execute a script file when a user logs in to this port. If a script file does not exist, the terminal server logs out the port. Enabled This port searches for a script file when a user logs in to this port. Disabled This port does not search for a script file when a user logs in to this port. Line Editing If line editing is enabled at this port, the SHOW PORT ALTERNATE Characters CHARACTERISTICS display includes the values for the line editing characters. If this characteristic is disabled at this port, the display does not include this information. Chapter 2 describes the functions of each line editing character.

# **SHOW|LIST PORT TELNET CHARACTERISTICS**

**3 .** TS3395> show port telnet characteristics

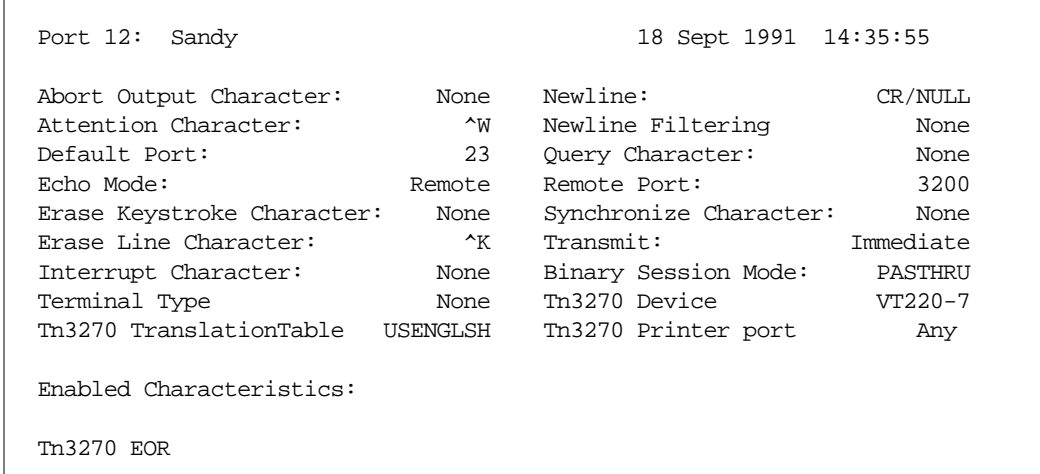

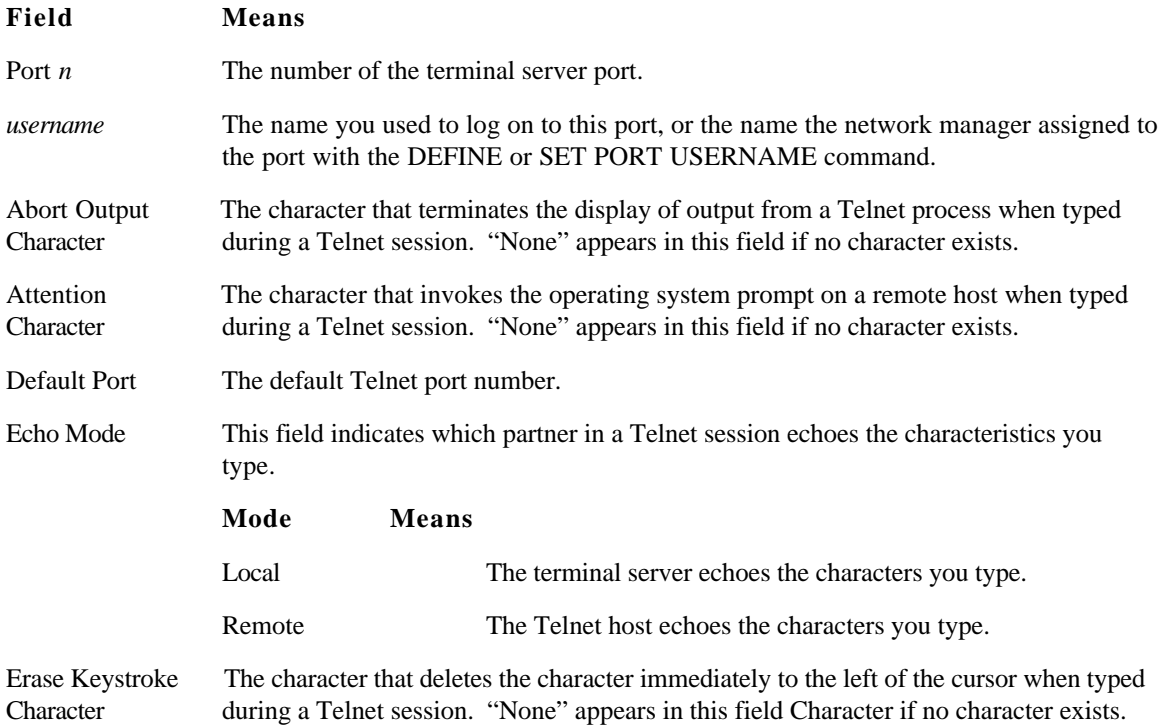

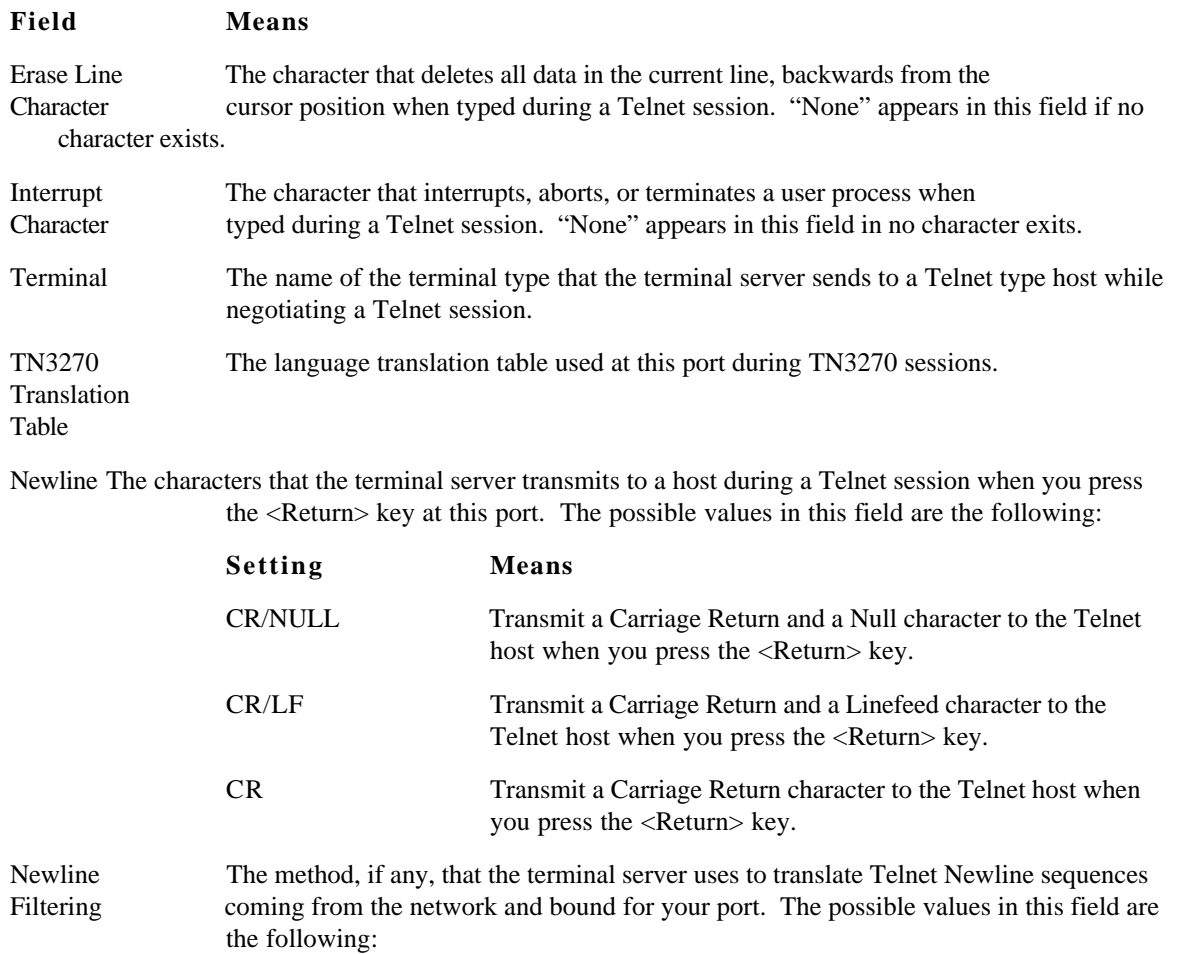

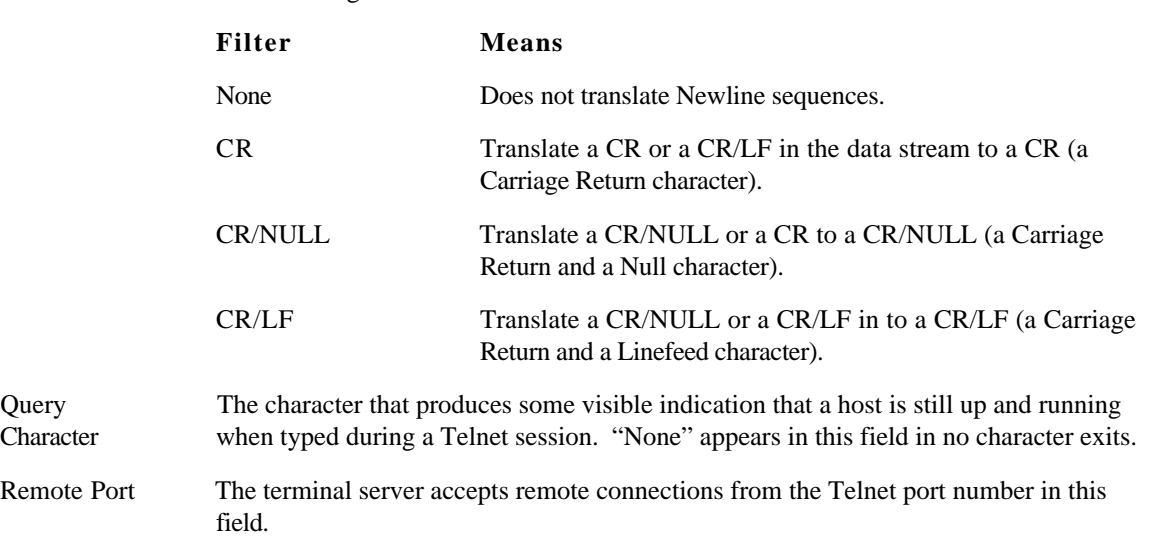

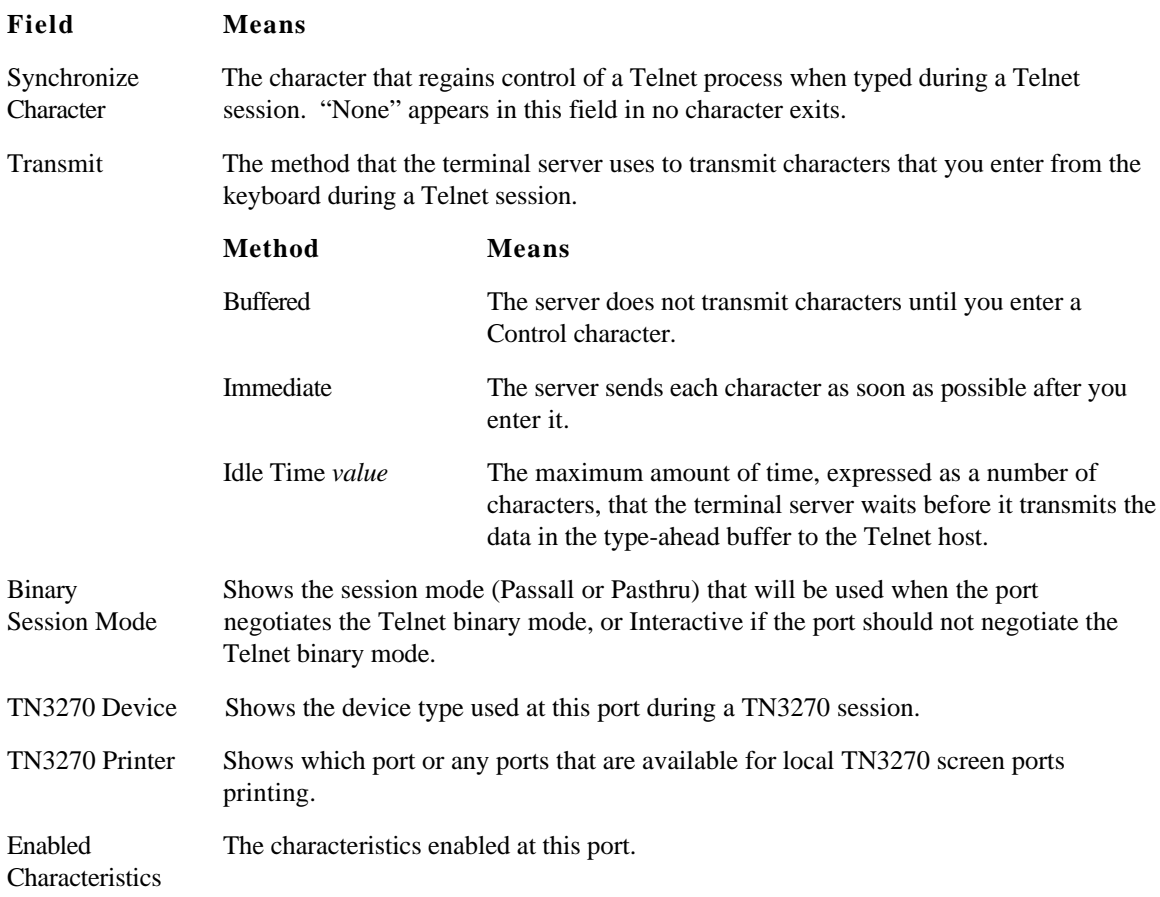

### **SHOW|LIST PORT COUNTERS**

**4 .** TS3395> show port counters

The fields in the SHOW PORT COUNTERS display reflect the values of the counters since they were last reset to zero. Counters are reset to zero when the network manager initializes the terminal server, or when you or the network manager use the ZERO COUNTERS command.

The lower half of the display shows information about Serial Line Internet Protocol (SLIP) packets. These are packets the terminal server sends over a SLIP link.

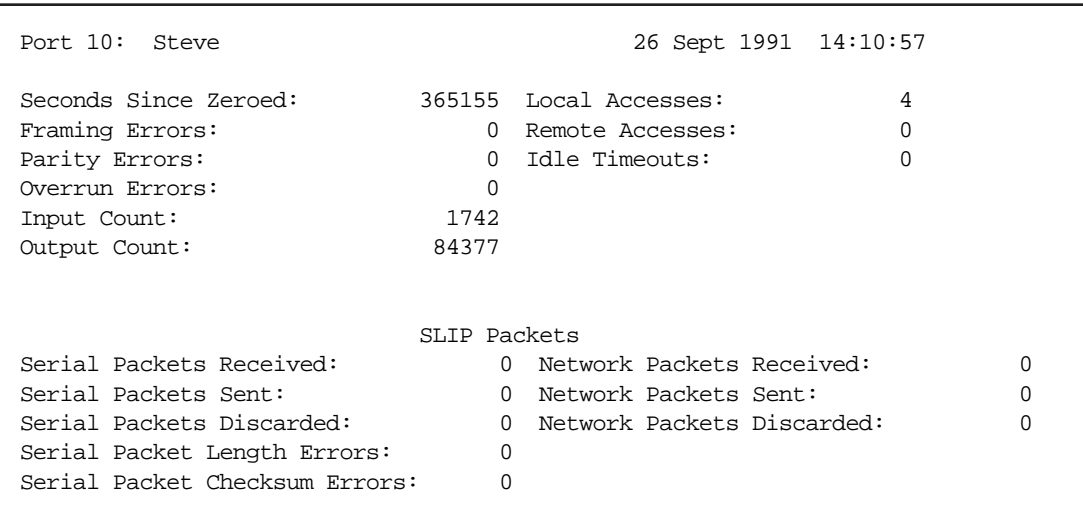

See the network manager if you have questions about port counters.

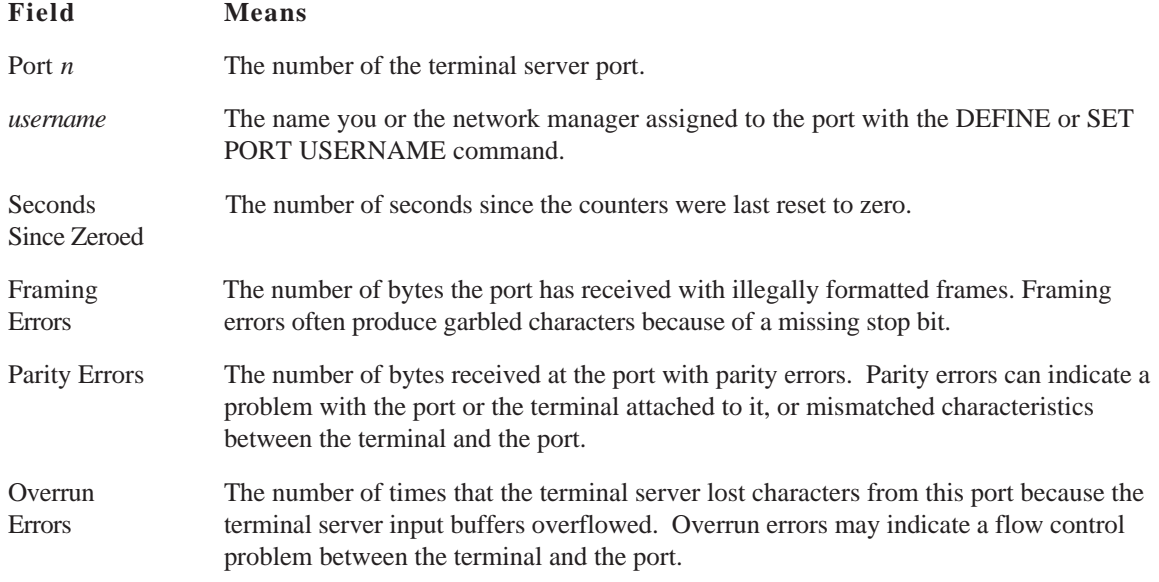

# SHOW|LIST PORT

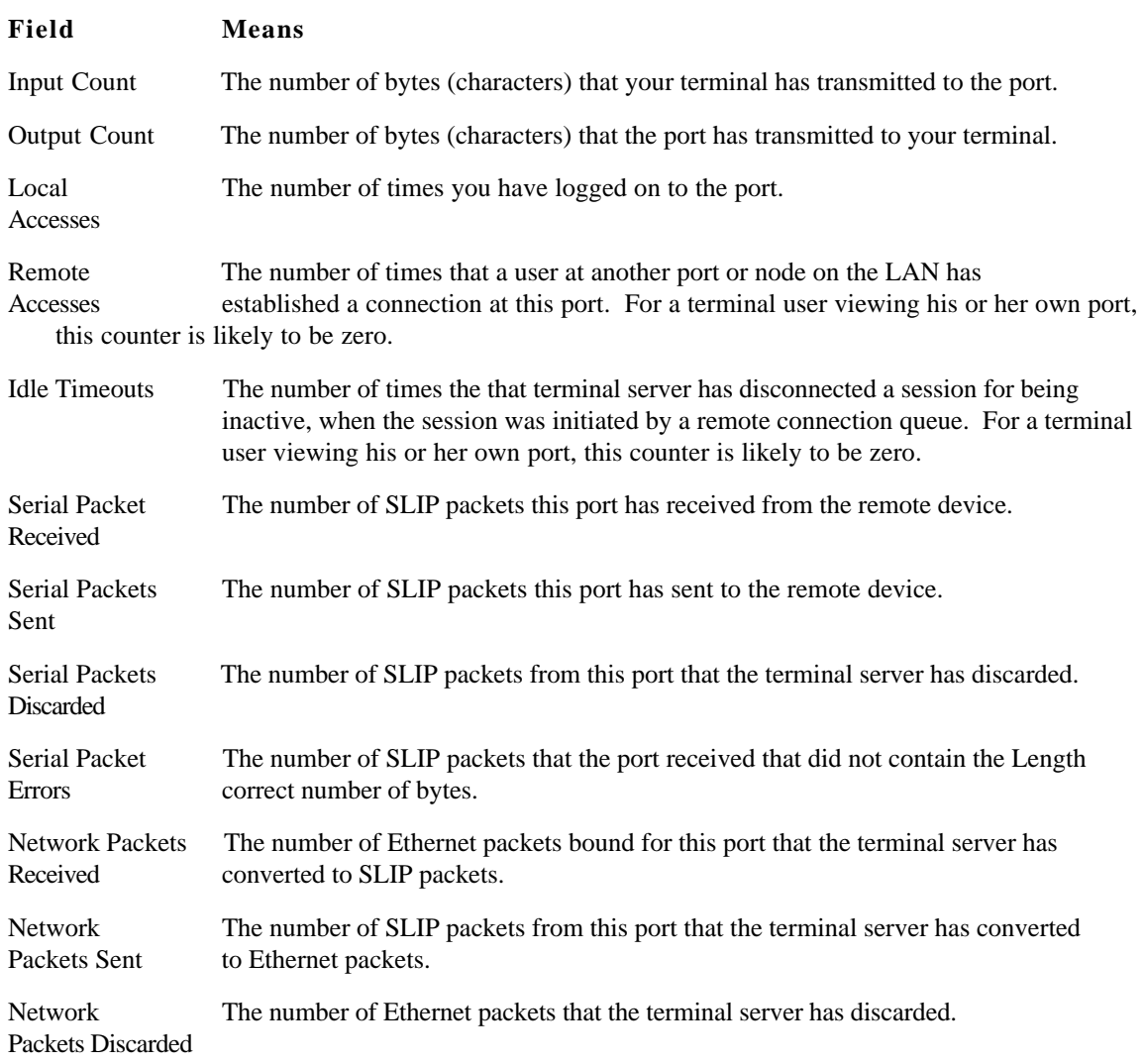

# **SHOW|LIST PORT STATUS**

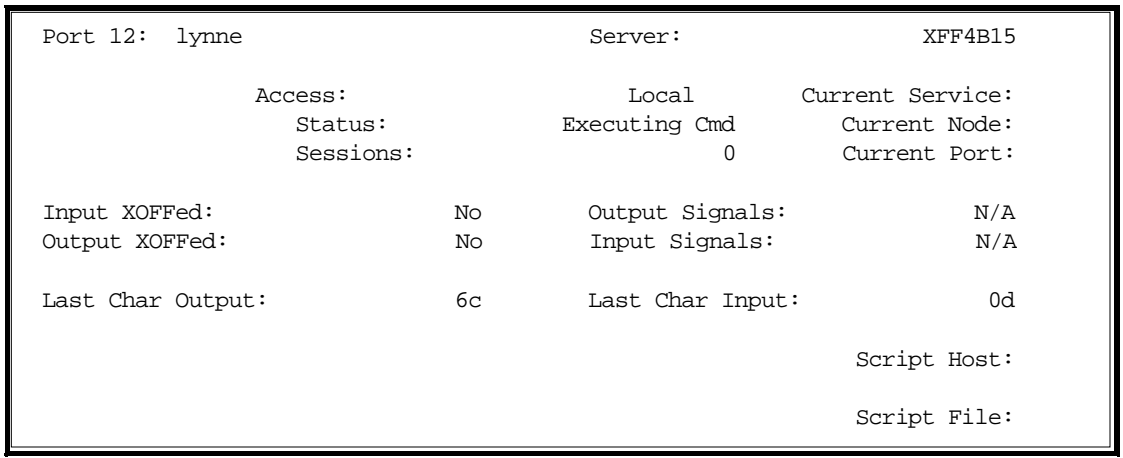

**5 .** TS3395> show port status

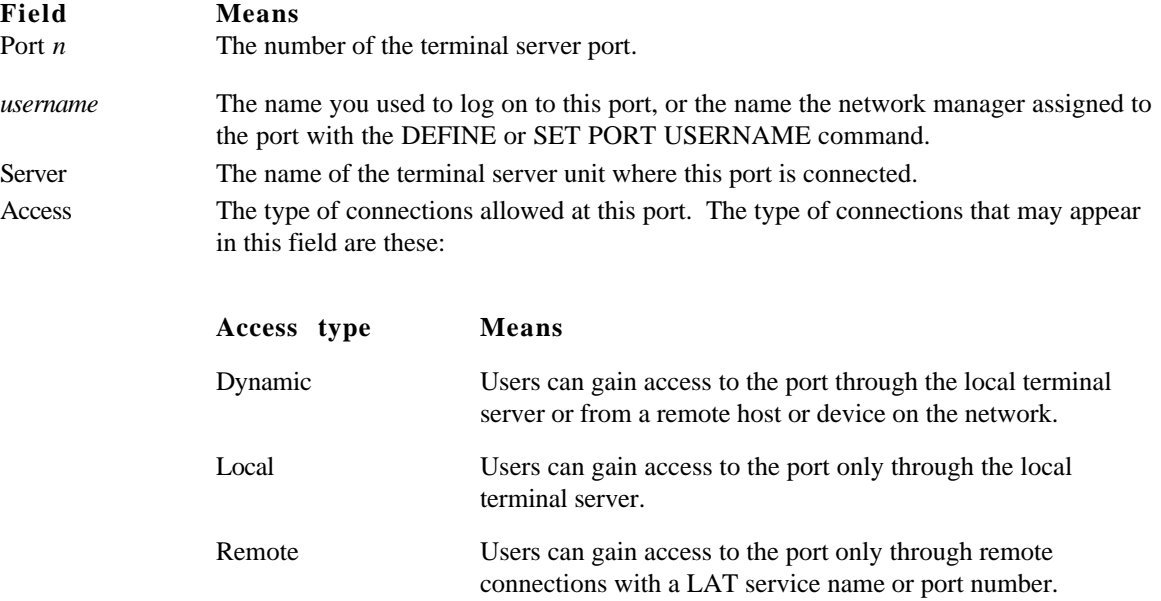

Status The current activity at this port. Some of the possible status messages do not appear when you enter this command at your own port. These include Idle, Locked, Loading Script, Finding Script, and Running Script. Other status messages that you might see include these:

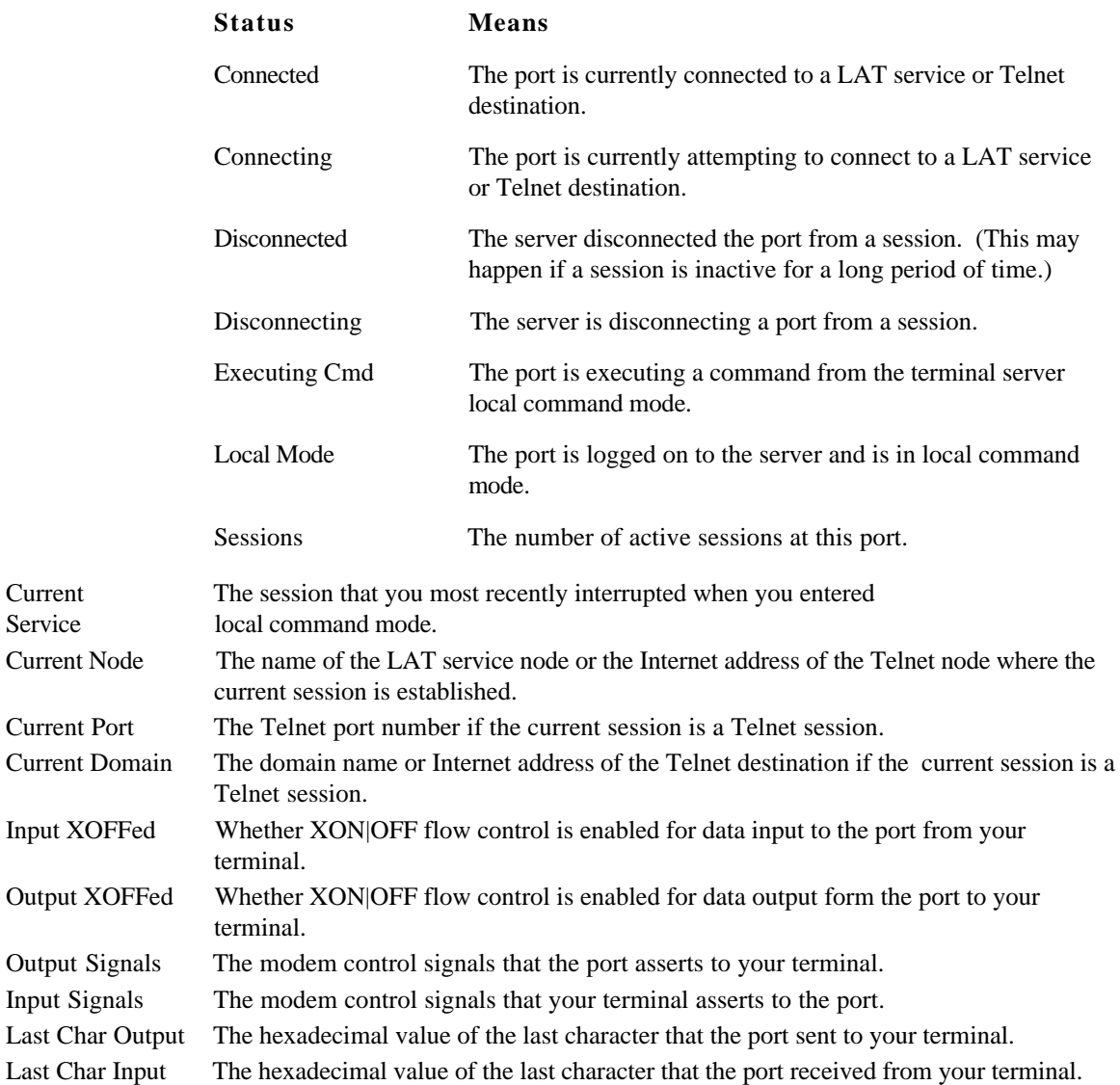

# **SHOW|LIST PORT SUMMARY**

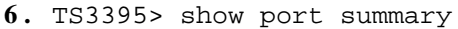

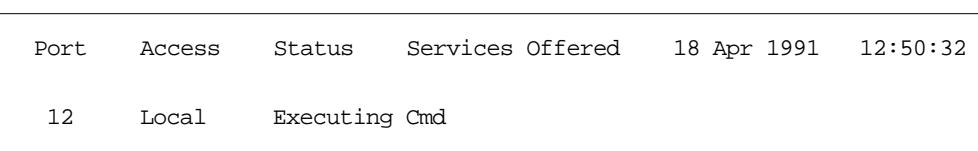

## **Field Means**

PortThe number of your terminal server port.

Access The type of connections the terminal server allows at this port. The types that may appear in this field are these:

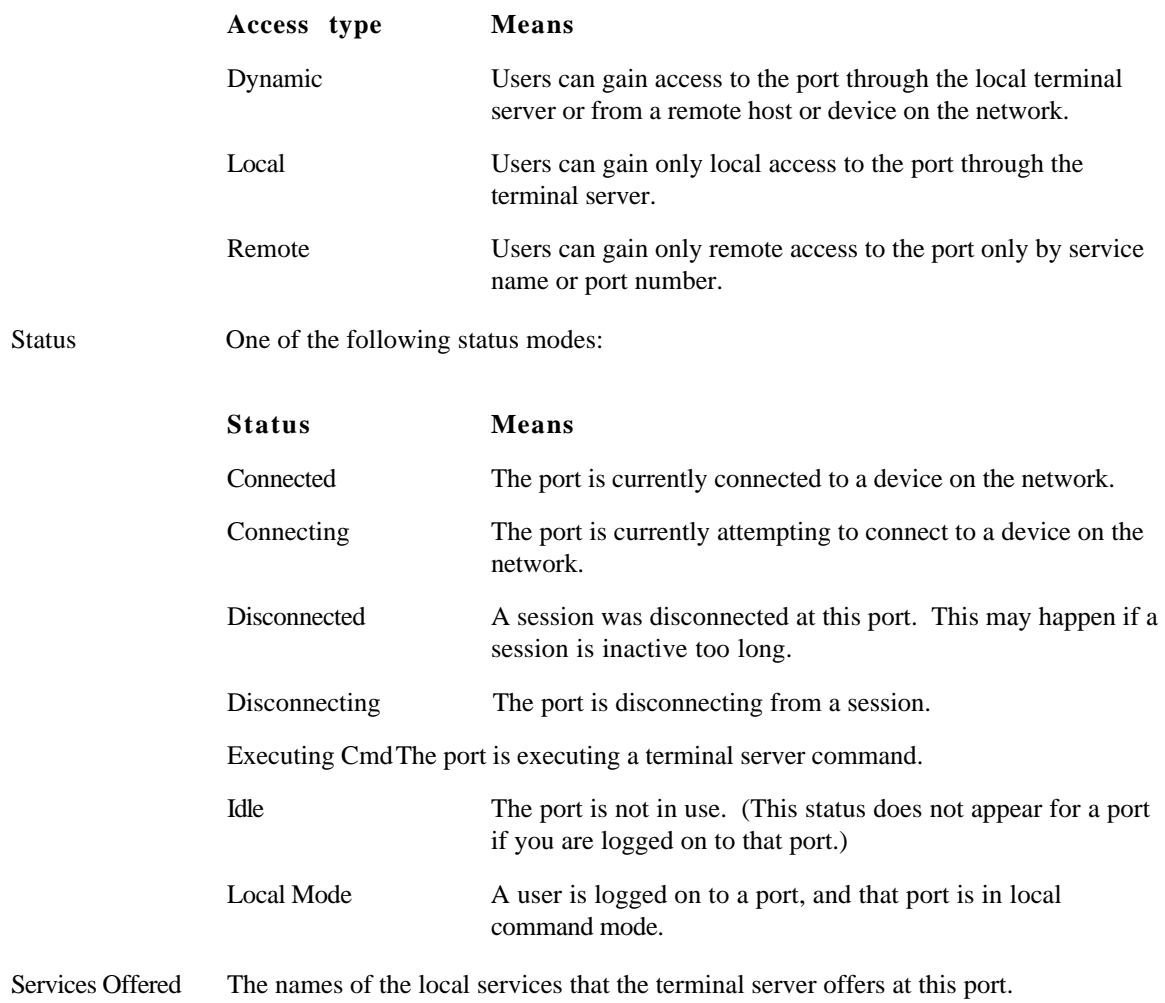

# **SHOW PORT KEYMAP**

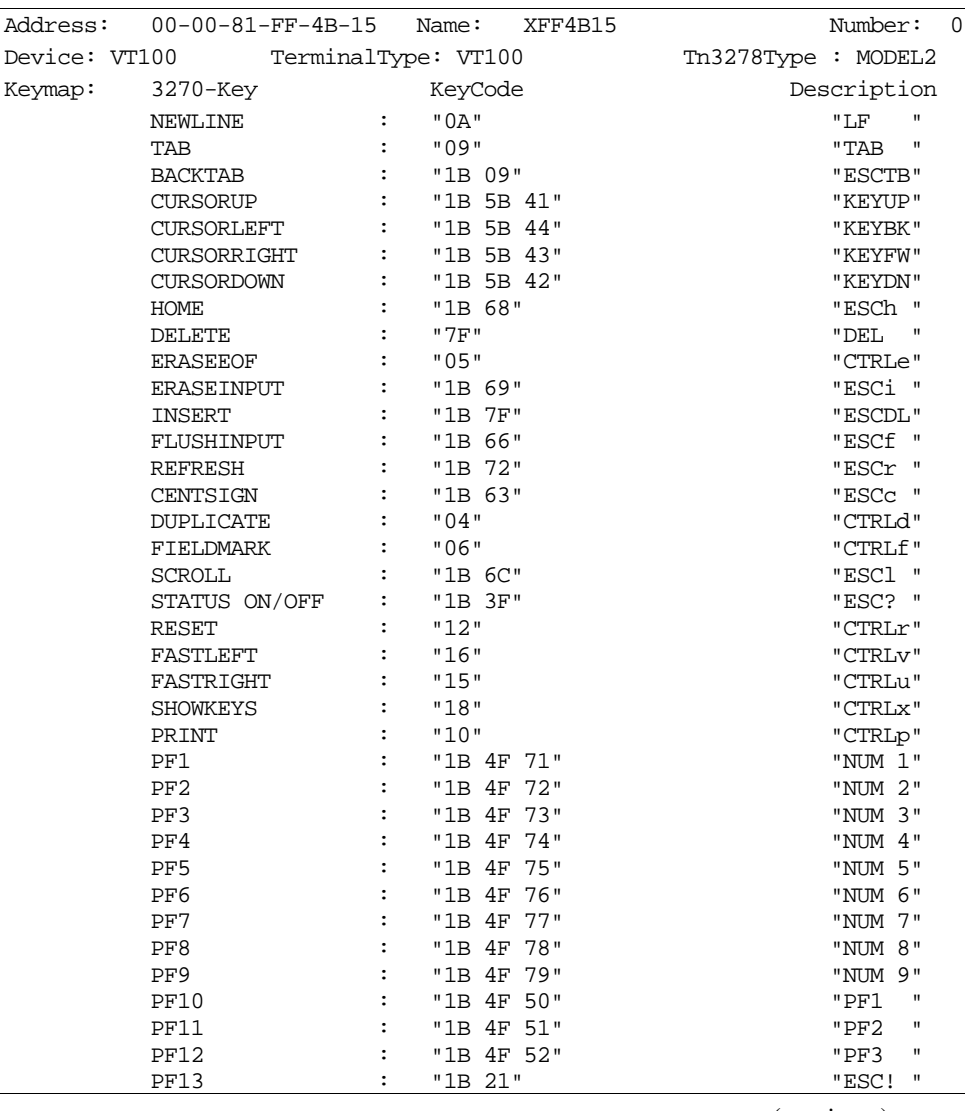

**7 .** TS3395> show port keymap

(*continues*)

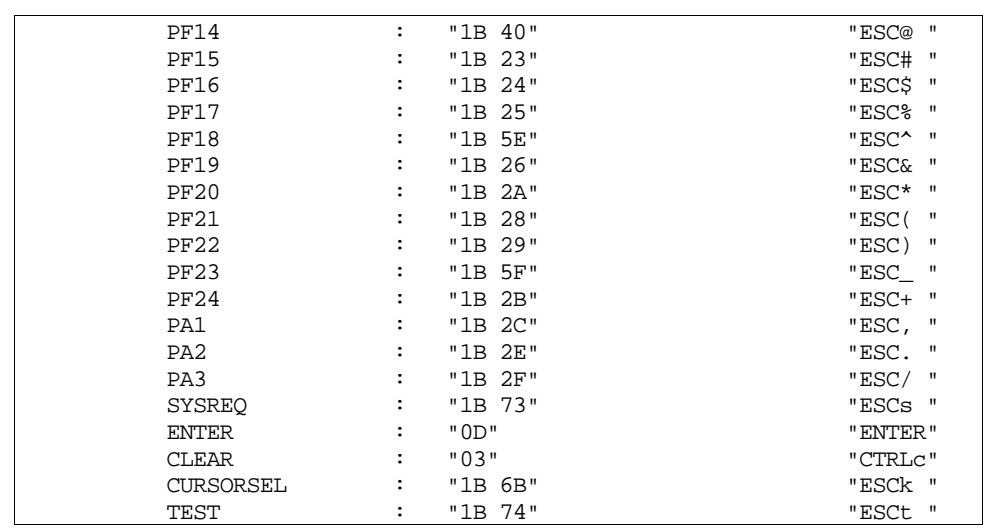

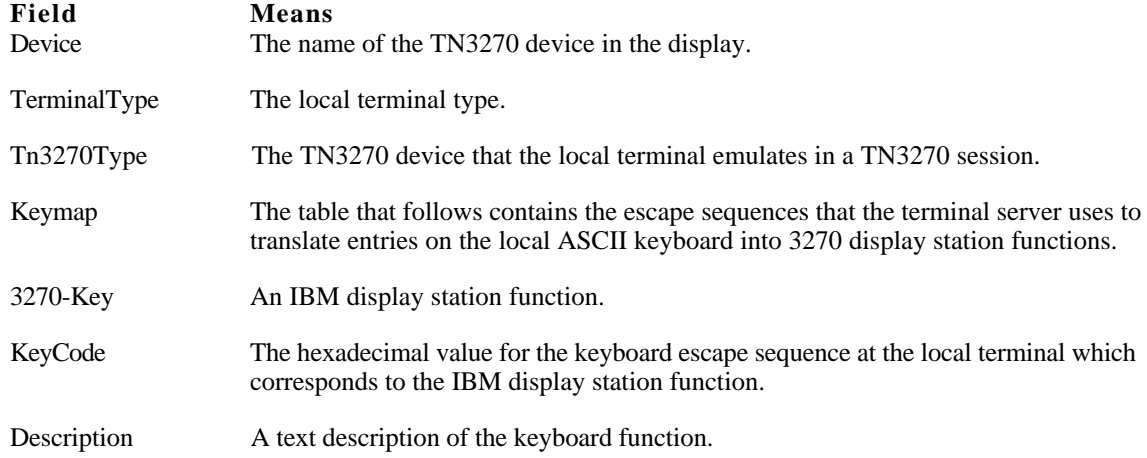

# **Related Commands**

This command is useful with the SHOW|LIST PORTS commands:

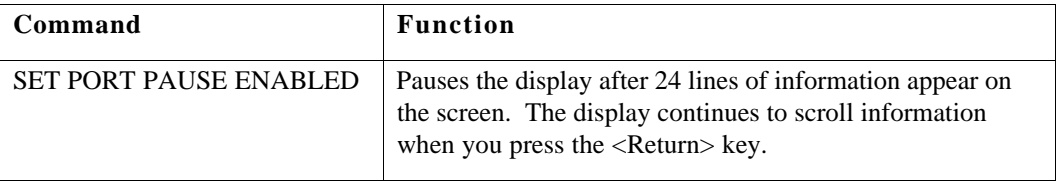

### **SHOW|LIST SERVICES Display a list of LAT services on the network**

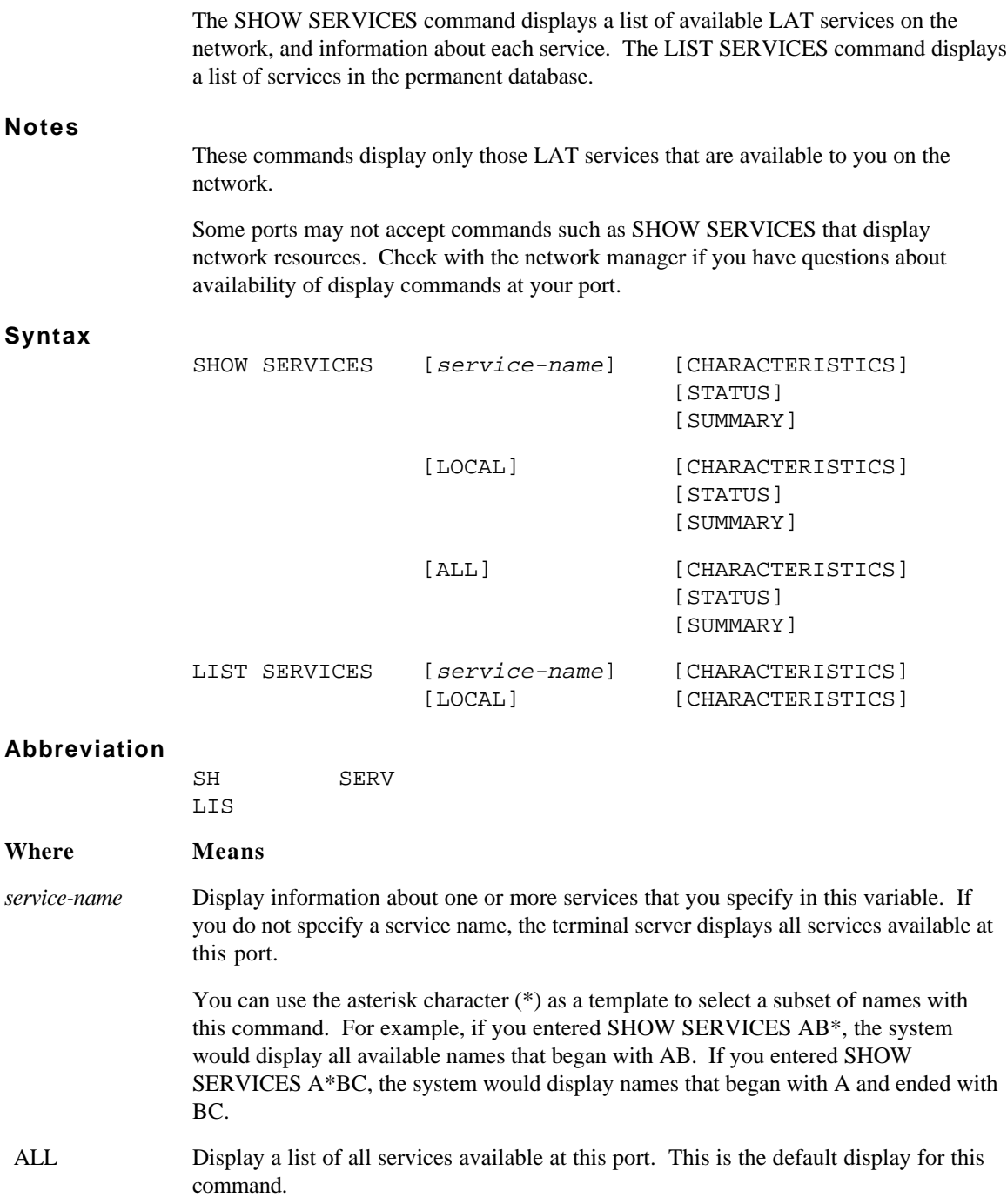

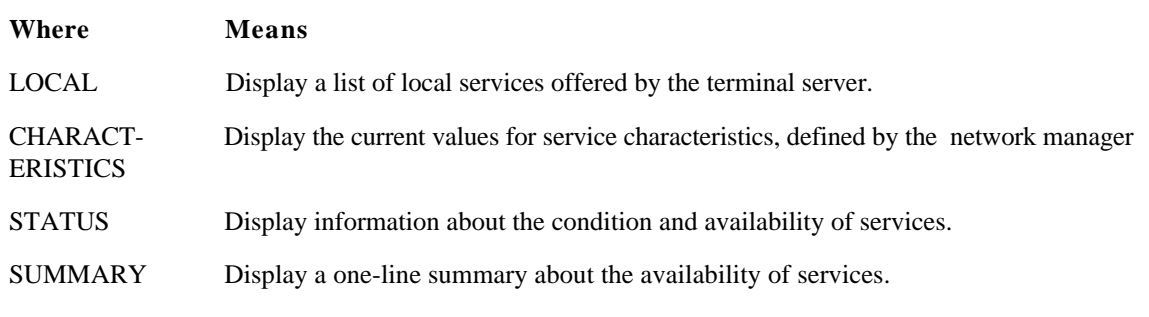

# **Examples**

**1 .** TS3395> show services characteristics

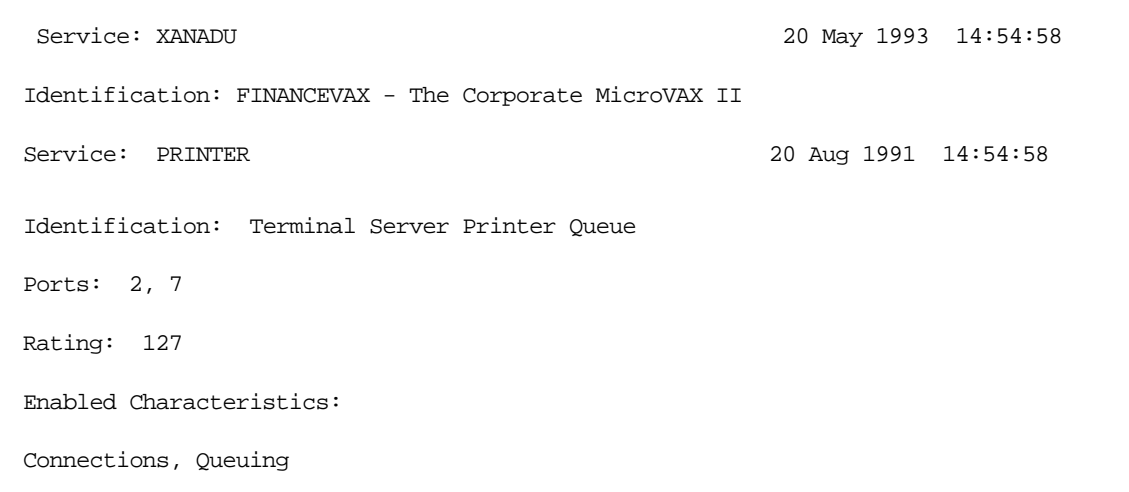

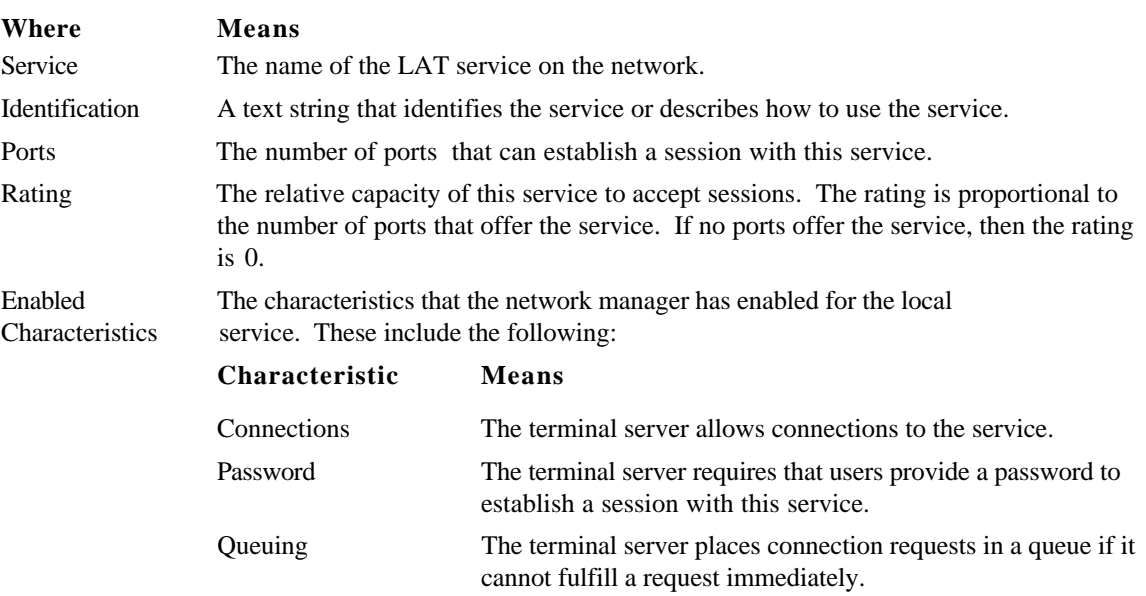

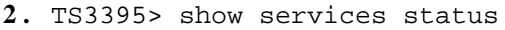

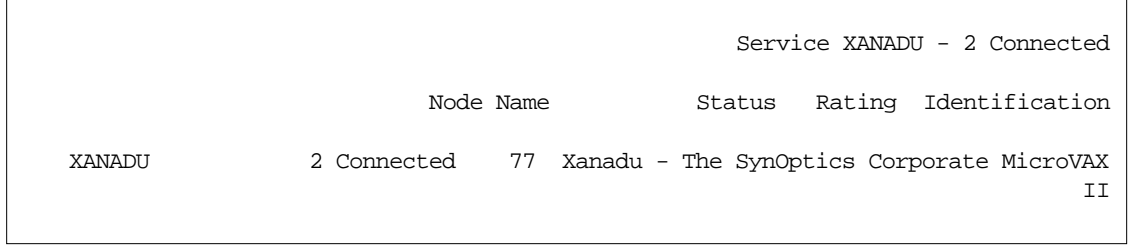

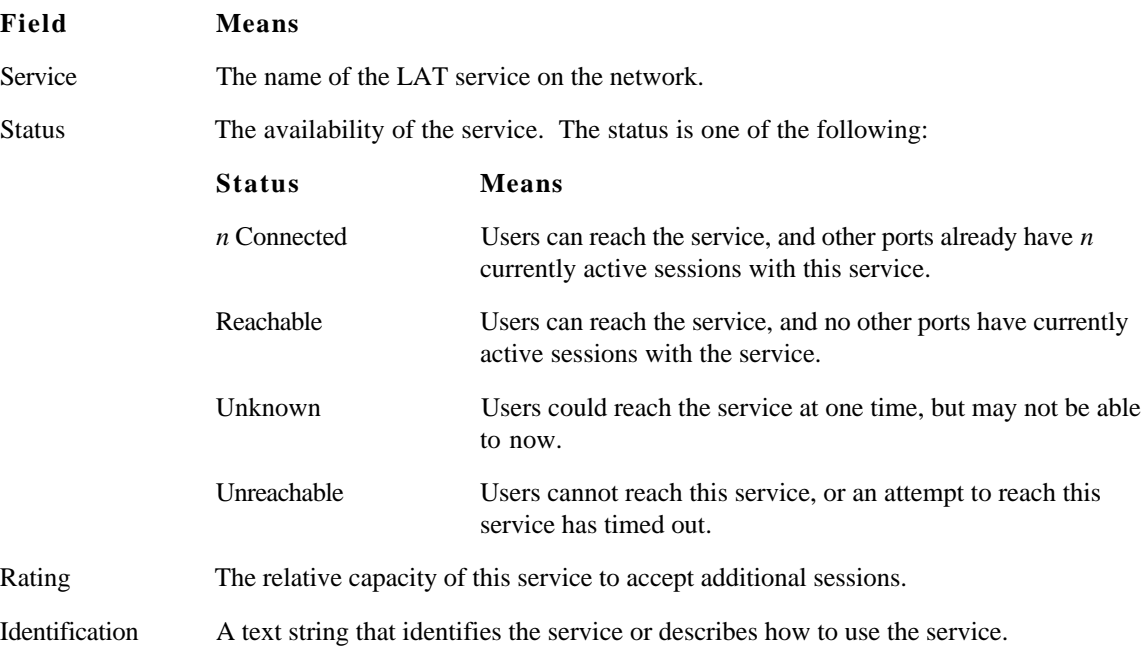

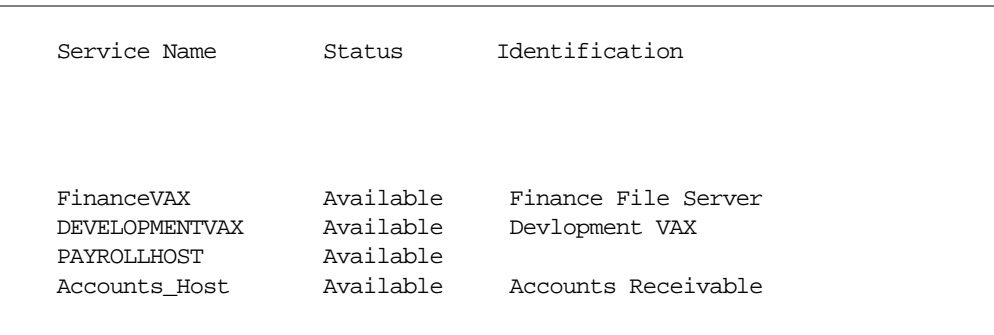

#### **3 .** TS3395> show services summary

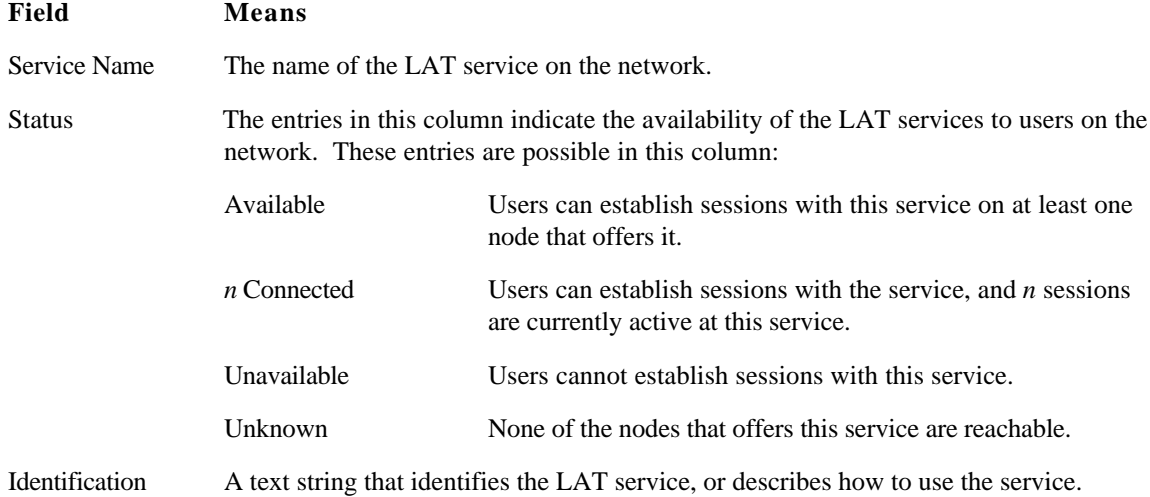

#### **Related Commands**

The SHOW|LIST SERVICES commands provide information that is useful with these commands:

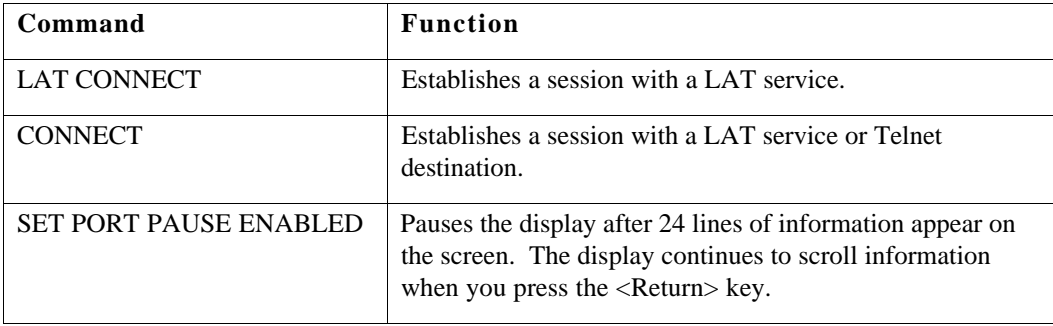

### **SHOW SESSIONS Display a list of active sessions**

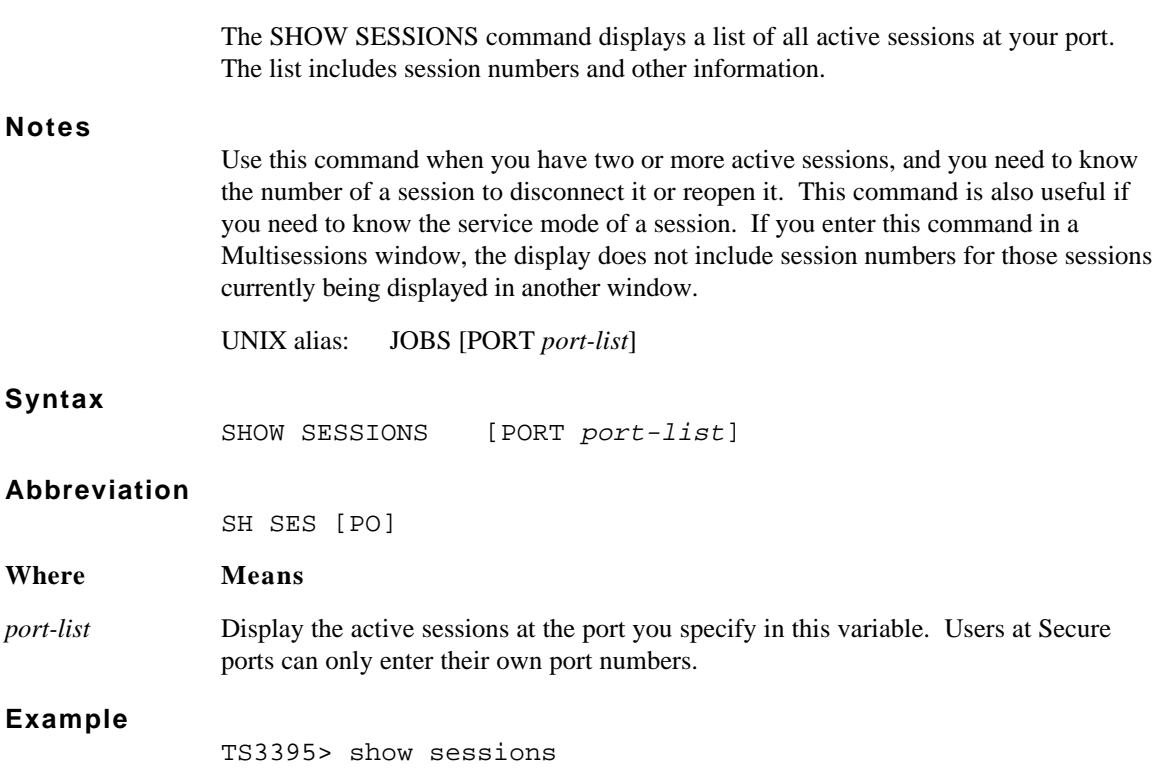

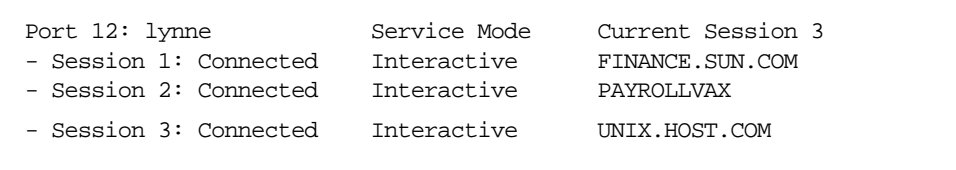

# **Field Means**

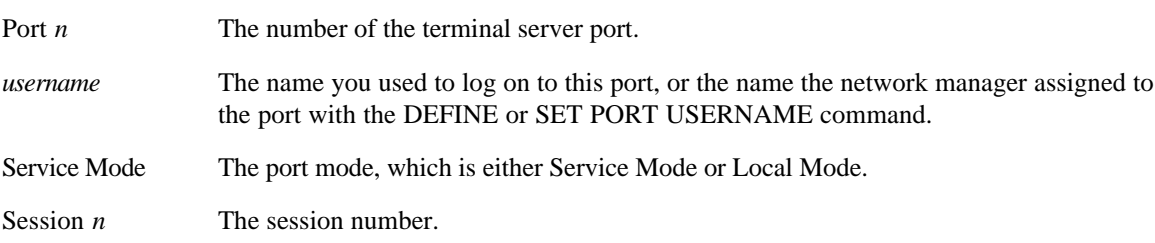

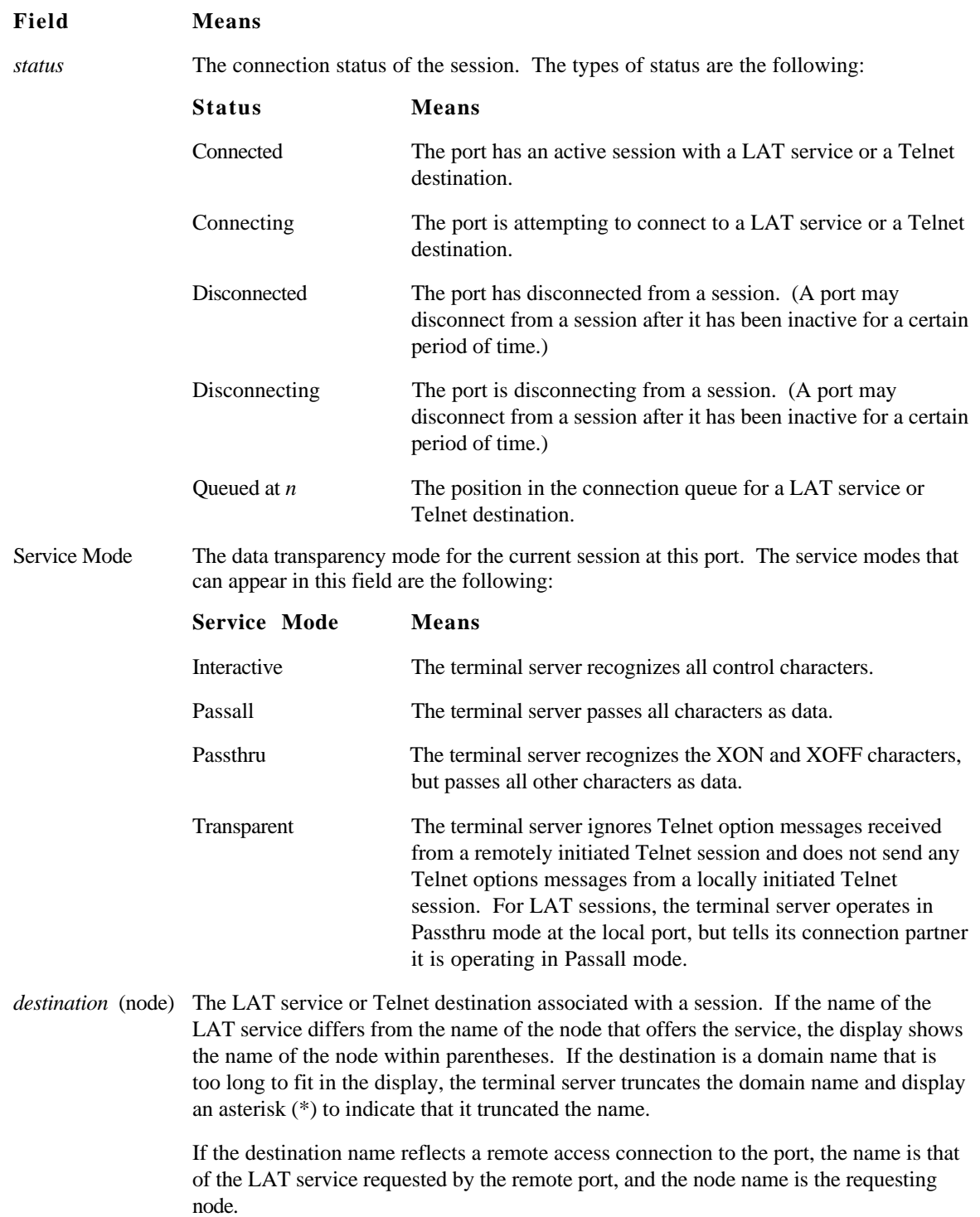

# **Field Means**

*Telnet options* If a second line of session information appears, it indicates Telnet options. These are features that the terminal server negotiates for a Telnet session, and include Echo and Binary. When these option names are preceded by "Do" or "Don't," they reflect whether or not the Telnet destination will perform these options. When these option names are preceded by "Will" and "Won't," they reflect whether or not the terminal server will perform these options.

### **Related Commands**

The SHOW SESSIONS command provides information that is useful with these commands:

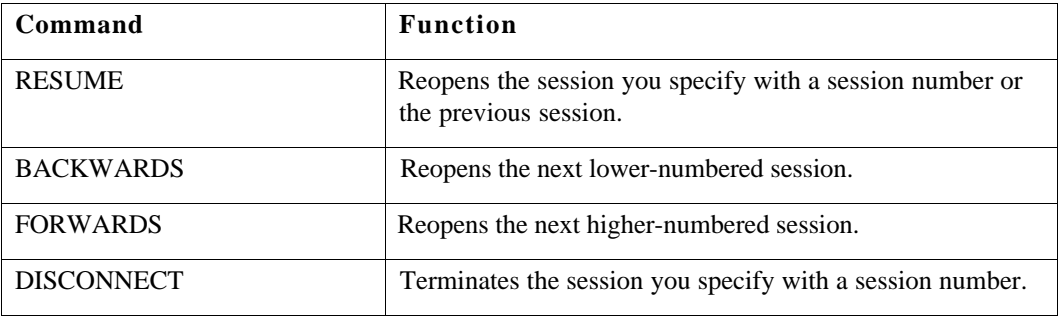

#### **TELNET CONNECT Establish a session with a Telnet destination**

The TELNET CONNECT command establishes a session with a Telnet destination. Use the SHOW DESTINATIONS or SHOW DOMAIN commands to obtain a list of Telnet destination names and Internet addresses on your network.

# TELNET CONNECTIONS: The terminal server may take a few seconds to establish a Telnet connection to a domain name after it has been initialized. During this time, the server is attempting to locate the Domain Name Server, look up the Internet address for the domain name, and then make the connection. Subsequent attempts to connect to that Telnet host occur without delay, because the terminal server has a record of the Telnet address for that domain name.

If you enter the TELNET CONNECT command without a domain name or an Internet address, the terminal server searches for a predefined preferred Telnet service. The SHOW PORT CHARACTERISTICS display lists the Preferred Services, if any, at your port.

TN3270 CONNECTIONS: You can use an Internet address or a domain name to reach an IBM host and establish a TN3270 session. Once you make the connection, the terminal emulates an IBM 3270 display station. See Chapter 4 for more information about TN3270 terminal emulation.

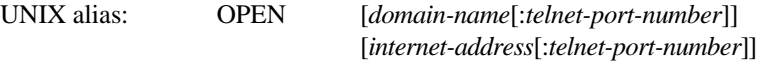

**Syntax**

**Notes**

TELNET [CONNECT] [domain-name[:telnet-port-number]] [internet-address[:telnet-port-number]]

## **Abbreviation**

TEL [C]

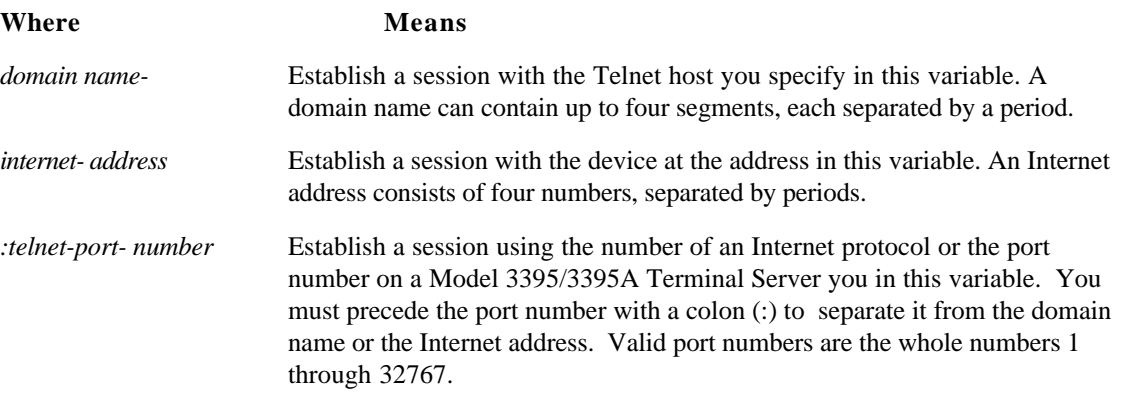

#### **Examples**

These examples show how you can use the TELNET CONNECT command with different keywords and variables to establish a session with a Telnet destination. Example 4 shows a TN3270 connection.

**1 .** This command uses the domain name FINANCESUN.SYNOPTICS.COM.

```
TS3395> telnet connect financesun.synoptics.com
TS3395 -010- Session 4 to FINANCESUN.COM established
 Welcome To FINANCESUN
 Please log on.
```
**2 .** This command has no domain name or Internet address. In the absence of this information, the terminal server searches for a predefined preferred destination. In this example, the preferred destination is a Telnet host named ACCOUNTSHOST.COM.

TS3395> telnet connect TS3395 -010- Session 5 to ACCOUNTSHOST.COM established This is ACCOUNTSHOST.COM Please enter your username:

If the network manager has not defined a preferred destination, the message *Preferred service has not been defined* appears on the screen. If this happens, see your network manager, or enter a TELNET domain name with the TELNET CONNECT command.

**3 .** This command uses the Internet address 128.10.2.30 and the Telnet port number 23.

TS3395> telnet connect 128.10.2.30:23 TS3395 -010- Session 6 to 128.10.2.30:23 established Welcome to DevelopmentSUN.COM Please log on.

**4 .** This command uses a Telnet domain name to reach an IBM host. Once the connection is established, the terminal emulates an IBM 3278 style terminal, and the terminal's keyboard responds like the IBM keyboard.

TS3395> telnet connect ibmhost.com TS3395 -010- Session 3 to IBMHOST.COM established This is IBMhost.COM Username:

# **Related Commands**

These commands provide functions that are useful with or similar to the TELNET CONNECT command:

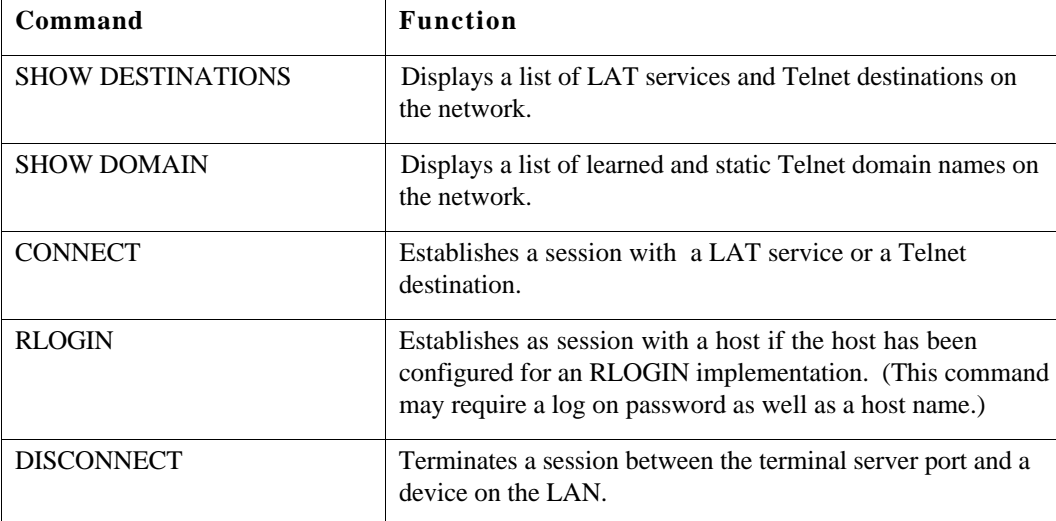

# **XCONNECT Establish a session with an XDM host**

The XCONNECT command attempts to establish a session with an XDM host for terminal servers with the Xremote protocol enabled. **Notes** Not all terminal servers have the Xremote protocol enabled. If it is enabled, you can either provide the domain name or Internet address of an XDM host in the command line, or simply enter the XCONNECT command. If you enter the command without specifying a host, the terminal server searches the permanent database for a host that was specified with the DEFINE PORT XDM host command, or uses the BROADCAST query type. **Syntax** XCONNECT [domain-name /internet-address] **Abbreviation** XCO **Where Means** [*domain-name*] The domain name of the XDM host. [*internet-address*] The Internet address of the XDM host. **Examples 1 .** This command has no domain name or Internet address, and the terminal server locates an XDM host. TS3395> xconnect Welcome to the Xwindow System

Login:

Password:

**2 .** A user enters the XCONNECT command with an Internet address. The terminal server locates the XDM host at that Internet address.

TS3395> xconnect 143.129.80.200

 Welcome to the Xwindow System Login: Password:

# **Related Commands**

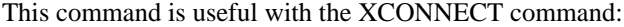

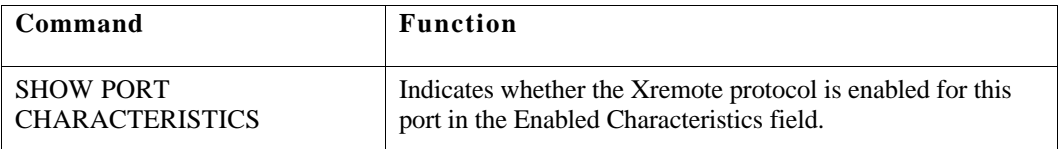

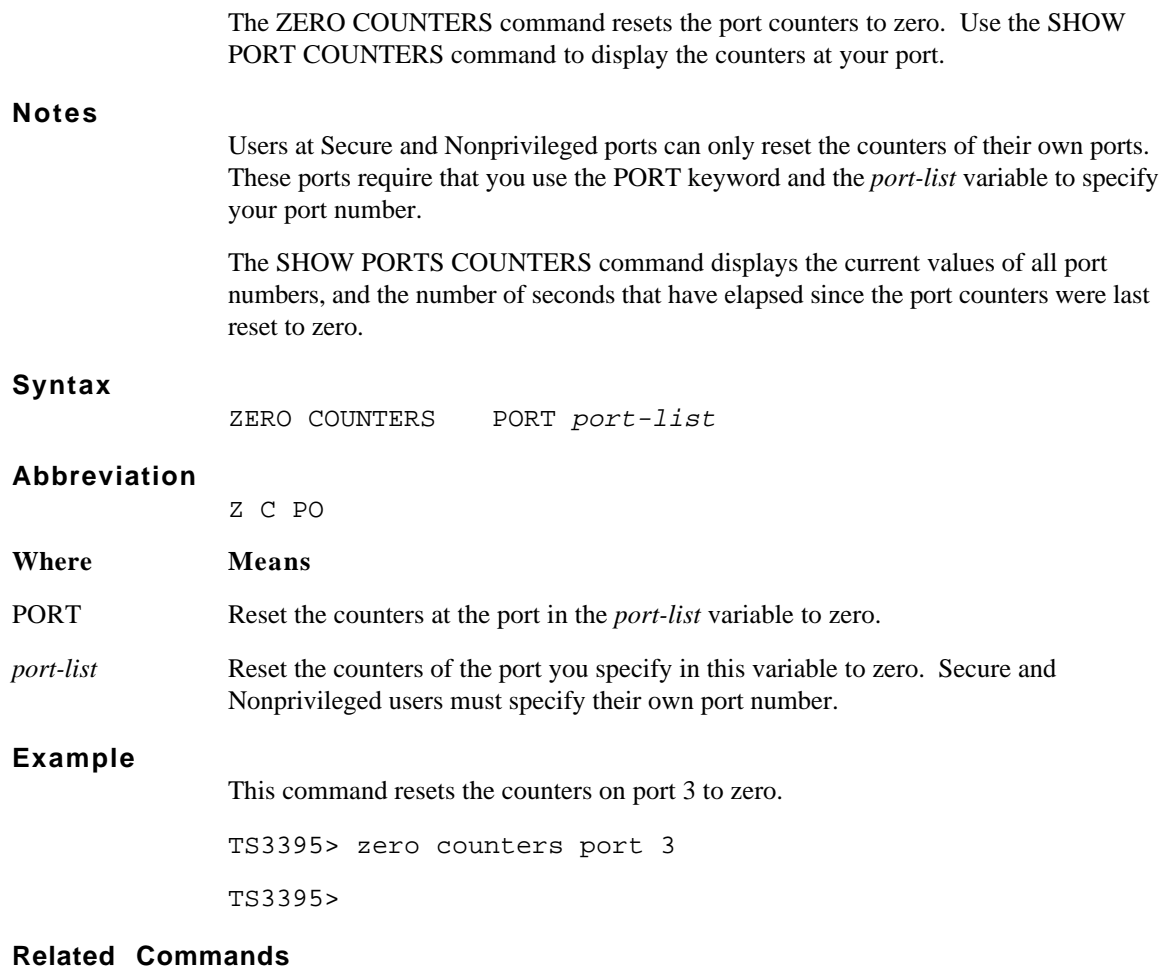

This command is useful with the ZERO COUNTERS command:

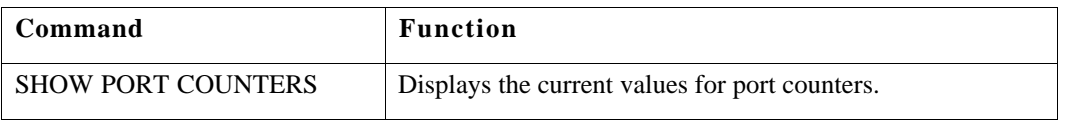

# **Chapter 4 TN3270 Sessions**

You can establish sessions over the LAN with an IBM host through the terminal server if the host has a Telnet server that supports the TN3270 protocol. When you log on to the IBM host, the terminal server software redefines the functions of the keys on your terminal's keyboard to emulate those of an IBM 3270 Model 5 or Model 2 display station. This chapter includes these topics:

- Checking the TN3270 characteristics at your port
- Establishing a TN3270 session with an IBM host
- Using hot keys
- Keyboard maps

# **Checking the TN3270 Characteristics at Your Port**

Before you attempt to establish a connection with an IBM host, check the settings of the TN3270 characteristics at your port with the SHOW PORT TELNET CHARACTERISTICS command. This display shows the following information:

- The device your terminal emulates once you log on to the IBM host. The terminal server software includes the VT100, VT220-7, VT220-8, and ANSI device types, but the network manager at your site may have created other types.
- The translation table for the language your port uses during the TN3270 session.

Figure 4-1 shows a SHOW PORT TELNET CHARACTERISTICS display with typical settings for the TN3270 characteristics. The display at your port may be different.

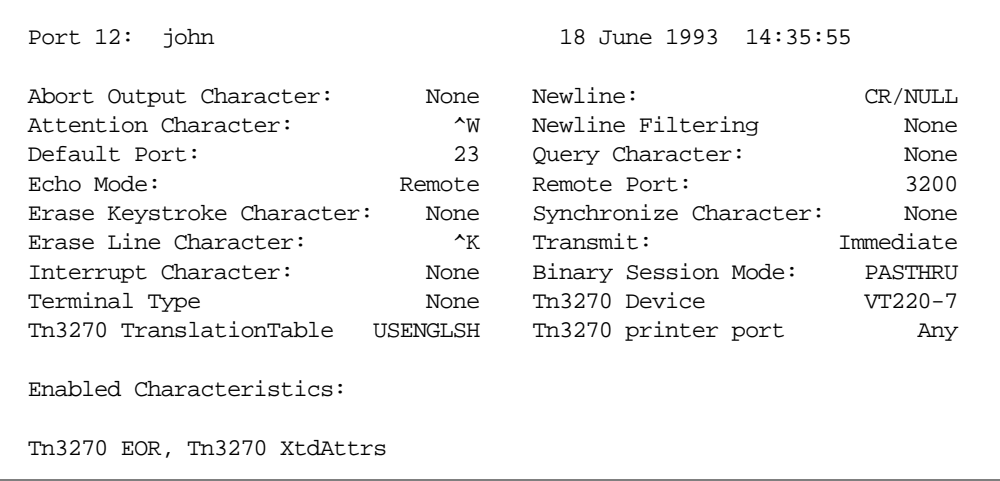

### *Figure 4-1. A SHOW PORT TELNET CHARACTERISTICS display set for TN3270 connections*

In Figure 4-1, the TN3270 translation table in column one is set to USENGLSH, which is the default setting for this characteristic. The TN3270 device in column two is set to VT220-7, but the setting at your port could be VT100, VT220-8, ANSI, or a another type defined by the network manager. The list of Enabled Characteristics includes TN3270 EOR, TN3270 ErrorLock, and TN3270 XtdAttrs.

*Note*: If the TN3270 characteristic is not enabled, you can still establish a session with an IBM host, but your keyboard will not function properly and the screen will be incorrectly formatted.

#### **Using the SHOW PORT KEYMAP Command**

The SHOW PORT KEYMAP command, described in Chapter 3, displays the translation table of 3270 keyboard functions and the corresponding keys for those functions on your terminal. The table also includes the hexadecimal value for those keys, although you do not need these values for regular keyboard use. Tables 4-1, 4-2, and 4-3, at the end of this chapter also show 3270 keyboard functions and the corresponding keys on terminal types that are included in the software.

# **Establishing a TN3270 Session with an IBM Host**

Use the CONNECT or TELNET CONNECT commands to establish a session with an IBM host through a Telnet server. You can use a domain name or an Internet address as the destination name in the command. In the following example, a user enters the CONNECT command to establish a session with the IBM host FNC.BOSTON.COM. (Notice that the IBM host name is in Telnet domain name format). Figure 4-2 represents the type of screen that can appear:

TS3395> connect fnc.boston.com

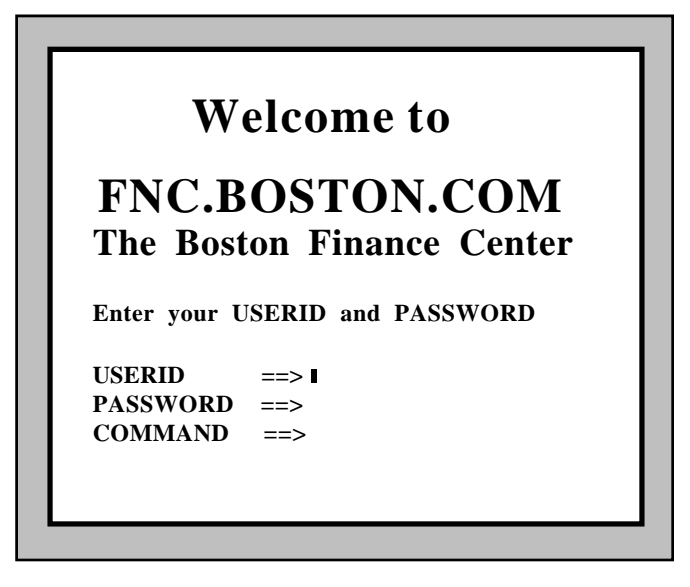

*Figure 4-2. A sample IBM logon screen*

On this screen, the cursor appears at the USERID prompt.

Once the terminal server establishes a session with the IBM host, the terminal server software begin IBM 3270 terminal emulation. To check the functions of keys during a session, use the  $\langle CTRL \rangle \langle X \rangle$  key sequence. This key sequence displays a table similar to the SHOW PORT KEYMAP display. Tables 4-1, 4-2, and 4-3 at the end of this chapter show 3270 keyboard functions and the corresponding keys on terminal types that are included in the software.

*Note:* If you are using a personal computer (PC) and running terminal emulation software, this software may not match every IBM display station key to the corresponding key on your keyboard.

# **Using Hot Keys**

Most terminals have screens that display twenty-four lines, while IBM Model 5 stations display twentyseven lines plus a status line, and IBM Model 2 stations display twenty-four lines plus a status line. To view the extra display lines and the status lines, you use *hot keys*. When you press a hot key, the terminal displays the hidden display lines or the status line. When you press it again, the hidden lines disappear.

### **The Scroll Lower key**

To view the three extra display lines on an IBM Model 5 display station screen, use the Scroll Lower function key. The Scroll Lower key changes the display from the top twenty-four lines (1-24) to the bottom twenty-four lines (4-27). Using the Scroll Lower key again returns the display to lines 1-24. The Scroll Lower keys for the predefined keyboard maps are these:

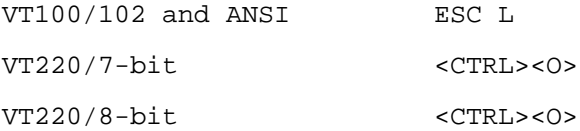

The network manager can change the predefined key sequence, so the Scroll Lower key sequence on your terminal may be different.

## **The Status Key**

To view the status line on an IBM Model 2 or Model 5 display station, use the Status key. (On Model 5 this is the twenty-eighth line of the screen; on Model 2 this is the twenty-fifth line of the screen.) To view this line, use the Status key that applies to your terminal's keyboard map:

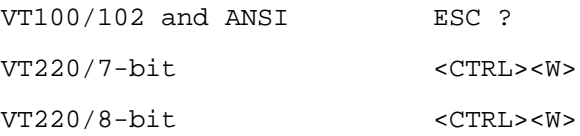

The network manager can change the predefined key sequence, so the Status key sequence on your terminal may be different.

# **Keyboard Maps**

Tables 4-1, 4-2, and 4-3 show the IBM 3270 terminal functions and the corresponding VT100 and ANSI, VT200-7, and VT200-8 keys. Check with your network manager about other keymaps at your site.

| IBM 3270 Terminal Function | VT100/102 and ANSI Terminal |
|----------------------------|-----------------------------|
|                            | <b>Key Sequence</b>         |
| <b>Back Tab</b>            | <b>ESC TAB</b>              |
| CentSign                   | ESC <sub>C</sub>            |
| <b>Cursor Down</b>         | Down Arrow $(\downarrow)$   |
| <b>Cursor</b> Left         | Left Arrow $(\leftarrow)$   |
| Cursor Right               | Right Arrow $(\rightarrow)$ |
| Cursor Up                  | Up Arrow $(\uparrow)$       |
| Clear                      | <b>CTRL-C</b>               |
| Cursor Sel                 | <b>ESCK</b>                 |
| Delete                     | Delete                      |
| Dup (Duplicate)            | <b>CTRL-D</b>               |
| Enter                      | Return                      |
| Erase EOF                  | <b>CTRL-E</b>               |
| Erase Input                | ESC <sub>I</sub>            |
| Fast Left                  | CTRL-V                      |
| Fast Right                 | <b>CTRL-U</b>               |
| Field Mark                 | CTRL-F                      |
| Flush Input                | <b>ESCF</b>                 |
| Home                       | <b>ESCH</b>                 |
| <b>Insert Mode</b>         | <b>ESC</b> Delete           |
| New Line                   | Linefeed                    |
| PA1                        | ESC,                        |
| PA <sub>2</sub>            | ESC.                        |
| PA3                        | $\text{ESC}$ /              |
| PF1                        | Numeric 1                   |
| PF <sub>2</sub>            | Numeric 2                   |
| PF3                        | Numeric 3                   |
| PF4                        | Numeric 4                   |
| PF5                        | Numeric 5                   |
| PF <sub>6</sub>            | Numeric 6                   |
| PF7                        | Numeric 7                   |
| PF8                        | Numeric 8                   |
| PF <sub>9</sub>            | Numeric 9                   |
| <b>PF10</b>                | PF1                         |
| <b>PF11</b>                | PF <sub>2</sub>             |
| PF12                       | PF3                         |
| <b>PF13</b>                | ESC!                        |
| PF14                       | ESC @                       |
| PF15                       | ESC#                        |
| PF16                       | ESC <sub>\$</sub>           |

*Table 4-1. VT100/102 and ANSI 3.64 keyboard map*

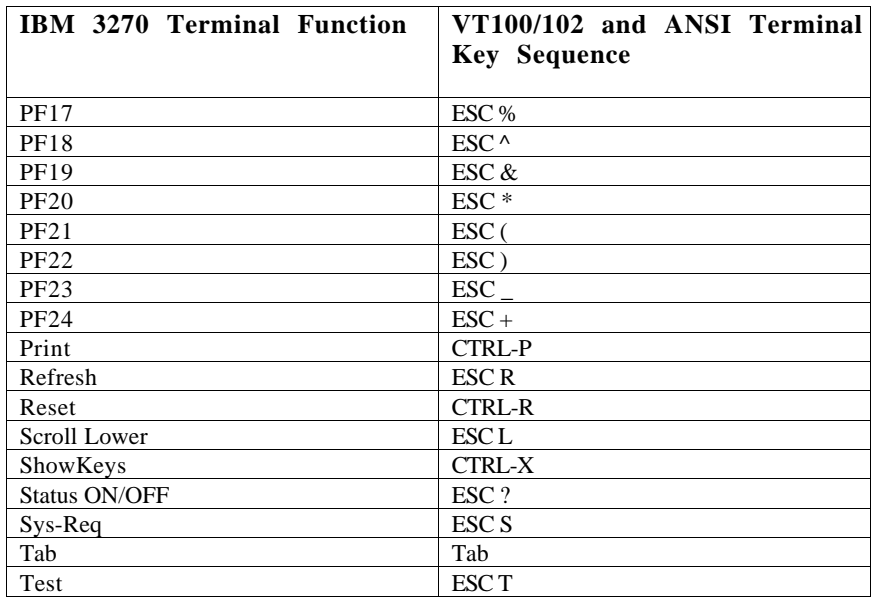
| IBM 3270 Terminal Function | VT220-7 Terminal Key<br>Sequence |
|----------------------------|----------------------------------|
| <b>Back Tab</b>            | <b>FIND</b>                      |
| CentSign                   | <b>CTRL-N</b>                    |
| Clear                      | <b>CTRL-C</b>                    |
| <b>Cursor Down</b>         | Down Arrow $(\downarrow)$        |
| <b>Cursor Left</b>         | Left Arrow $(\leftarrow)$        |
| Cursor Right               | Right Arrow $(\rightarrow)$      |
| Cursor Up                  | Up Arrow $(\uparrow)$            |
| <b>Cursor Sel</b>          | <b>CTRL-K</b>                    |
| Delete                     | Delete (Arrow in box)            |
| Dup (Duplicate)            | <b>CTRL-D</b>                    |
| Enter                      | Return                           |
| Erase EOF                  | <b>CTRL-E</b>                    |
| Erase Input                | Remove                           |
| Fast Right                 | <b>CTRL-U</b>                    |
| Fast Left                  | <b>CTRL-V</b>                    |
| Field Mark                 | <b>CTRL-F</b>                    |
| Flush Input                | <b>ESCF</b>                      |
| Home                       | <b>CTRL-H</b>                    |
| <b>Insert Mode</b>         | <b>Insert Here</b>               |
| New Line                   | Select                           |
| PA1                        | F18                              |
| PA <sub>2</sub>            | F19                              |
| PA3                        | F <sub>20</sub>                  |
| PF1                        | Numeric 1                        |
| PF <sub>2</sub>            | Numeric 2                        |
| PF3                        | Numeric 3                        |
| PF4                        | Numeric 4                        |
| PF5                        | Numeric 5                        |
| PF <sub>6</sub>            | Numeric 6                        |
| PF7                        | Numeric 7                        |
| PF8                        | Numeric 8                        |
| PF <sub>9</sub>            | Numeric 9                        |
| <b>PF10</b>                | PF1                              |
| <b>PF11</b>                | PF <sub>2</sub>                  |
| PF12                       | PF3                              |
| PF13                       | F <sub>6</sub>                   |
| PF14                       | F7                               |
| <b>PF15</b>                | F8                               |
| PF16                       | F <sub>9</sub>                   |
| <b>PF17</b>                | F10                              |
| <b>PF18</b>                | F11                              |
| PF19                       | F12                              |
| <b>PF20</b>                | F13                              |
| PF21                       | F14                              |

*Table 4-2. VT220/7-bit keyboard map*

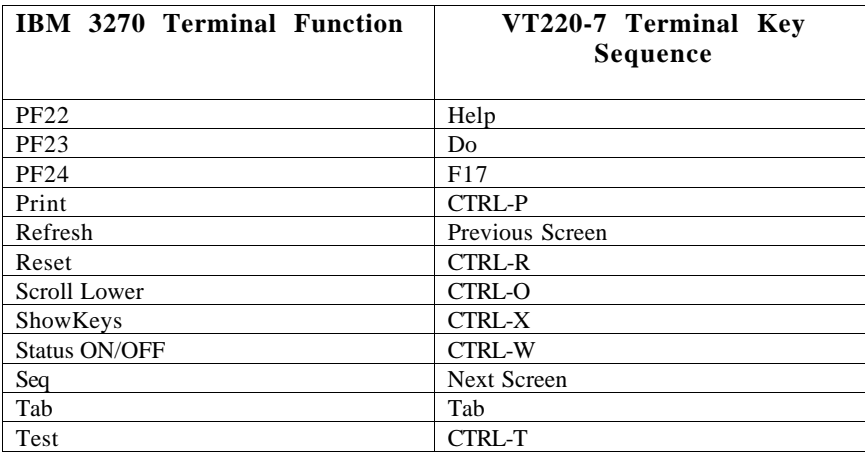

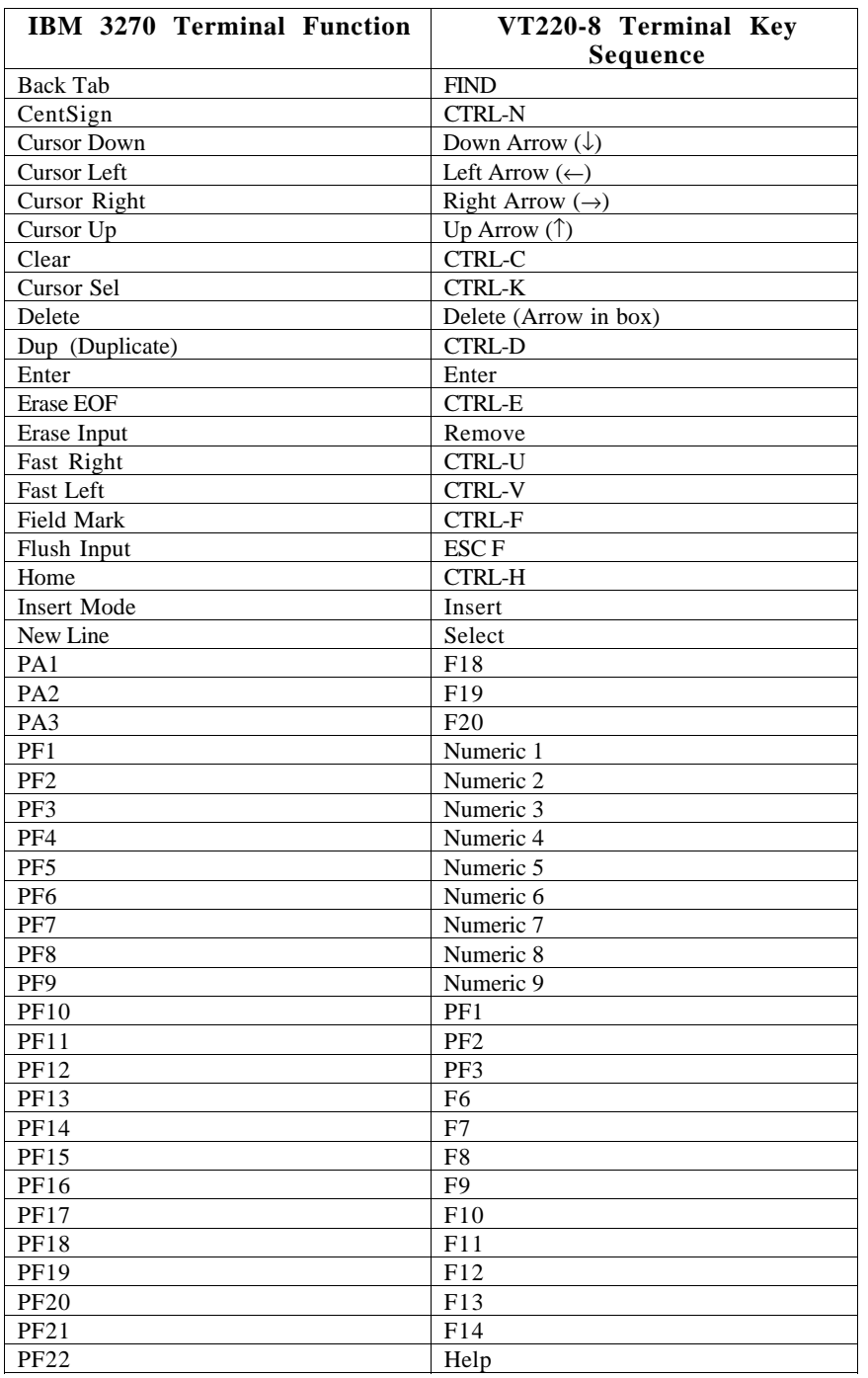

# *Table 4-3. VT220/8-bit keyboard map*

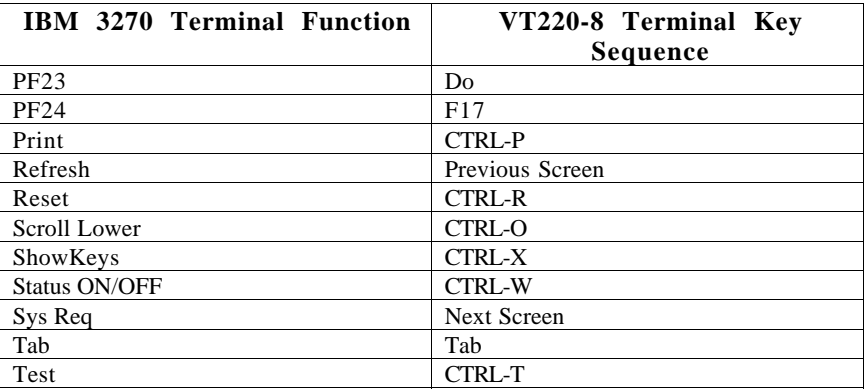

# **Chapter 5 Using the Multisessions Feature**

Some DEC terminals, such as VT330 and VT420 terminals, support a feature called multisessions, or dual session management. This feature enables a terminal to process and display two sessions simultaneously, within separate windows. This chapter describes how to use a terminal that supports multisessions, and includes these topics:

- Managing sessions within windows
- Using terminal server commands within windows
- Using session management characters within windows

For general information about DEC terminals that support multisessions, see the DEC documentation for each terminal type. For information about how to use this feature with other products and applications, see the documentation for those products and applications.

*Note*: MULTISESSIONS is the DEC server characteristic that controls the port where the terminals are connected. This characteristic does not affect the multiple session support feature of the Model 3395/3395A Terminal Server, which is available to all terminal server users.

# **Managing Sessions Within Windows**

When you log in to a multisessions port, the terminal creates two windows where you can establish and manage sessions. By default, each window occupies an entire screen, or page. In full page mode, you switch between pages with the F4 function key. You can split the screen to view both windows simultaneously, however, with the <CTRL><F4> key sequence. See the documentation for your VT330 or VT420 terminal for more information about how to set up windows and alter the characteristics of the display within each window.

Most terminal server commands behave the same way from within multisession windows as they do from a regular terminal screen. Some differences exist, however, and these are described in the section "Using Terminal Server Commands Within Windows," later in this chapter.

You may be able to split the screen vertically, horizontally, or both. This chapter shows examples using a horizontally split screen. The information here is also applicable to terminals with a vertically split screen, or to terminals using an entire screen for each window. Figure 5-1 represents a terminal with a horizontally split screen.

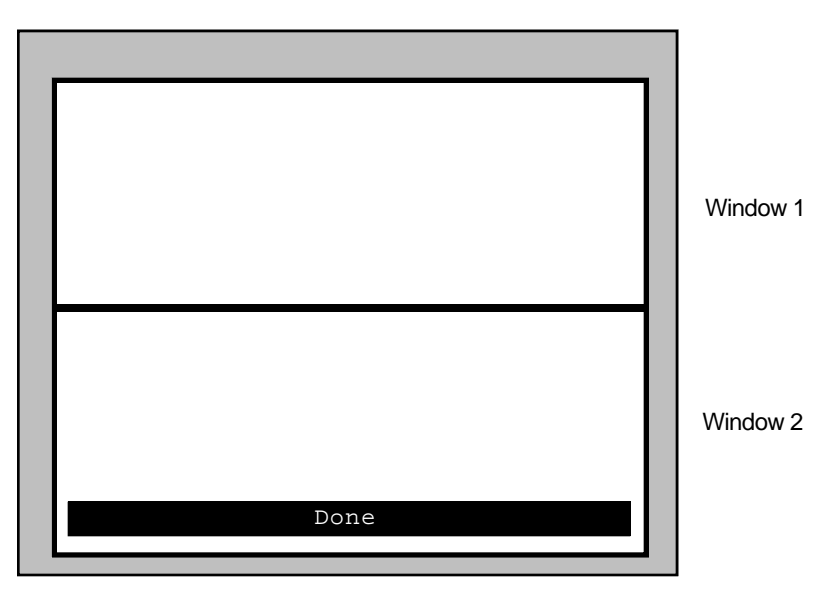

*Figure 5-1. An example of a split screen*

When a screen is split horizontally, as it is in Figure 5-1, the multisessions terminal always assumes the top window is window 1, and the bottom window is window 2. When a screen is split vertically, the left window is window 1 and the right window is window 2. If the screen is not split, the multisessions software considers the first page as window 1 and the second as window 2. Use the F4 key to move the cursor to a different window.

The multisessions terminal tracks the current session according to the window where it appears. If the session appears in window 2, the terminal considers the session number 2, even if the Model 3395/3395A Terminal Server session number is 1 or 3. The multisessions software always opens the first session in window 1.

### **Establishing the First Session**

When the "Done" message appears at the bottom of the terminal screen, press the <Return> key. The "Service Name=" prompt appears at the bottom of the screen, whether it is split or not:

#### Service Name=

This prompt is part of the multisessions user interface, and you use it to establish the first session in each window.

At the "Service name=" prompt, enter a LAT service name, a Telnet domain name, or an Internet address. The terminal server interprets your entry as a LAN destination and use it in a CONNECT command. When the terminal server establishes a session, the multisessions software displays the session in window 1. If your terminal server has a preferred service already defined, you can simply press the <Return> key at the "Service name=" prompt.

Figure 5-2 shows an example of how a split screen might look after you entered the Telnet domain name Payroll.Host.Com at the "Service Name=" prompt:

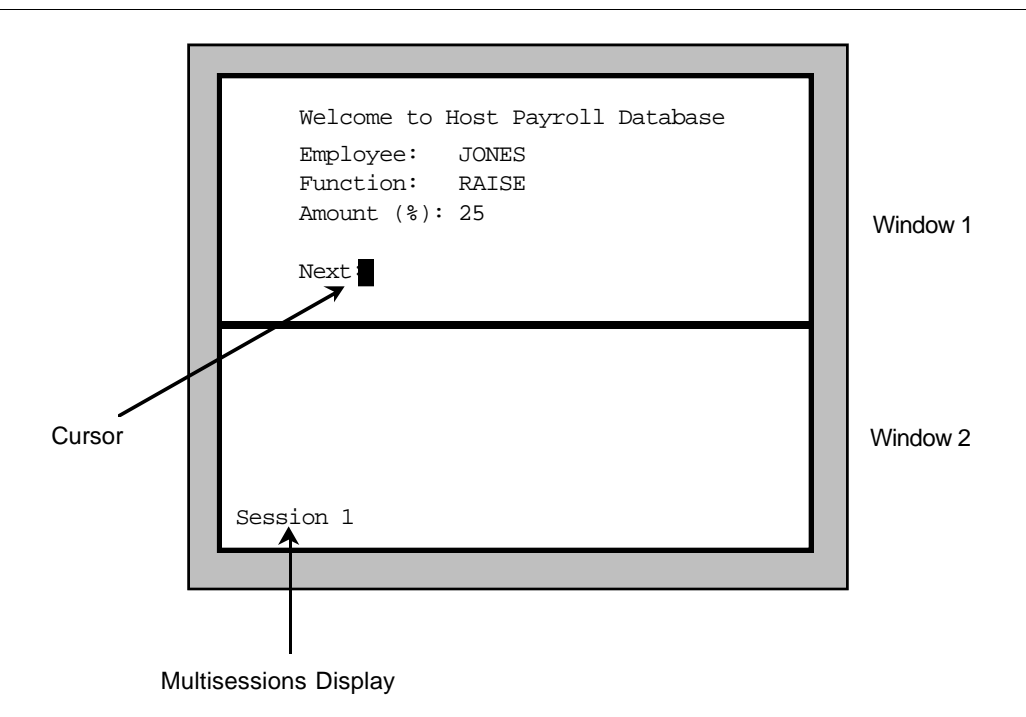

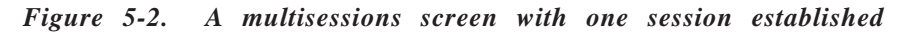

Once you establish a session in a window, you can work within it, just as you would on any other terminal. If you log off, however, the TS3395> prompt appears rather than the multisessions prompt. If you want to establish another session in that window, enter a terminal server connect command, such as CONNECT.

You can override the multisessions interface and bring up the Model 3395/3395A command interface in two ways. You can enter the name LOCAL at the multisessions prompt, and this calls up the TS3395> prompt. Or, if no preferred service exists, you can press the <Return> key several times at the multisessions prompt, which calls up the TS3395> prompt.

### **Establishing the Second Session**

You can establish a second session in the first window, or in the second window. To establish a second session in the first window, suspend the current session and the TS3395> prompt appears on the screen. You can then enter a terminal server connect command, such as CONNECT, just as you would at a regular terminal. When you establish the second session this way, it appears in window 1.

To establish the second session in window 2, press the F4 key to move the cursor to window 2. The "Service Name prompt=" appears at the bottom of the screen. Enter the name of a LAT service, a Telnet domain, or an Internet address. Figure 5-3 shows an example of what a split screen would look like if you entered PersonnelVAX at the "Service Name=" prompt in window 2 with an active session in window 1.

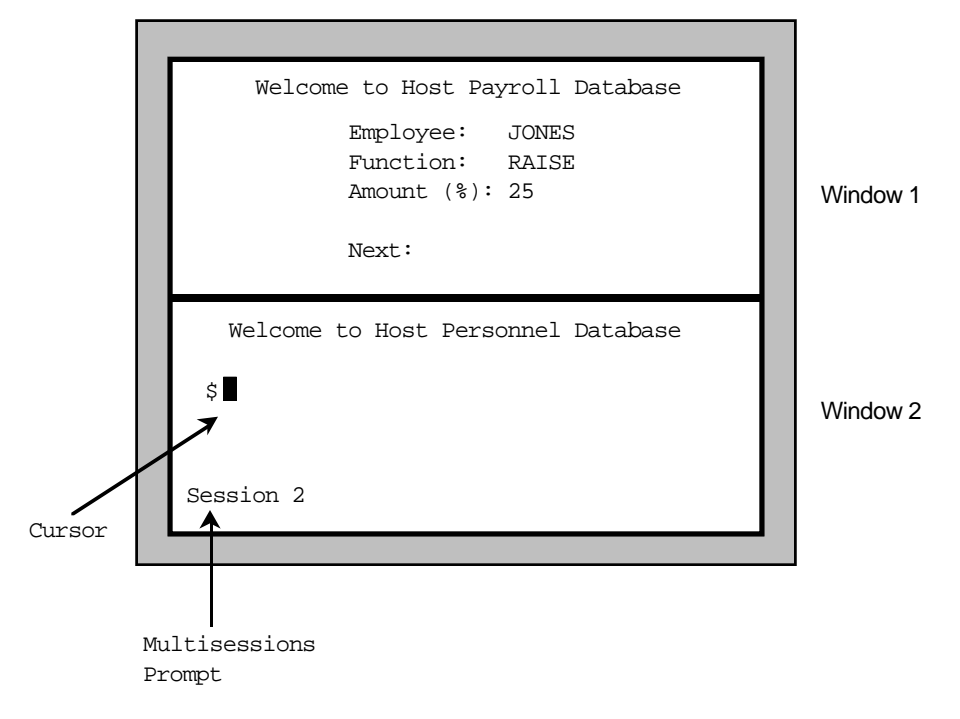

*Figure 5-3. A multisessions screen with two sessions established*

Both sessions are active in Figure 5-3, but the session in window 2 is the current session. Once you establish a session in a window, you can work within it just as you would on any other terminal. If you log off, however, the TS3395> prompt appears rather than the multisessions prompt. If you want to establish another session in that window, enter a terminal server connect command.

### **Establishing Three or More Sessions**

To establish a session when you have active sessions in both windows, suspend the current session, or log off of it if you are finished working there. When you do the TS3395> prompt appears on the screen, and you can enter terminal server commands such as CONNECT. Use the F4 key to move the cursor between windows.

Remember that the session number in the lower-left corner of the screen is the multisessions window number, not the Model 3395/3395A Terminal Server session number. You could have four active sessions, and reopen session 3 in window 1 and session 4 in window 2. If the cursor appears in window 1, the session number on the screen will be 1 to reflect the multisessions window number, not the terminal server session number.

You need the terminal server session number to disconnect from sessions. You can reopen sessions that were not established in the current window with a session number or a destination name. Use the SHOW SESSIONS command to display the active session numbers for those sessions that do not currently appear in a window.

### **Logging Out of the Terminal Server Port**

To log out of the terminal server port, enter the LOGOUT command from the TS3395> prompt. If you do not disconnect all sessions in all windows, the terminal server software terminates them when you log out of the port.

# **Using Terminal Server Commands Within Windows**

The multisessions windows share the terminal server's command processor. You can enter terminal server commands at either window, but not both windows simultaneously. You could establish a session in one window with the CONNECT command, and then establish another session in the second window with another CONNECT command. You could then suspend the first session and use the SHOW SESSIONS command to view your active session numbers.

Some terminal server commands behave differently when you use them from within multisession windows than when you use them from terminals without windows. The basic functions, however, remain the same. This section describes how the following commands function when you enter them from within multisession windows:

**BACKWARDS CONNECT** DISCONNECT FORWARDS RESUME SHOW SESSIONS SHOW/LIST PORT CHARACTERISTICS

For more information on any of these commands, see the full command descriptions in Chapter 3.

#### **BACKWARDS**

The BACKWARDS command reopens the next lower-numbered session that does not already appear in a window. The session you reopen with the BACKWARDS command appears in the window where you entered the command. For example, a port could have four active sessions, numbered 1, 2, 3, and 4. Session 2 appears in the top window, and session 3 appears in the bottom window. If you suspend session 3 and enter the BACKWARDS command from the TS3395> prompt, the terminal server reopens session 1 in the bottom window. It does not reopen session 2 because this session already appears in the top window.

The terminal server records session numbers sequentially in a rotating list, just as it does at regular terminals. If you enter the BACKWARDS command from the lowest-numbered session, the terminal server reopens the next highest-numbered session that is not being displayed.

#### **CONNECT**

You can enter this command from the TS3395> prompt, from within a window, when no connection is active in the window. The TS3395> prompt appears in each window after you have established the first session for a window from the "Service name=" prompt.

#### **DISCONNECT**

When using multisessions, the DISCONNECT command can terminate sessions from within the active window, another window, or terminate all sessions, depending on the arguments you use with it. If you enter the command without arguments the terminal server terminates the current session within the window where you entered the command.

If you enter the command with a session number, the terminal server terminates that session, even if you opened it in another window:

DISCONNECT [session-number]

If you enter the command with the ALL keyword, the terminal server terminates all sessions at the port:

DISCONNECT ALL

### **FORWARDS**

The FORWARDS command reopens the next higher-numbered session that does not already appear in a window. The session you reopen with the FORWARDS command appears in the window where you entered the command. For example, a port could have four active sessions, numbered 1, 2, 3, and 4. Session 3 appears in the top window, and session 2 appears in the bottom window. If you suspend session 2 and enter the FORWARDS command from the TS3395> prompt, the terminal server reopens session 4 in the bottom window. It does not reopen session 3 because this session already appears in the top window.

The terminal server records session numbers sequentially in a rotating list, just as it does at regular terminals. If you enter the FORWARDS command from the highest-numbered session, the terminal server reopens the next lowest-numbered session that is not being displayed.

#### **RESUME**

The RESUME command reopens the previous session from within the window when you enter it, if you enter it without arguments. When you enter the RESUME command with a session number, host name, or service name, it reopens the session you specify at the window where you entered the command, even if you did not establish the session from that window.

The RESUME command does not reopen a session that currently appears in a window. If you attempt to do this, an error message appears on the screen.

#### **SHOW SESSIONS**

When the MULTISESSIONS characteristic is enabled at a port, the SHOW SESSIONS command displays the window number where a session appears. Figure 5-4 shows a sample SHOW SESSIONS display with MULTISESSIONS enabled.

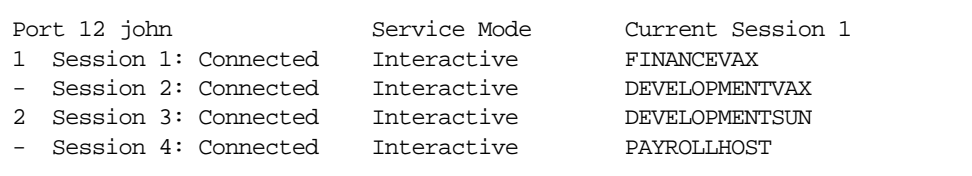

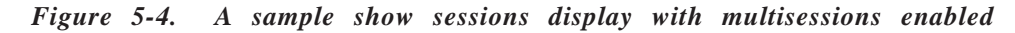

The left-most column of the Show Sessions display indicates the window number where the session is active. If a session is active but does not appear in a window, it does not have a window number. In Figure 5-4, Session 1 appears at window 1, and Session 3 appears at window 2. In the upper right corner, the display shows that session 1 is the current session.

### **SHOW/LIST PORT CHARACTERISTICS**

When the MULTISESSIONS characteristic is enabled at a port, the LIST/SHOW PORT CHARACTERISTICS display indicates this. The MULTISESSIONS characteristic appears in the list of enabled characteristics at the bottom of the display.

# **Using Session Management Characters Within Windows**

You can use session switching and Telnet management control characters from within windows, just as you would at a terminal that did not support the MULTISESSIONS characteristic. The local switch character calls up the Model 3395/3395A command processor at the window where you hit the character. The forward switch and backward switch characters behave somewhat differently from within windows, and these differences are described below. Chapter 2 explains session management control characters in detail.

All VT330 and VT420 terminals have a  $\langle$ Break $\rangle$  key. If the  $\langle$ Break $\rangle$  key is set to LOCAL at your port, you can use it to suspend a session in a window, just as you would on a terminal without windows.

### **Backward Switch**

The backward switch character reopens the next lower-numbered session that does not already appear in a window. The session you reopen with the backward switch character appears in the window where you entered it. For example, a port could have four active sessions, numbered 1, 2, 3, and 4. Session 2 appears in the top window, and session 3 appears in the bottom window. If you enter the backward switch character at session 3, the terminal server reopens session 1 in the bottom window. It does not reopen session 2 because this session already appears in the top window.

The terminal server records session numbers sequentially in a rotating list, just as it does at regular terminals. If you enter the backward switch character at the lowest-numbered session, the terminal server reopens the next highest-numbered session that is not being displayed.

### **Forward Switch**

The forward switch character reopens the next higher-numbered session that does not already appear in a window. The session you reopen with the forward switch character will appear in the window where you entered the command. For example, a port could have four active sessions, numbered 1, 2, 3, and 4. Session 3 appears in the top window, and session 2 appears in the bottom window. If you enter the forward switch character at session 2, the terminal server reopens session 4 in the bottom window. It will not reopen session 3 because this session already appears in the top window.

The terminal server records session numbers sequentially in a rotating list, just as it does at regular terminals. If you enter the forward switch character from the highest-numbered session, the terminal server will reopen the lowest-numbered session that is not being displayed.

# **Chapter 6 Transferring Files With a Personal Computer**

A personal computer, or PC, that runs terminal emulation software and has a serial port can run on the terminal server in the same way as a terminal. This chapter explains how to transfer files between a PC and a host or another PC on the LAN through the terminal server. The topics in this chapter include the following:

- File transfer procedure
- Transferring a file with the Kermit file transfer program

# **File Transfer Procedure**

These are the basic steps you use to transfer files between a PC and a host. The way you apply these steps to your situation will vary, depending on the hardware and software you use and the types of files you transfer. No matter what your environment is, however, you will follow this general procedure:

- 1. Ensure that both the PC and the host have the same file transfer program, and that the PC is running a terminal emulation program. (Some file transfer programs, such as PC Kermit, combine both the file transfer and terminal emulation functions).
- 2. Establish a session with the host on the network. To do this, you need to log on to the terminal server port, use a terminal server connect command to reach the host, and log on to the host.
- 3. Set the data transparency of the session to PASSALL if the file transfer program requires it. To do this, suspend the session and return to Model 3395/3395A local command mode and use the SET SESSION command.

TS3395> set session passall

- 4. Start the file transfer program on the remote host, if it is not already running there.
- 5. Exit from the terminal emulation program and return to the PC operating system, if necessary. If you are using MS/DOS, for example, you will see the C: prompt. If your file transfer program combines terminal emulation and file transfer, you may not have to do this.
- 6. Run the file transfer program and send the file. The file transfer program will behave as if the PC is directly connected to the host.
- 7. Exit from the file transfer program on the host, and terminate the session with the host.
- 8. Exit from the file transfer program on the PC.

The next section of this manual shows an example of a file transfer using these steps with the Kermit file transfer program. Before you use the Kermit program or any other file transfer program, consult the documentation for that program.

# **Transferring a File With the Kermit File Transfer Program**

This section describes a file transfer from a PC to a host with the Kermit file transfer program. In this example, the user Chris, at a PC running MS/DOS, sends a spreadsheet to a LAT service on the host FinanceVAX. Figure 6-1 represents a file transfer such as this:

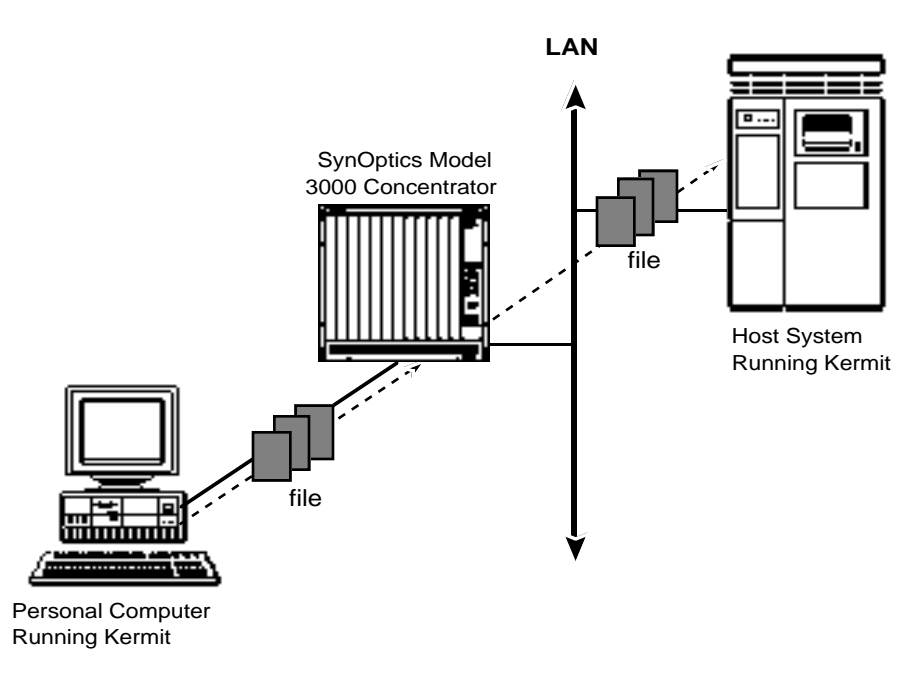

*Figure 6-1. A file transfer from a host computer to a PC*

In Figure 6-1, both the PC and the host are running the Kermit file transfer program, and the PC sends a file to the host through the terminal server. The following example shows how you can apply the steps in the basic procedure to this type of transfer.

1. Ensure that both the PC and the host are running the same file transfer program, and that the PC is running a terminal emulation program.

From the PC DOS prompt, Chris brings up the Kermit program. When the PC invokes the Kermit program, it displays the Kermit prompt.

C:\> kermit Kermit-MS>

2. Establish a session with the host on the network.

Chris selects the PC serial port that is connected to the terminal server port, sets the port speed, and enters a CONNECT command to establish a session with the terminal server:

```
Kermit-MS> set port 1
Kermit-MS> set speed 9600
Kermit-MS> connect
Enter Username> chris
TS3395>
```
Chris now establishes a session with FinanceVAX with a CONNECT command, and logs on:

TS3395> connect financevax TS3395 -010- Session 1 to FINANCEVAX established Welcome to Finance Department VAX Username: Chris Password: xxxxxxx

(The password does not appear on the screen.)

3. Reset the data transparency of the session, if the file transfer program requires it.

Chris will transfer a spreadsheet, so he uses the  $\langle$ Break $\rangle$  key to suspend the session and the SET SESSION command to set the data transparency to PASSALL. He then resumes the session with FinanceVAX.

\$ <Break> TS3395> TS3395> set session passall TS3395> TS3395> RESUME  $\ddot{\rm S}$ 

4. Start the file transfer program on the remote host, if it is not already running there.

Chris starts up Kermit on FinanceVAX:

```
$ RUN applications:KERMIT
VMS KERMIT - 32 version 3.2.076-a
  Default terminal for transfers is: VTA463:
```
(In this example, a directory called "applications" contains the Kermit program. The organization of directories and files varies on different hosts. Check with your network manager to determine the location of the file transfer program on a LAT service or other host.)

5. Exit from the terminal emulation program and return to the PC operating system.

In this example, the Kermit program displays a message telling the user how to do this. Chris enters the appropriate escape sequence and invokes the local PC operating system.

Kermit Server running on VAX/VMS host. Please type your escape sequence to return to your local machine. Shut down the server with the Kermit BYE command on your local machine*.* Kermit-32> <CTRL>/<]> <C> Kermit-MS>

6. Run the file transfer program and send the file.

From the PC, Chris enters the Kermit SEND command and the filename Finance\_Report. The Kermit program responds with information and status about the file transfer:

Kermit-MS> SEND Finance\_Report

File name: Finance\_Report KBytes transferred: 113 Percent transferred: 100% Sending: Completed Number of packets: 1706 Number of retries: 0 Last error: None Last warning: None

Kermit-MS>

(To retrieve a file from the host, the command is GET *filename*.)

7. Exit from the file transfer program on the host and terminate the session with the host.

To end the file transfer session, Chris first enters the Kermit FINISH command at the PC to notify the host that he has no more files to transfer. Then he connects to the Kermit program on FinanceVAX, and shuts it down. He then logs off of FinanceVAX.

```
Kermit-MS> connect
Kermit-32>
Kermit-32> exit
\ddot{s}$ LOGOFF
TS3395>
TS3395> logout
TS3395>
```
8. Exit from the file transfer program on the PC.

Chris logs out of the terminal server and the PC Kermit prompt appears on the screen. He then exits from PC Kermit.

```
TS3395> logout
Kermit-MS>
Kermit-MS> exit
C:\setminus>
```
You can use this method to transfer a file between any personal computer or workstation and any host. If the target device is another PC, however, the PC must be defined as a LAT service and it must already be running Kermit in terminal server mode.

# **Index**

### **A**

AUTOPROMPT port characteristic, 3-29

### **B**

BACKWARD, 3-29 backward switch character, 2-4, 3-3 3-48, 5-8 BACKWARDS, 3-3, 5-6 Break key, using, 2-4

# **C**

CLOSE, UNIX alias, 3-2, 3-10 command line, editing, 2-1 commands, abbreviating, 2-1 commands, terminal server BACKWARDS, 3-3 CONNECT, 1-5, 3-5, 5-6 with MULTISESSIONS windows, 5-6 DISCONNECT, 1-7, 3-10 FORWARDS, 3-11, 5-6 HELP, 3-13 in MULTISESSIONS windows, 5-5 LAT CONNECT, 3-16 LOCK, 3-19 LOGOUT PORT, 1-8, 3-20 RESUME, 1-6, 3-21, 5-6 RLOGIN, 3-23 SCRIPT, 3-25 SET PORT, 3-2, 3-27 SET SESSION, 3-35 SHOW DESTINATIONS, 1-5, 3-37 SHOW/LIST DOMAIN, 3-39 SHOW NODES, 3-41 SHOW SESSIONS, 3-71, 5-6 SHOW|LIST PORT, 3-46 SHOW|LIST SERVICES, 3-67 SHOW SESSIONS, 3-71 TELNET CONNECT, 3-74 XCONNECT, 3-77 ZERO COUNTERS, 3-79 control characters, using, 2-1, 2-3

# **D**

databases, viewing and changing, 3-1 dedicated services, 1-3 default prompts, 1-4 device types, TN3270, 4-1 DISCONNECT command, 1-7, 3-10 with MULTISESSIONS windows, 5-6 domain name server, 3-5 dual session management, MULTISESSIONS, 5-1

# **E**

editing characters, 1-8 table of, 2-2 error messages, 1-8 expanding the network with the terminal server, 1-2

# **F**

FG, UNIX alias, 3-2 file transfer procedure, 6-1 forward switch character, 2-4, 3-29 within MULTISESSIONS windows, 5-8 FORWARDS command, 3-11 within MULTISESSIONS windows, 5-6

## **H**

HELP command, 3-13 hot keys, in TN3270 sessions, 4-3

### **I**

INTERACTIVE port characteristic, 3-36

### **J**

JOBS, UNIX alias, 3-2, 3-77

# **K**

Kerberos passwords, 1-4 Kermit file transfer program, 6-2 keyboard maps, 4-4 VT100/102 and ANSI 3.64, 4-4 VT220/7-bit, 4-6 VT220/8-bit, 4-8 with SHOW PORT KEYMAP command, 3-65, 4-2 keywords, abbreviating, 2-1 KILL, UNIX alias, 3-2, 3-10

### **L**

LAT network protocol, 1-1 LAT CONNECT command, 3-16 LAT service, 3-15 LAT service nodes, 3-44 local area networks (LANs), 1-1 local switch character, 1-6, 2-3, 2-4 defining, 3-29 LOCK command, 3-19 lock password, 3-18 logging on to a terminal server port, 1-4 LOGOUT PORT command, 1-8, 3-20

## **M**

MAN, UNIX alias, 3-2, 3-13 managing sessions, 1-5 MAXserver X.25 Gateway, 1-1 menu interface, 1-3, 2-6 Model 3395 terminal server commands, 3-1 definition of 1-1 transferring files with, 6-1 user interface, 2-1 using, 1-3 multiple sessions, establishing, 1-6 MULTISESSIONS, 5-1 managing sessions with, 5-2 port characteristic, 3-30 user interface, 5-2, 5-4

using terminal server commands with, 5-5

# **N**

node name, 3-6, 3-16 nonprivileged port, 1-8

## **O**

operational database, 3-1

## **P**

PASSALL port characteristic, 3-35, 3-55 PASTHRU port characteristic, 3-35, 3-55 passwords Kerberos, 1-4 lock, 3-18 PAUSE, port characteristic, 3-28 permanent database, 3-1 personal computer, transferring files with, 6-1 port definition of, 1-3 logging on to a 1-4 setting characteristics with SET PORT command, 3-27 preferred services, 3-5, 3-15, 3-74 privilege levels, 1-8 privileged port, 1-8

## **Q**

QUIT, UNIX alias, 3-2, 3-19

### **R**

RESOLVE SERVICE port characteristic, 3-30 RESUME command, 1-6, 3-21 with MULTISESSIONS windows, 5-6 RLOGIN command, 3-23

# **S**

SCRIPT command, 3-25 scripts, 1-4 scroll lower key, in TN3270 sessions, 4-3 secure port, 1-8 services, preferred, 3-5, 3-15 sessions definition of, 1-5 disconnecting from a, 1-6 establishing, 1-5 numbers, using 1-6 simultaneous, 1-6 suspending, 1-5, 2-4 session management characters, 2-3 in MULTISESSIONS windows, 5-7 session management functions, 2-3 session switching characters, 2-4 SET PORT command, 3-2, 3-27 SET SESSION command, 3-35 SHOW DESTINATIONS command, 1-5, 3-37 SHOW/LIST DOMAIN command, 3-39 SHOW/LIST commands, about, 3-2 SHOW/LIST PORT command, 3-46 SHOW/LIST SERVICES command, 3-67 SHOW NODES, 3-41 SHOW SESSIONS command, 1-6, 1-7, 3-71 within MULTISESSIONS windows, 5-7 STATUS, UNIX alias, 3-2, 3-3-49 status key, in TN3270 sessions, 4-3 status line, in TN3270 session, 4-3

# **T**

TCP/IP network protocol, 1-1 TELNET CONNECT command, 3-74 Telnet connections, 3-74 TELNET session management characters TELNET ABORT OUTPUT, 2-5, 3-29 TELNET ATTENTION, 2-5, 3-29 TELNET ERASE CHARACTER, 2-5, 3-29 TELNET ERASE LINE, 2-5, 3-30 TELNET INTERRUPT, 2-5, 3-30 TELNET NEWLINE, 2-5, 3-30 TELNET NEWLINE FILTERING, 2-5, 3- 31

TELNET QUERY , 2-5, 3-31 TELNET SYNCHRONIZE, 2-5, 3-31 terminal server *see also individual commands* commands, 1-7, 3-1, 5-5 databases, viewing and changing, 3-1 definition of, 1-1 port, logging out of a, 1-8 TN3270 characteristics, checking at your port, 4-1 connections, 3-80, 4-1 device types, 4-1 scroll lower key, 4-3 session, establishing, 4-2 status key, 4-3 status line, 4-3 translation table, 4-1 TRANSPARENT mode, 3-37 TYPE port characteristic, 3-33

# **U**

ULTRIX, 1-1 UNIX aliases, 1-7, 3-2

# **V**

VERIFICATION port characteristic, 3-34 VT100/102 and ANSI 3.64 keyboard map, 4-4 VT220/7-bit keyboard map, 4-6 VT220/8-bit keyboard map, 4-8

## **W**

wide area network (WAN), 1-1 windows managing sessions within, 5-2 using terminal server commands in, 5-5 **X**

XCONNECT, 3-77 XDM query, 3-53

# **Z**

ZERO COUNTERS command, 3-79

Free Manuals Download Website [http://myh66.com](http://myh66.com/) [http://usermanuals.us](http://usermanuals.us/) [http://www.somanuals.com](http://www.somanuals.com/) [http://www.4manuals.cc](http://www.4manuals.cc/) [http://www.manual-lib.com](http://www.manual-lib.com/) [http://www.404manual.com](http://www.404manual.com/) [http://www.luxmanual.com](http://www.luxmanual.com/) [http://aubethermostatmanual.com](http://aubethermostatmanual.com/) Golf course search by state [http://golfingnear.com](http://www.golfingnear.com/)

Email search by domain

[http://emailbydomain.com](http://emailbydomain.com/) Auto manuals search

[http://auto.somanuals.com](http://auto.somanuals.com/) TV manuals search

[http://tv.somanuals.com](http://tv.somanuals.com/)